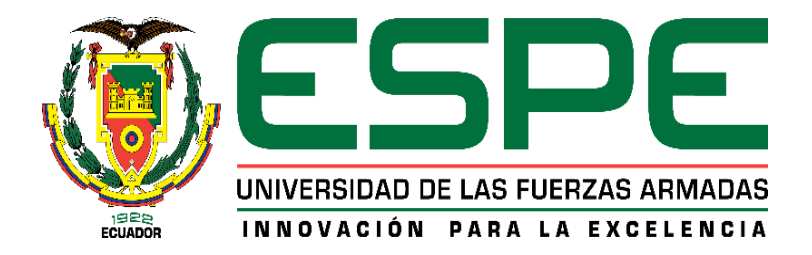

# **Diseño e implementación de un sistema didáctico mediante una cámara de visión artificial para la inspección y verificación de productos terminados en procesos automatizados en el laboratorio de redes industriales y control de procesos de la Universidad de las Fuerzas Armadas ESPE sede Latacunga.**

Alcoser Pinda, Rubén Efraín y Pila Aynuca, Brayan Daniel

Departamento de Eléctrica y Electrónica

Carrera de Ingeniería en Electrónica e Instrumentación

Trabajo de titulación, previo a la obtención del título de Ingeniero en Electrónica e Instrumentación

Ing. Escobar Anchaguano, Ivón Patricia

Latacunga

15 de marzo del 2021

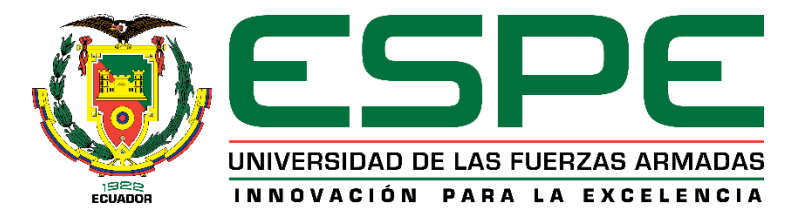

# **DEPARTAMENTO DE ELÉCTRICA Y ELECTRÓNICA CARRERA DE INGENIERÍA ELECTRÓNICA E INSTRUMENTACIÓN**

# **Certificación**

Certifico que el trabajo de titulación, *"Diseño e implementación de un sistema didáctico mediante una cámara de visión artificial para la inspección y verificación de productos terminados en procesos automatizados en el laboratorio de redes industriales y control de procesos de la Universidad de las Fuerzas Armadas ESPE sede Latacunga."*, fue realizado por los señores **Alcoser Pinda, Rubén Efraín** y **Pila Aynuca, Brayan Daniel**, el cual ha sido revisado y analizado en su totalidad por la herramienta de verificación de similitud de contenido, por lo tanto cumple con los requisitos legales, teóricos, científicos, técnicos y metodológicos establecidos por la Universidad de Fuerzas Armadas ESPE, razón por la cual me permito acreditar y autorizar para que lo sustente públicamente.

Latacunga, 15 de marzo del 2021

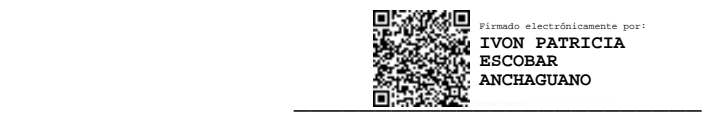

 **Ing. Escobar Anchaguano, Ivón Patricia** C.C.:0502878135

# **Reporte del Urkund**

# <span id="page-2-0"></span>**UrkUND**

#### Document Information

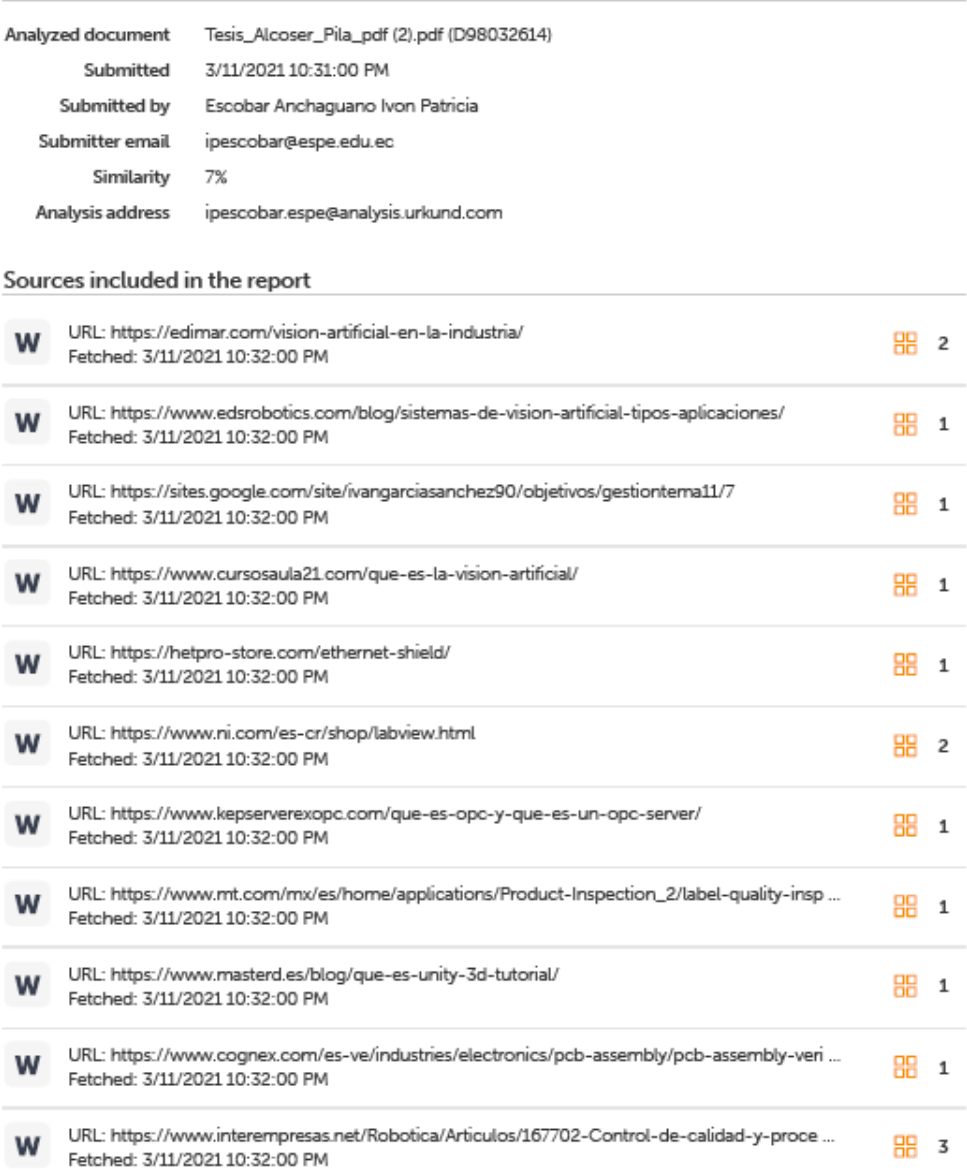

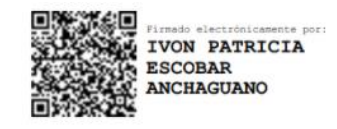

**Ing. Escobar Anchaguano, Ivón Patricia**

C.C.:0502878135

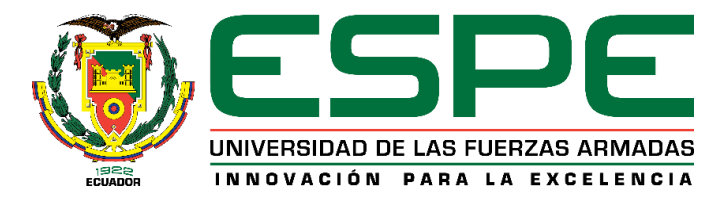

# **DEPARTAMENTO DE ELÉCTRICA Y ELECTRÓNICA CARRERA DE INGENIERÍA ELECTRÓNICA E INSTRUMENTACIÓN**

# **Responsabilidad de Autoría**

<span id="page-3-0"></span>Nosotros, *Alcoser Pinda, Rubén Efraín* con célula de ciudadanía N.º 180438412-9 *y Pila Aynuca, Brayan Daniel* con cédula de ciudadanía N.º 050442637-0, declaramos que el contenido, ideas y criterios del trabajo de titulación *"Diseño e implementación de un sistema didáctico mediante una cámara de visión artificial para la inspección y verificación de productos terminados en procesos automatizados en el laboratorio de redes industriales y control de procesos de la Universidad de las Fuerzas Armadas ESPE sede Latacunga."*, es de nuestra autoría y responsabilidad, cumpliendo con los requisitos legales, teóricos, científicos, técnicos, y metodológicos establecidos por la Universidad de las Fuerzas Armadas ESPE, respetando los derechos intelectuales de terceros y referenciando las citas bibliográficas.

Latacunga, 15 de marzo del 2021

**Alcoser Pinda, Rubén Efraín** C.C.: 1804384129

Damit T!

 **Pila Aynuca, Brayan Daniel** C.C.: 0504426370

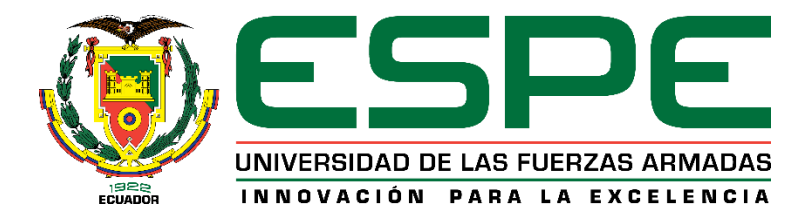

# **DEPARTAMENTO DE ELÉCTRICA Y ELECTRÓNICA**

# **CARRERA DE INGENIERÍA ELECTRÓNICA E INSTRUMENTACIÓN**

# **Autorización de Publicación**

<span id="page-4-0"></span>Nosotros, **Alcoser Pinda, Rubén Efraín** con cédula de ciudadanía N.º 1804384129 y **Pila Aynuca, Brayan Daniel**, con cédula de ciudadanía N.º 0504426370, autorizamos a la Universidad de las Fuerzas Armadas ESPE publicar el trabajo de titulación *"Diseño e implementación de un sistema didáctico mediante una cámara de visión artificial para la inspección y verificación de productos terminados en procesos automatizados en el laboratorio de redes industriales y control de procesos de la Universidad de las Fuerzas Armadas ESPE sede Latacunga."*, en el Repositorio Institucional, cuyo contenido, ideas y criterios son de nuestra responsabilidad.

Latacunga, 15 de marzo del 2021

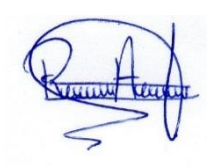

**Alcoser Pinda, Rubén Efraín** C.C.: 1804384129

Daniel T.

**Pila Aynuca, Brayan Daniel** C.C.: 0504426370

## <span id="page-5-0"></span>**Dedicatoria**

Quiero dedicar el presente trabajo de titulación a mi madre Martha Cecilia Pinda Yungán y a mi padre José Félix Alcoser Condo por haberme dado todo su apoyo incondicional a lo largo de toda mi carrera universitaria, por haberme acompañado todas las noches más difíciles que tuve que pasar para obtener una calificación buena en mis estudios, por siempre mostrarme amor de familia, este logro no es solo mío, es por y para ustedes.

A mis hermanos Erika y Danilo por siempre ofrecerme momentos de alegría y felicidad cada día de mi vida, y que sepan que siempre serán mi motivo para seguir adelante con mis sueños.

A mi querida abuelita Dolores Yungán, Mami Dulo como le decíamos de cariño, el logro que realice hoy día siempre estará dedicado a tu constante amor.

# **RUBÉN EFRAÍN ALCOSER PINDA**

## <span id="page-6-0"></span>**Dedicatoria**

Este logro académico se lo quiero dedicar a toda mi familia, a mis padres María y Miguel por estar conmigo apoyándome a lo largo de toda mi vida estudiantil, siempre enseñándome a nunca rendirme, a pesar de las adversidades que se han presentado, enseñándome el valor del trabajo. Y por los esfuerzos que hicieron para darme las herramientas necesarias para realizar mis estudios.

A mis hermanas Nathaly y Viviana, por estar siempre apoyándome a su manera, crecimos juntos teniendo buenos y malos momentos, pero sobre todo siempre ayudándonos y espero sigamos así toda la vida.

Y como no a mis tíos Zoila y Marcelo y mi prima Erika, ya que de una u otra manera me apoyaron a culminar esta etapa.

# **BRAYAN DANIEL PILA AYNUCA**

## <span id="page-7-0"></span>**Agradecimiento**

Agradezco a Dios por sobre todas las cosas, por haberme dado la vida para saber aprovecharla en mis estudios y por ser la luz y guía en mi vida personal, siempre sabré que es Dios quien me dio la sabiduría para culminar un gran paso en mi vida profesional.

A mis padres por siempre enseñarme a ser fuerte en la vida, a no rendirme cuando las cosas van mal, al contrario, aprender de ellas y saber salir adelante, gracias por haberme cuidado todos estos largos años de vida y por inculcarme la enseñanza de valores y del amor de Dios.

Agradezco a la ingeniera Ivón Escobar y al Ingeniero Edwin Pruna por su apoyo y el saber guiarme en la culminación de este trabajo de titulación.

# **RUBÉN EFRAÍN ALCOSER PINDA**

#### <span id="page-8-0"></span>**Agradecimiento**

Mis sinceros agradecimientos a Dios, por haberme dado una gran familia la cual fue el pilar fundamental para este logro.

Gracias a la Universidad de las Fuerzas Armadas ESPE sede Latacunga por abrirme sus puertas y a mis docentes que durante toda la carrera brindaron sus conocimientos y valores para formación profesional.

Agradezco a la ingeniera Ivón Escobar y al Ingeniero Edwin Pruna por su apoyo y el saber guiarme en la culminación de este trabajo de titulación.

Finalmente doy las gracias a mis amigos y todas aquellas personas que formaron parte de mi vida universitaria con quienes se compartió gratos momentos, y me alentaron y me apoyaron cuando lo necesité.

# **BRAYAN DANIEL PILA AYNUCA**

<span id="page-9-0"></span>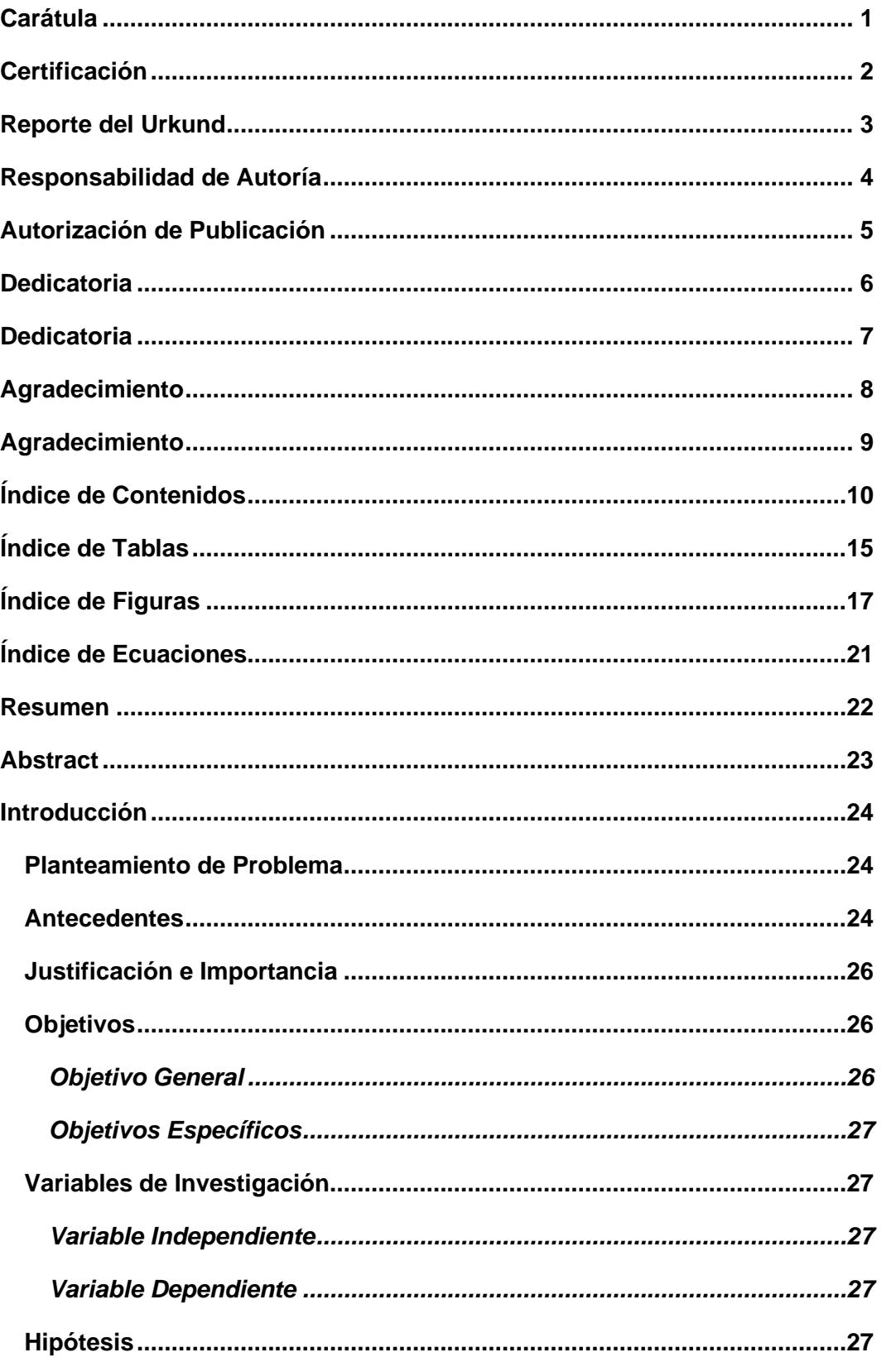

# Índice de Contenidos

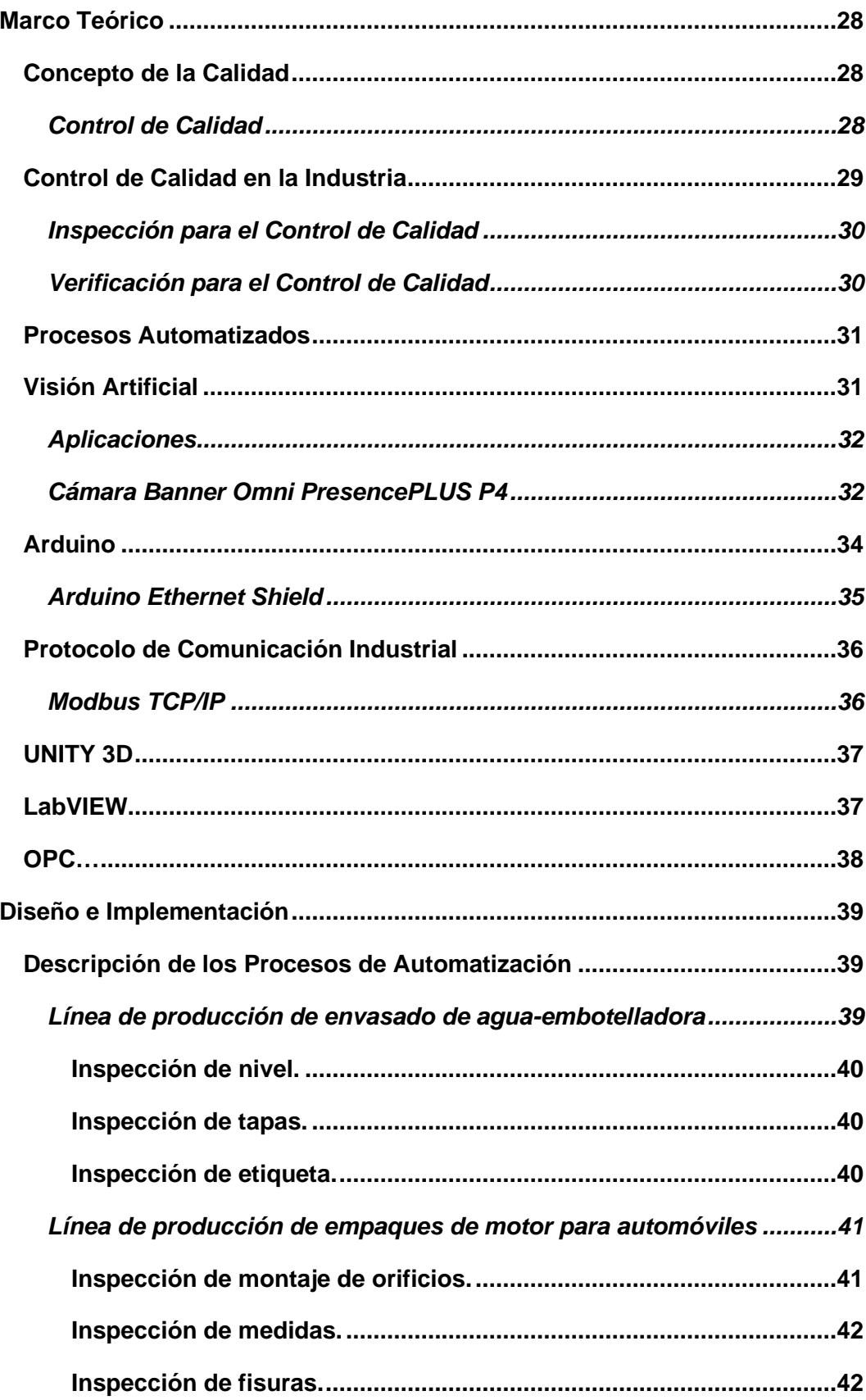

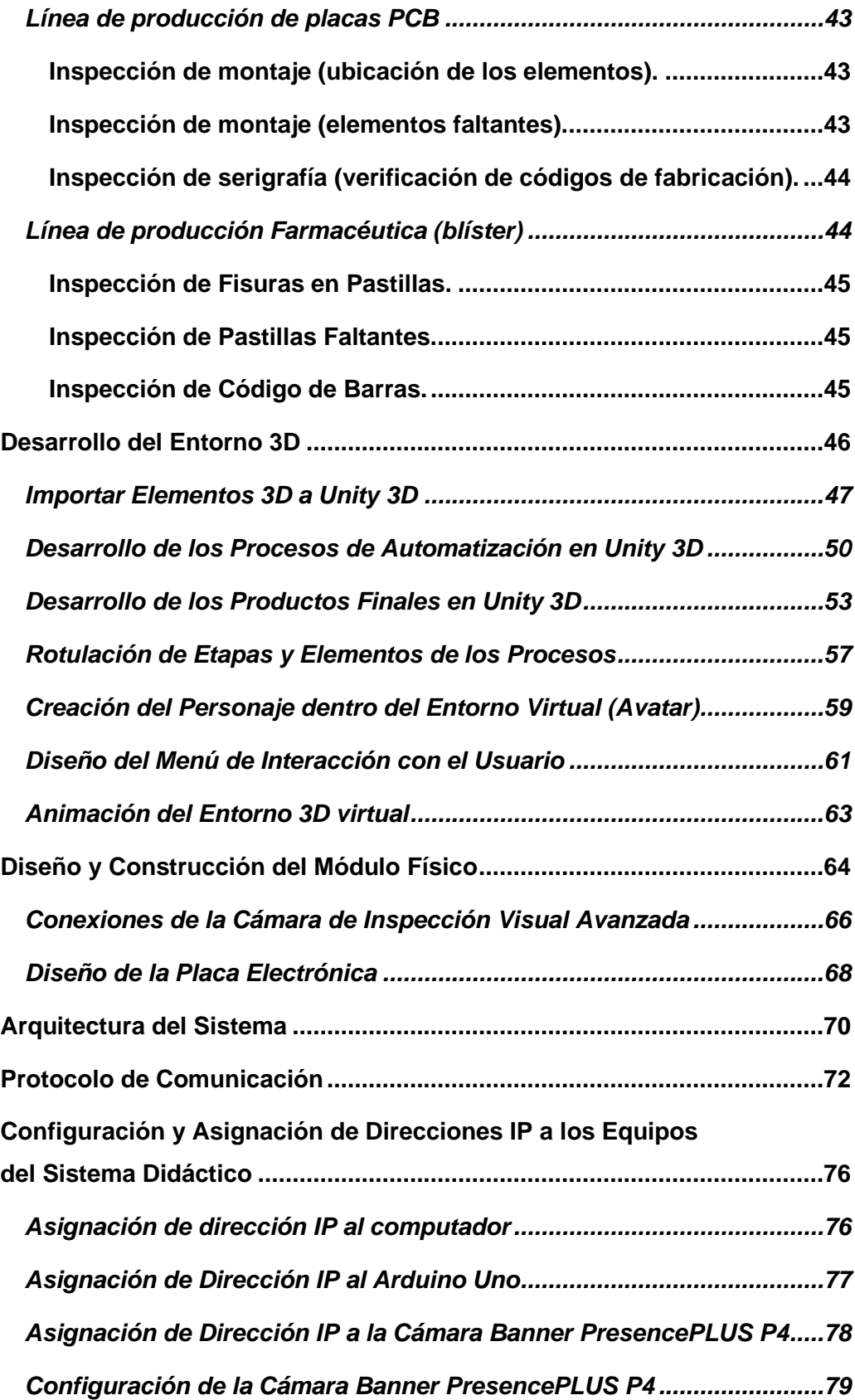

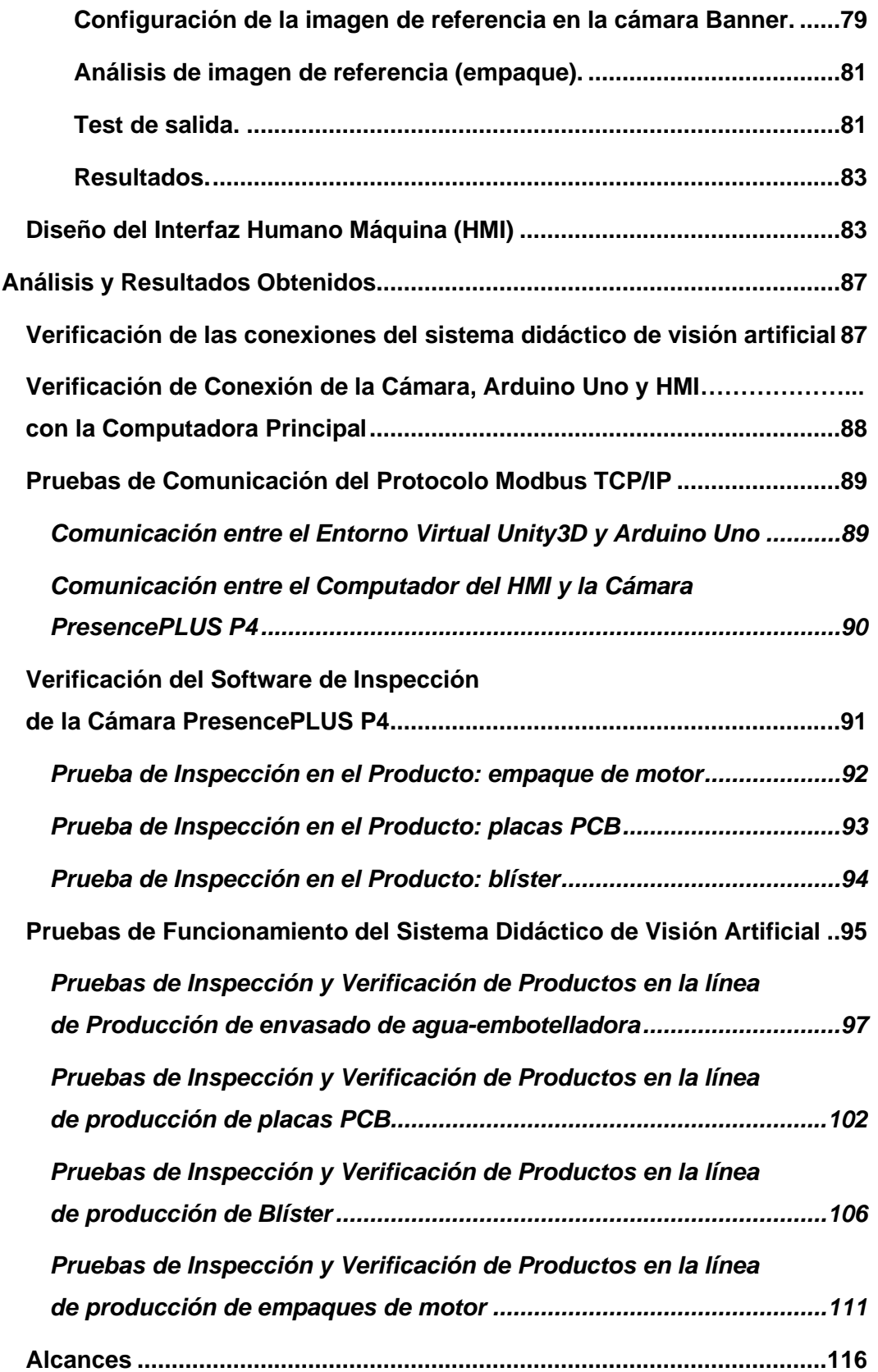

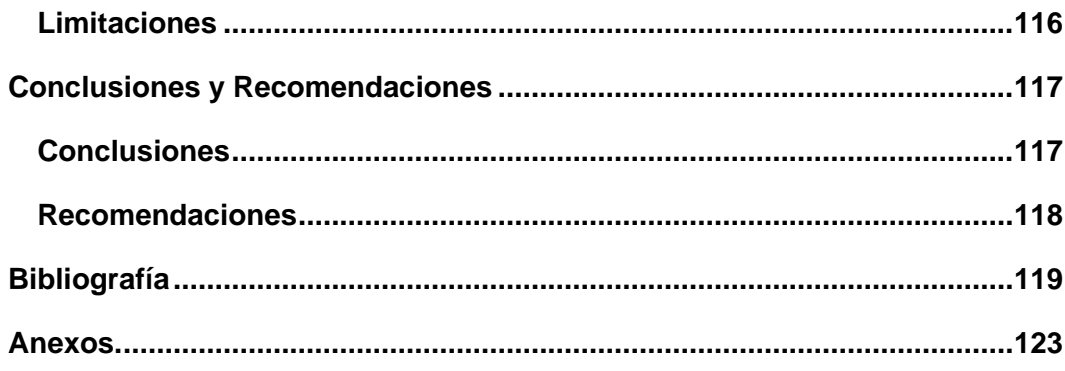

# **Índice de Tablas**

<span id="page-14-0"></span>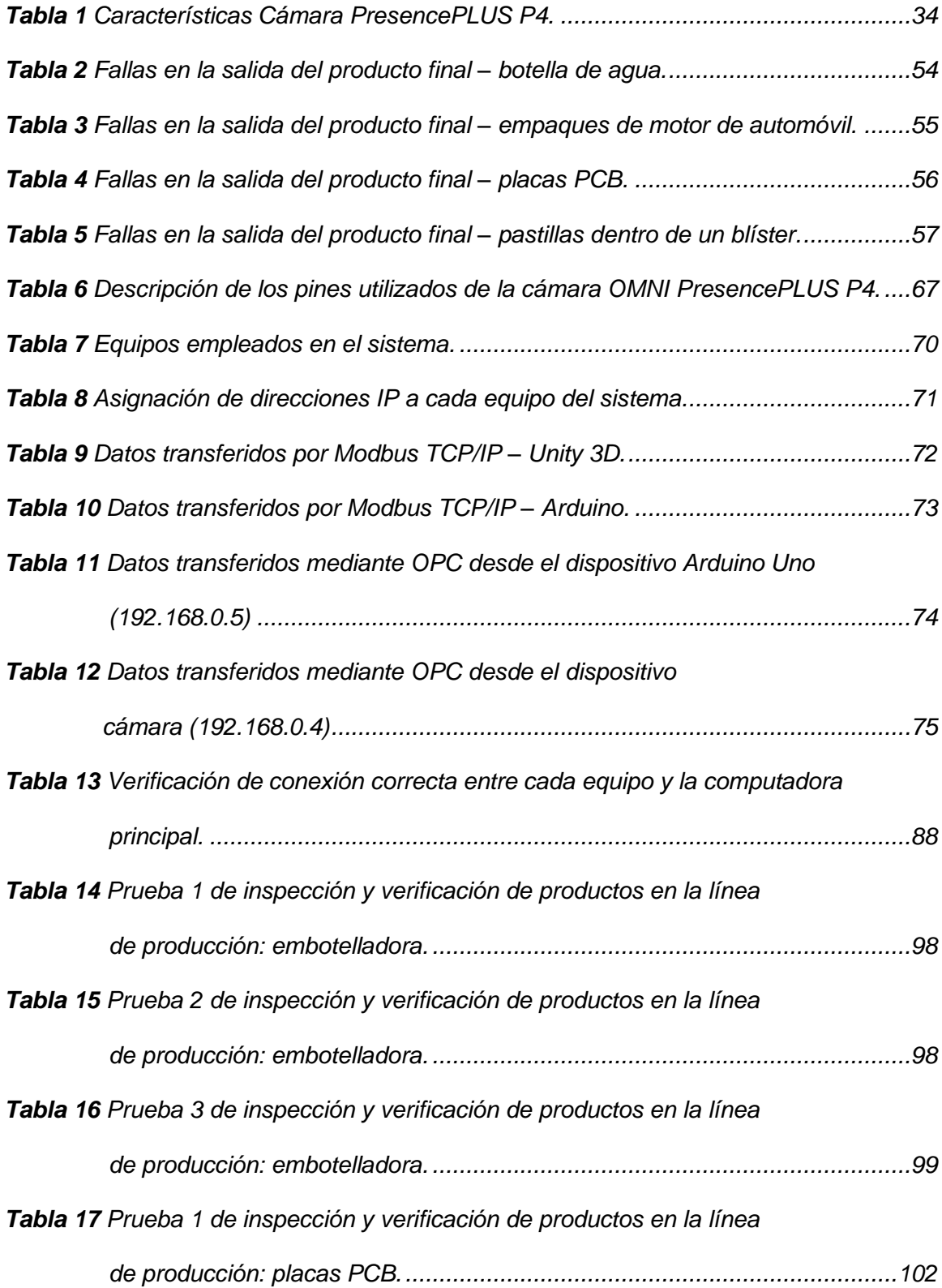

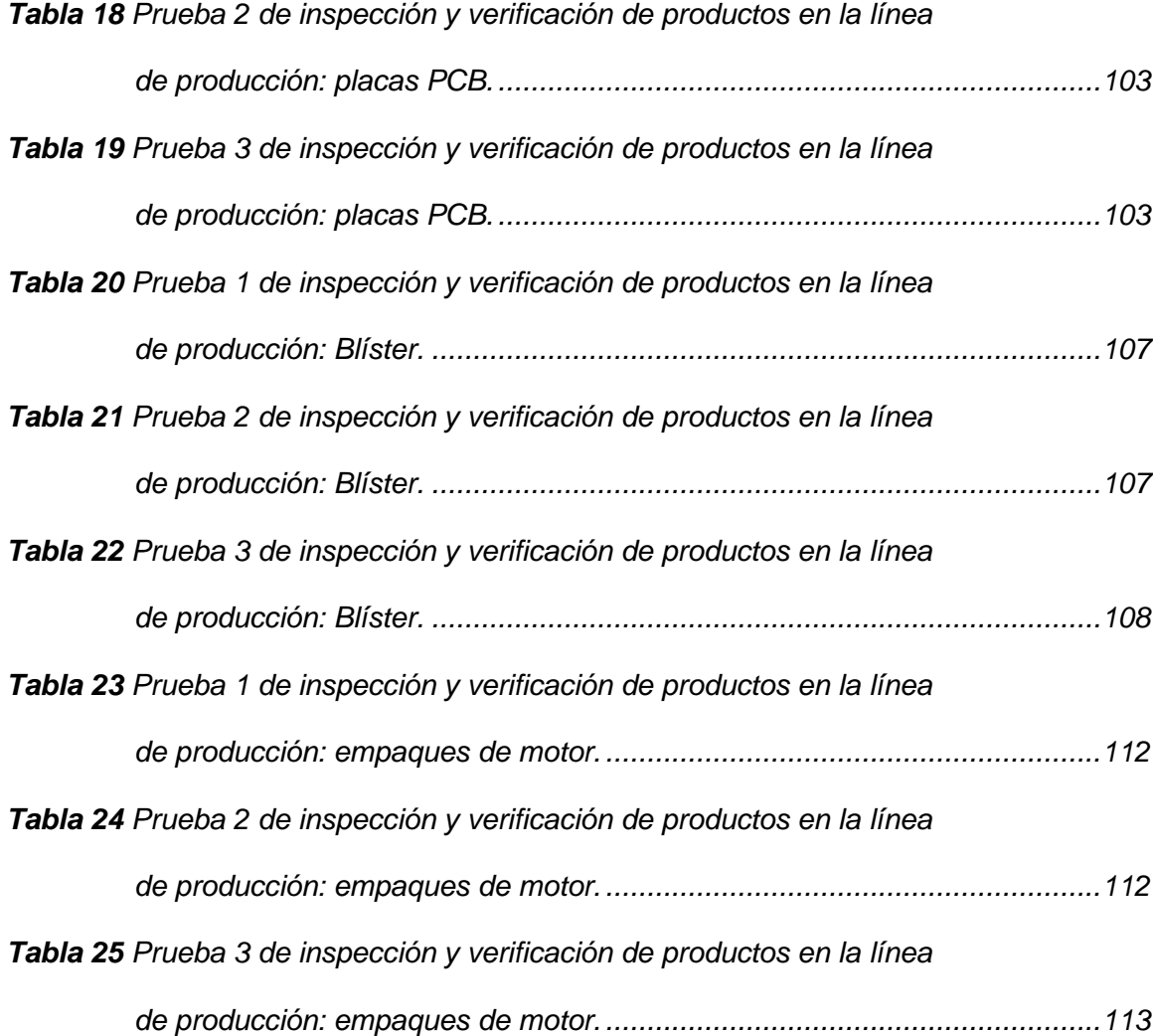

# **Índice de Figuras**

<span id="page-16-0"></span>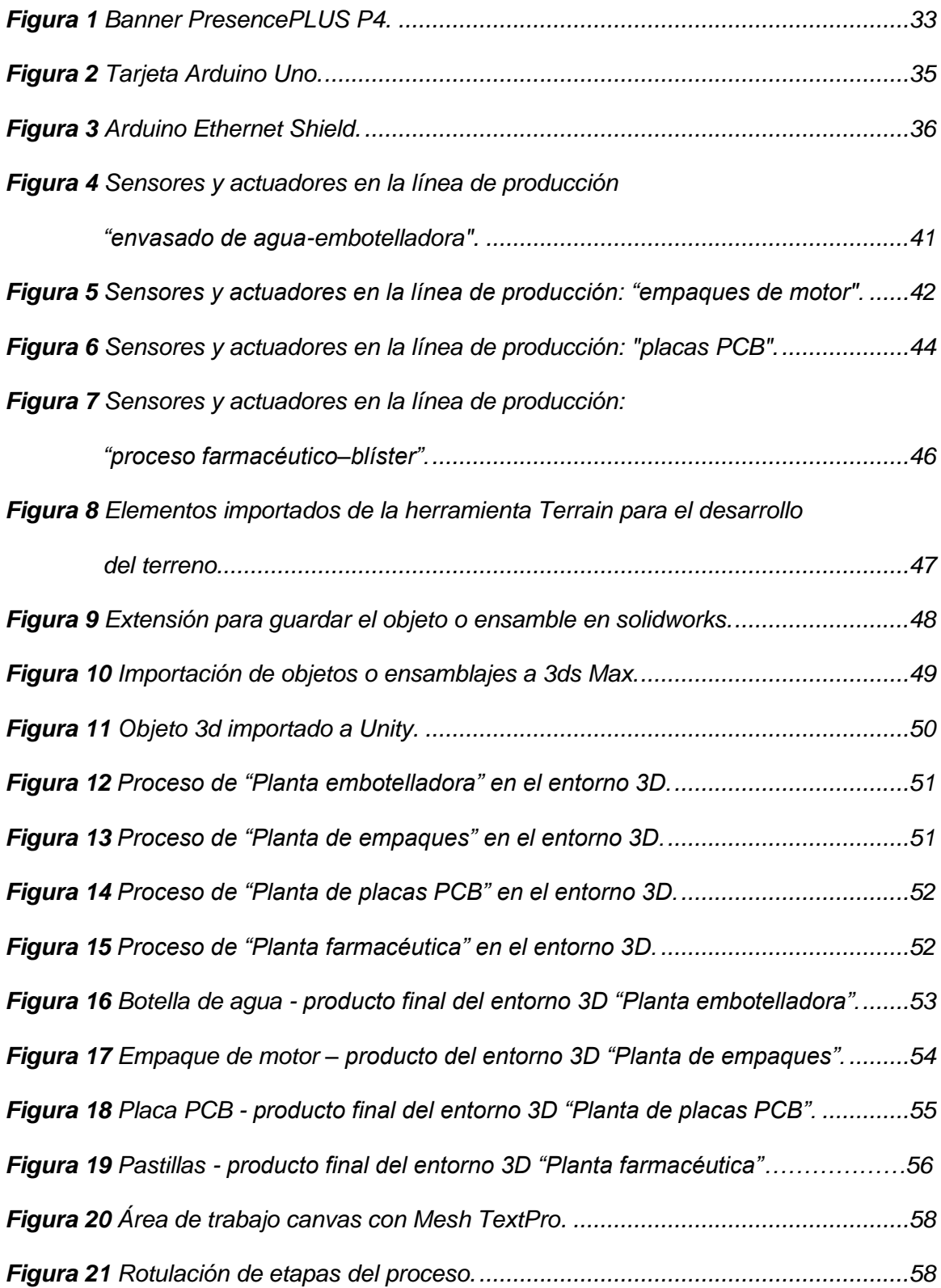

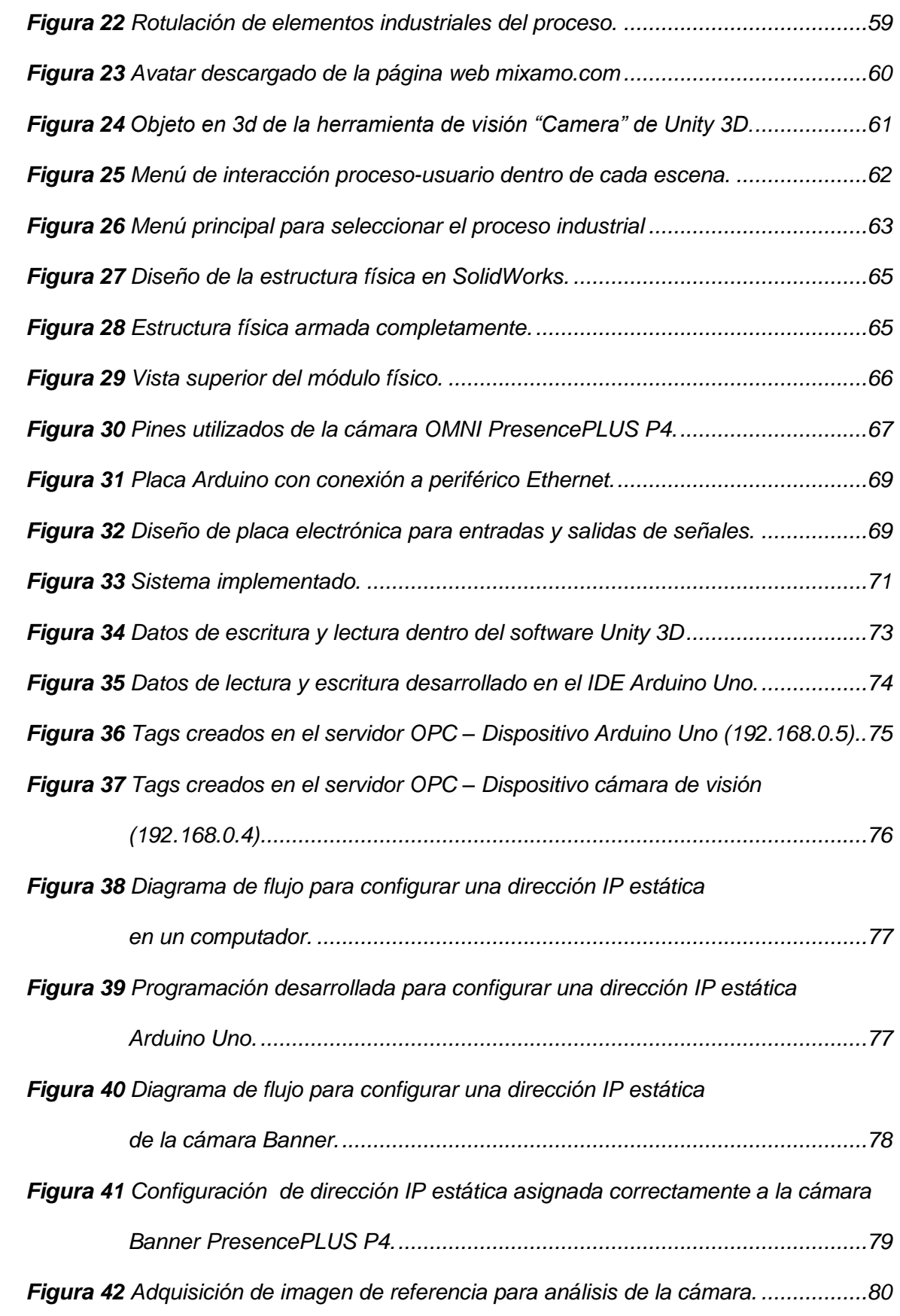

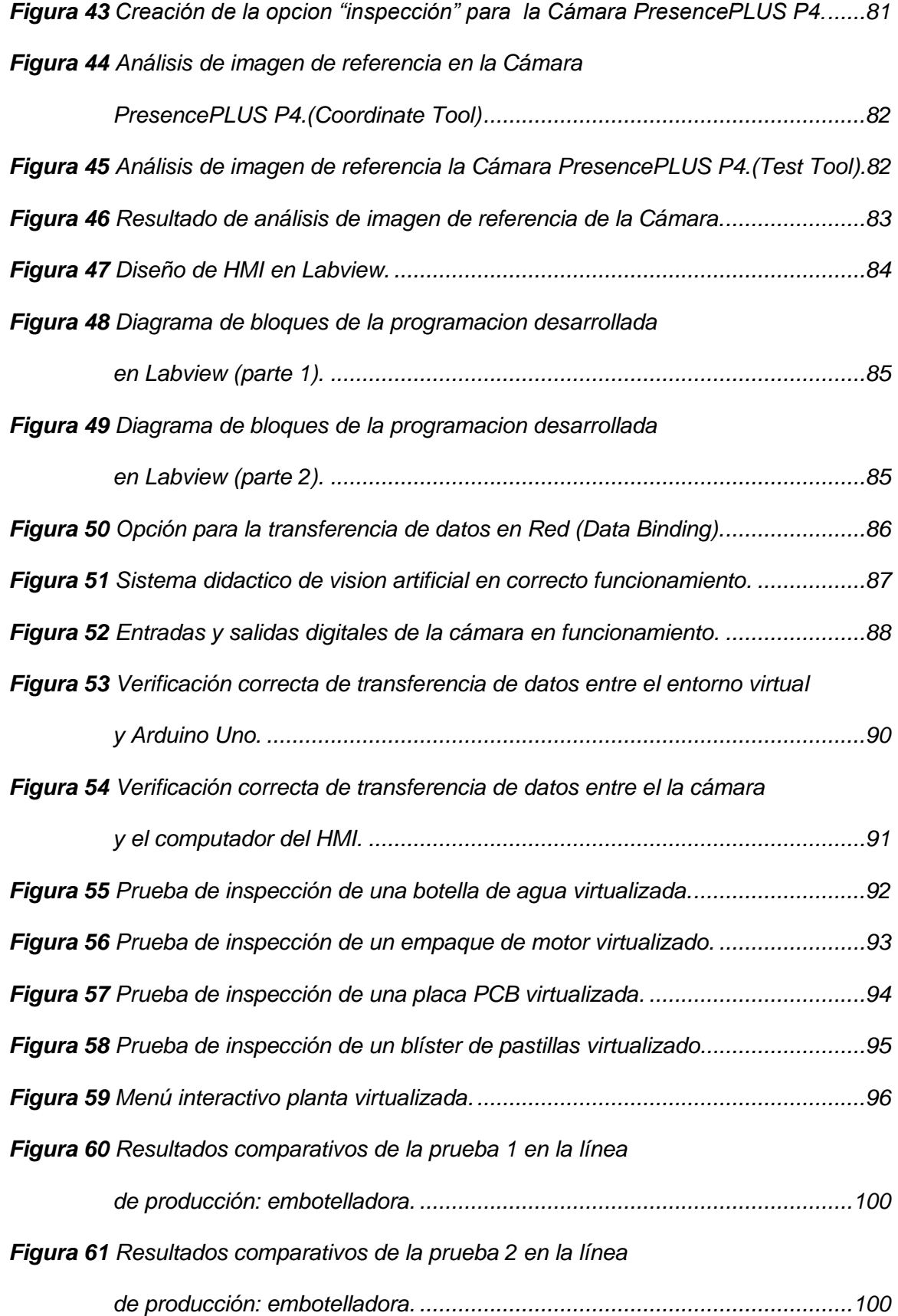

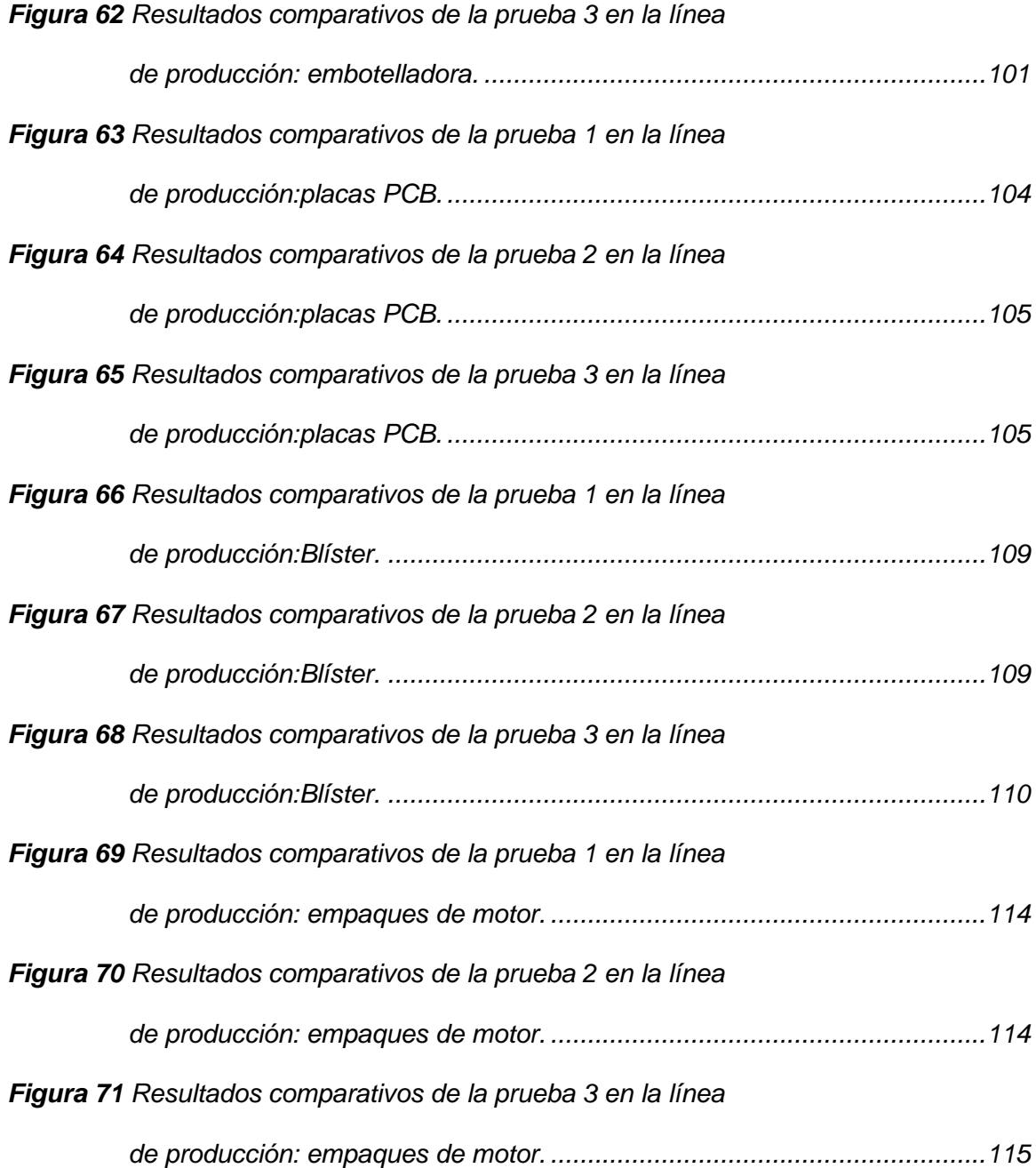

# **Índice de Ecuaciones**

<span id="page-20-0"></span>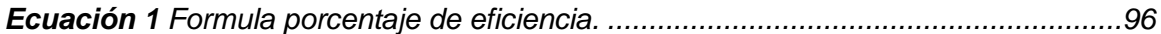

#### **Resumen**

<span id="page-21-0"></span>Se realizó el diseño e implementación de un sistema didáctico a través de la virtualización de procesos automatizados de productos terminados en un entorno 3D utilizando el software Unity 3D. Este proyecto tomó como modelos procesos que se encuentran en la industria como una planta embotelladora con sus respectivos procesos de llenado, envasado y etiquetado, así también como el proceso de producción de empaques de motor, una planta de producción farmacéutica - blíster, y una planta de producción de placas PCB. Se realizó un análisis de inspección de los productos generados en los procesos virtualizados por una cámara de visión artificial para obtener una clasificación de productos en buenos o malos. Para realizar el control de la planta virtual se utiliza el protocolo de comunicación industrial "Modbus TCP/IP", con lo cual la planta virtual se puede comunicar con el equipo de control "Arduino Uno" y así controlar las acciones de la cámara de visión artificial. Los procesos constan de 3 etapas, la primera consiste en un menú interactivo "HMI local" el cual permite ingresar la cantidad de productos que se deseen generan en cada planta, la segunda etapa consta de la inspección y verificación por parte de la cámara de visión artificial para cada producto realizando su análisis con su respectivo patrón, y la tercera etapa consta de un actuador o indicador para clasificar si el producto es aceptado o rechazado. Finalmente se realizaron pruebas aleatorias al sistema para la verificación del funcionamiento de los equipos (cámara de visión artificial, equipo de control, computadores con HMI) obteniendo una eficiencia del 100%.

Palabras clave:

- **SISTEMA DIDÁCTICO DE INSPECCIÓN.**
- **CÁMARA DE VISIÓN ARTIFICIAL**
- **VIRTUALIZACIÓN DE PROCESOS.**

#### **Abstract**

<span id="page-22-0"></span>The design and implementation of an educational system was carried out through the virtualization of automated processes of finished products in a 3D environment using Unity 3D software. This project took as models processes found in the industry such as a bottling plant with their respective filling, packaging and labeling processes, as well as the production process of motor packaging, a pharmaceutical production plant - blister, and a production plant of PCB boards. An inspection analysis of the products generated in the virtualized processes was carried out by an artificial vision camera to obtain a classification of products into good or bad. To control the virtual plant, the industrial communication protocol "Modbus TCP/IP" is used, with which the virtual plant can communicate with the control equipment "Arduino Uno" and thus control the actions of the artificial vision camera. The processes consist of 3 stages, the first consists of an interactive menu "local HMI" which allows to enter the number of products to be generated in each plant, the second stage consists of the inspection and verification by the machine vision camera for each product performing its analysis with its respective pattern, and the third stage consists of an actuator or indicator to classify whether the product is accepted or rejected. Finally, random tests were carried out on the system to verify the operation of the equipment (artificial vision camera, control equipment, computers with HMI), obtaining 100% efficiency.

Keywords:

- **DIDACTIC INSPECTION SYSTEM.**
- **ARTIFICIAL VISION CAMERA**
- **PROCESS VIRTUALIZATION.**

# **CAPÍTULO I**

## **1. Introducción**

#### <span id="page-23-1"></span><span id="page-23-0"></span>**1.1. Planteamiento de Problema**

En la actualidad las industrias requieren tener un óptimo control en sus procesos, pero también existe otro factor que es de igual importancia en una industria "la excelencia en la calidad de producción", es decir que no existan productos con defectos para entregar al consumidor, lo que lleva al siguiente punto industrial ''la inspección y verificación de productos".

En el laboratorio de Redes Industriales y Control de Procesos en la actualidad no existe un sistema didáctico que permita la simulación de un entorno industrial que este enfocado a la inspección y verificación de la calidad en su producción, es conocido que un profesional necesita estar capacitado en todos los aspectos relacionados con la automatización, en base a esto surge la necesidad de implementar un sistema de control de calidad el cual sea destinado al estudio teórico y práctico en el control de la calidad de producción en donde se pueda tener una interacción con dichos procesos de revisión de la calidad de un producto y que de esta manera los estudiantes puedan obtener conocimientos en esta área de gran importancia en la automatización.

## <span id="page-23-2"></span>**1.2. Antecedentes**

Desde el momento en que el hombre comenzó a elaborar cosas con sus manos, es decir, a manufacturar, debió existir interés en la calidad de lo producido, ya en la Edad Media, los gremios o hermandades de artesanos, habían establecido un largo periodo de adiestramiento para los aprendices, y exigían que quienes trataran de convertirse en maestros de un oficio, presentaran pruebas de su aptitud y habilidad.

Tales reglas estaban orientadas en parte, a la inspección y verificación de productos. (Duncan, 1996)

En los últimos años los sistemas de producción han evolucionado considerablemente buscando maximizar la productividad. Todas las nuevas filosofías y técnicas de fabricación tienen entre sus objetivos principales maximizar la calidad, un factor clave para la mejor competitividad. (García Fuentes, Navalón Davó, Jordá Reolid , & Juaréz Varón , 2014)

En el control de calidad deben existir sistemas de inspección y verificación los cuales sirven para examinar y medir las características de un producto, en la actualidad existen muchas pruebas de control de calidad, que se basan en la inspección visual de productos, y generalmente se cree que sólo un ser humano puede realizarlas. Esto ha cambiado, ya que existen muchos problemas de inspección visual que son susceptibles de ser automatizados, y permiten liberar a los trabajadores de tareas monótonas y repetitivas. (Vargas Baeza, 2010)

Hoy en día para poder dar solución a los problemas que no sean fácilmente detectados mediante un enfoque de control de calidad tradicional, ya se dispone actualmente de un conjunto de herramientas tales como la visión artificial.

Un sistema de visión artificial puede ser definido como un sistema que permite adquirir y analizar imágenes de forma automática, en las que se encuentran los datos necesarios para controlar un proceso o actividad definida con anterioridad. La finalidad de este sistema es imitar en lo posible el sistema de visión humana. (Batchelor & Whelan, 1997)

En la actualidad la visión artificial se ha convertido en una herramienta utilizada en gran parte de trabajos de inspección industrial y de vigilancia en general; pues, lo

que busca es determinar en el menor tiempo posible, que grandes bloques de producción cumplan estándares fijos en los que se disminuya en lo posible los errores de tipo humano. (Vargas Baeza, 2010)

#### <span id="page-25-0"></span>**1.3. Justificación e Importancia**

Desde los inicios de la industria siempre ha existido el surgimiento de nuevas tecnologías que favorecen el crecimiento de la misma, desde los sistemas de control, sistemas de producción, la implementación de sensores, pero con presencia parcial del operario, y hoy en día con el auge de la industria hacia la tendencia en la automatización, las fábricas van implementando una mayor cantidad de elementos tecnológicos avanzados, que mejora el desarrollo industrial y permite obtener beneficios de aquellos cambios.

En este contexto el proyecto proporcionara a los estudiantes de las carreras técnicas de un sistema didáctico el cual permitirá determinar la inspección y verificación de la calidad de un producto por medio de una cámara de visión artificial siendo este elemento una de las nuevas tecnologías de la industria y así dar a conocer y comprender las nuevas tecnologías que se están implementando, haciendo que el aprendizaje del área de automatización sea más comprensible y afín.

## <span id="page-25-2"></span><span id="page-25-1"></span>**1.4. Objetivos**

#### *1.4.1. Objetivo General*

Diseñar e implementar un sistema didáctico mediante una cámara de visión artificial para la inspección y verificación de productos terminados en procesos automatizados simulados en entornos virtuales.

## *1.4.2. Objetivos Específicos*

- <span id="page-26-0"></span>• Investigar los sistemas de inspección y verificación para el control de calidad de producción mediante el uso de una cámara industrial de visión artificial.
- Desarrollar los entornos virtuales de procesos automatizados que nos permita obtener información para la inspección y verificación de productos terminados.
- Realizar la configuración y programación de una cámara de visión artificial, para la inspección de los productos terminados en los entornos virtuales de procesos automatizados.
- Diseñar un HMI que proporcione información del entorno simulado en el proceso de medición y supervisión.
- Realizar pruebas funcionales del sistema didáctico, para la verificación de su desempeño y analizar los resultados obtenidos.

# <span id="page-26-2"></span><span id="page-26-1"></span>**1.5. Variables de Investigación**

## *1.5.1. Variable Independiente*

Sistema didáctico mediante el uso de una cámara de visión artificial para la inspección y verificación de productos terminados en procesos automatizados.

## *1.5.2. Variable Dependiente*

<span id="page-26-3"></span>Conocimiento de los usuarios sobre inspección y verificación de productos terminados.

# <span id="page-26-4"></span>**1.6. Hipótesis**

¿La implementación de un sistema didáctico mediante una cámara de visión artificial, permitirá a los usuarios el conocimiento en la inspección y verificación de productos terminados?

# **CAPÍTULO II**

## **2. Marco Teórico**

#### <span id="page-27-1"></span><span id="page-27-0"></span>**2.1. Concepto de la Calidad**

Como mencionan Stepphen & Coulter (2005) "definen la calidad como la capacidad de un producto o servicio para hacer de manera confiable lo que se supone que debe hacer y satisfacer las expectativas del cliente".

Continuamente escuchamos comentarios como: "no hay asunto más importante en los negocios de hoy que la calidad", "el futuro depende de nuestra habilidad para ofrecer los bienes y servicios de más alta calidad tanto para consumo nacional e internacional", o frases similares. Es evidente, y así lo ha establecido el mercado, que determinar las expectativas de calidad es crítico para construir y administrar la función de Producción/Operación. La calidad impacta a la organización entera, desde el proveedor hasta el consumidor, y desde el diseño del producto hasta el mantenimiento. (Carro Paz & González Gómez, 2012)

En consideración la calidad se establece como la cualidad inherente que posee un producto al referirse a los mínimos fallos que este debe poseer para satisfacer la necesidad del servicio que se ofrece al consumidor, es decir cero fallas, cero defectos y 100% eficiente para que cumpla la función principal para la cual fue diseñada el producto o servicio.

# *2.1.1. Control de Calidad*

<span id="page-27-2"></span>Para hablar sobre el concepto de control de calidad, tenemos que mencionar que, sin duda alguna, la calidad es muy antigua como la propia industria, durante la Edad Media, la calidad era controlada por los largos periodos de entrenamiento los

cuales les daba una gran experiencia a los trabajadores para así ser reconocidos por la calidad en sus productos los cuales eran hechos a la medida. (Besterfield, 2009)

Se define al control de calidad como un sistema de producción que económicamente genera bienes de calidad acorde a los requisitos de los consumidores. Practicar el control de calidad es desarrollar, manufacturar y mantener un producto de calidad que sea el más económico, el más útil, y siempre satisfactorio para el consumidor. (Juran & Godfrey, 2001)

En consecuencia, el control de calidad deriva en la implementación de toda herramienta tecnológica que pueda dar la posibilidad de mejorar la calidad de los productos, servicios y productividad de una industria, además el control de la calidad es una estrategia para asegurar el cuidado y mejora continua en la producción o servicio que se ofrece al consumidor, es decir, la oferta de un producto con la mejor calidad para su consumo final.

## <span id="page-28-0"></span>**2.2. Control de Calidad en la Industria**

Durante la revolución industrial se introdujo el concepto de especialización de la mano de obra, dando como resultado que el trabajador ya no fabricara todo el producto, sino solo una parte. Todo esto tuvo un gran cambio causando una declinación en la calidad de la mano de obra. La mayoría de los productos fabricados no eran complicados, por lo que la calidad no se vio afectada, de hecho, mejoro la productividad, pero a medida que los productos se volvieron más complicados, se hizo necesario inspeccionar los productos después de fabricarlos. (Besterfield, 2009)

El control de calidad en la industria es de necesidad global para que se desarrollen productos que cumplan con los requisitos con los cuales trabaje la propia

industria, generando así un producto altamente rentable para la utilización del mismo, sin que exista falla alguna evitando así problemas con el consumidor final.

### *2.2.1. Inspección para el Control de Calidad*

<span id="page-29-0"></span>La inspección en lo referente a la calidad consiste en examinar y medir las características de calidad de un producto, así como sus componentes y materiales de que está elaborado, o de un servicio o proceso determinado, todo ello utilizando instrumentos de medición, patrones de comparación o equipos de pruebas y ensayos, para ver si cumple o no los requisitos especificados. (García Sánchez, 2020)

En este sentido, según QIMA (2020) "Las inspecciones de productos son un elemento clave del control de calidad que le permiten verificar la calidad del producto en el sitio en diferentes etapas del proceso de producción y de forma previa a su expedición".

La inspección se utiliza cuando es necesario el control de calidad de productos fabricados en un proceso productivo, en donde se analiza y se controlan las características de calidad del producto, usando técnicas de medición, ensayo/prueba o comparación con patrones.

#### *2.2.2. Verificación para el Control de Calidad*

<span id="page-29-1"></span>Según RODITEC (2020) "Los sistemas de verificación, control y protección en finales de línea, garantiza que el producto final tenga todas las características de cantidad, calidad y confiabilidad, ofreciendo así productos terminados con estándares precisos, homogéneos y libres de contaminantes".

La verificación se utiliza en una de las etapas del diseño y desarrollo de un producto, en esta etapa se verifica que el diseño y desarrollo cumple con los requisitos de los elementos especificados por el fabricante al consumidor final.

#### <span id="page-30-0"></span>**2.3. Procesos Automatizados**

Los procesos automatizados consisten en un sistema donde las tareas de producción, las cuales eran realizadas habitualmente por operarios humanos, se le transfieren a un conjunto de elementos tecnológicos, que son utilizados comúnmente en procesos de producción en masa o en serie.

Como menciona INFAIMON (2020) "La automatización de procesos es la base originaria para el arranque de la Industria 4.0, es decir, del desarrollo de la actividad industrial con el soporte de sistemas inteligentes y robotizados".

Dando por hecho de que con el auge de nuevas tecnologías y su implementación en el campo industrial ya sea en los sectores de control o de producción permitirá a la industria un gran avance donde no solo podrá realizar el control de los procesos si no también reducirán los tiempos de producción ya que estos sistemas trabajan continuamente.

#### <span id="page-30-1"></span>**2.4. Visión Artificial**

La visión artificial es una tecnología que emula a la visión humana y permite obtener, procesar e interpretar imágenes tomadas durante los procesos de producción. Las máquinas con visión artificial analizan y decodifican la información obtenida durante los procesos de producción para tomar decisiones y actuar de la manera más conveniente, a través de un proceso automatizado. El procesado de estas imágenes se realiza mediante un software vinculado a la máquina. (Electrónica EDIMAR, 2020)

Por tanto, pueden efectuar cualquier acción para corregir tales detalles siguiendo los parámetros establecidos por el operador. Es por esto que la visión artificial es una herramienta imprescindible para inspeccionar y detectar cualquier error en los procesos de producción. (EDS ROBOTICS, 2020)

# *2.4.1. Aplicaciones*

<span id="page-31-0"></span>Hoy en día los sistemas de visión artificial abarcan aplicaciones muy variadas y también adaptables a todos los diferentes sectores industriales y a las necesidades que requiera la línea de producción.

La implementación personalizada de la herramienta de visión artificial permite a las empresas industriales desarrollar funcionalidades a medida como: análisis morfológico y defectos de forma, marcadores de posición, análisis de color y apariencia, detección de objetos ajenos, identificación de defectos y calidad del etiquetado, lectura de códigos de barras; 1D, 2D, reconocimiento de caracteres y verificación de OCR y OCV. (AULA 21, 2020)

#### *2.4.2. Cámara Banner Omni PresencePLUS P4*

<span id="page-31-1"></span>Las familias de sensores PresencePLUS ProII y P4 (Figura 1) son sistemas de cámaras fáciles de usar con capacidad de inspección visual avanzada. Con un conocimiento mínimo de los sistemas de visión, un usuario puede configurar rápidamente un PresencePLUS ProII o P4 y ejecutar una inspección que pruebe los productos con precisión, rechazando los productos defectuosos en una línea de producción. Las inspecciones se configuran utilizando una computadora personal (PC). Una cámara digital dentro del sensor de visión captura imágenes y el software del

sensor analiza las imágenes usando una o más herramientas de visión para aprobar o suspender el producto. (BANNER, 2010)

La configuración de la inspección implica enfocar la cámara y seleccionar las herramientas adecuadas de Ubicación, Visión y Análisis. A continuación, se especifica las características de la cámara (Tabla 1).

# <span id="page-32-0"></span>**Figura 1**

*Banner PresencePLUS P4.*

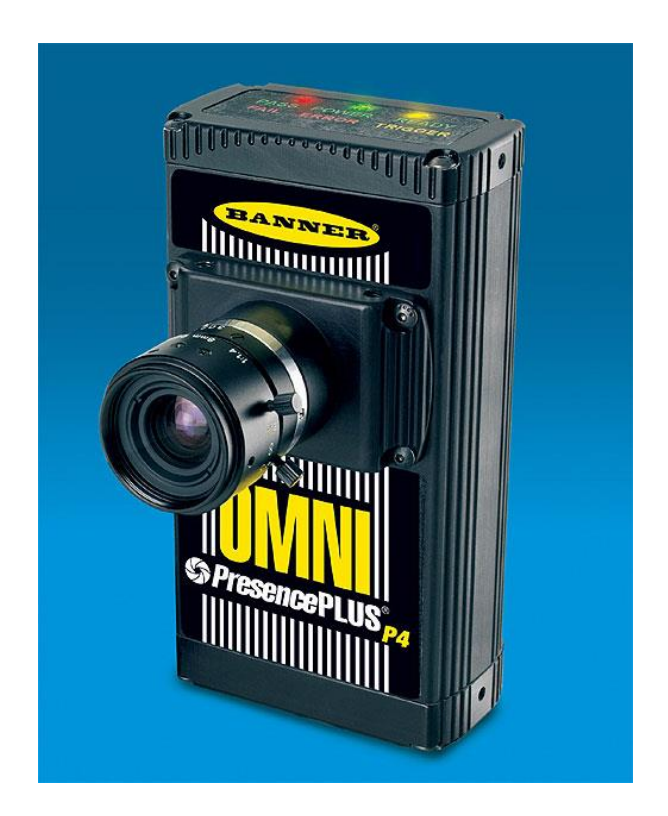

*Nota. En la imagen se muestra la cámara que se utiliza para el montaje.* Tomado de: (Jamadi, 2020)

# <span id="page-33-1"></span>**Tabla 1**

*Características Cámara PresencePLUS P4.*

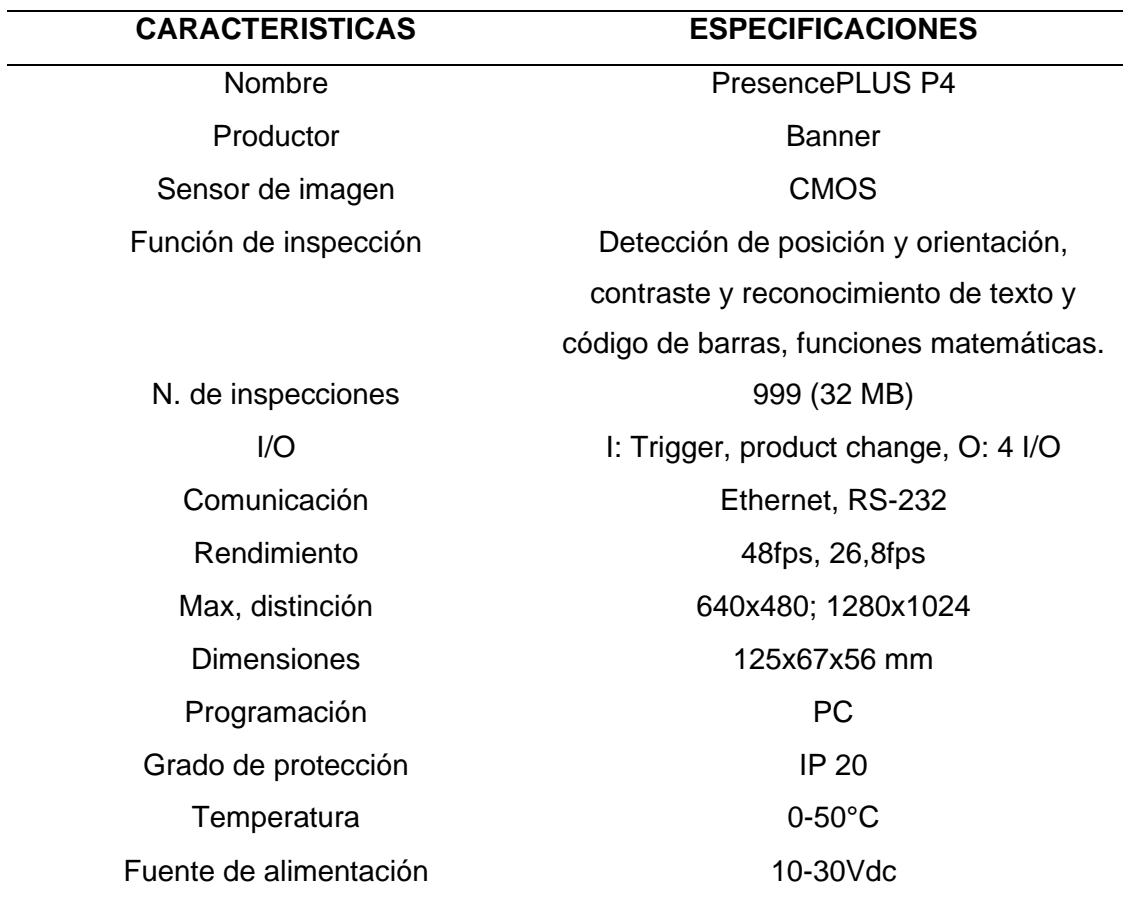

*Nota.* En la tabla se muestra las características técnicas respecto a la cámara *PresencePLUS P4.* Tomado de: (Chamrad, 2013)

## <span id="page-33-0"></span>**2.5. Arduino**

Arduino es una placa que ofrece hardware y software libre (Figura 2), además constituye de un microcontrolador reprogramable y dispone de una serie de pines entradas/salidas digitales y de entradas analógicas, las cuales sirven para conectar de forma sencilla diferentes sensores y actuadores. (Panchi & Herrera, 2015)

# <span id="page-34-1"></span>**Figura 2**

*Tarjeta Arduino Uno.*

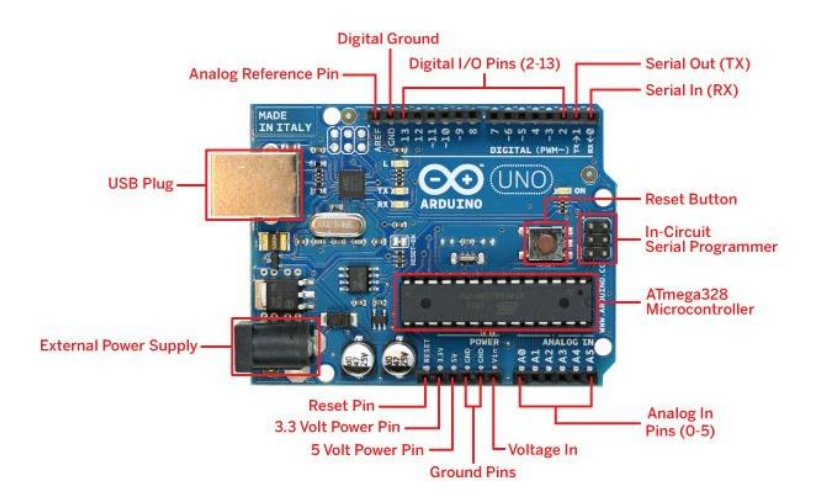

*Nota.* En la imagen se describe la composición de la placa Arduino Uno. Tomado de: (Panchi & Herrera, 2015)

# *2.5.1. Arduino Ethernet Shield*

<span id="page-34-0"></span>Es una tarjeta electrónica (Figura 3) que permite a una placa Arduino tener una conectividad al protocolo TCP/IP, este tipo de protocolo se creó para comunicar a los dispositivos digitales mediante una conexión en RED, con la cual podrá transportar/enviar datos desde la placa Arduino a cualquier nodo de la red en la que se encuentre conectada. (Estrada , 2017)

## <span id="page-35-2"></span>**Figura 3**

#### *Arduino Ethernet Shield.*

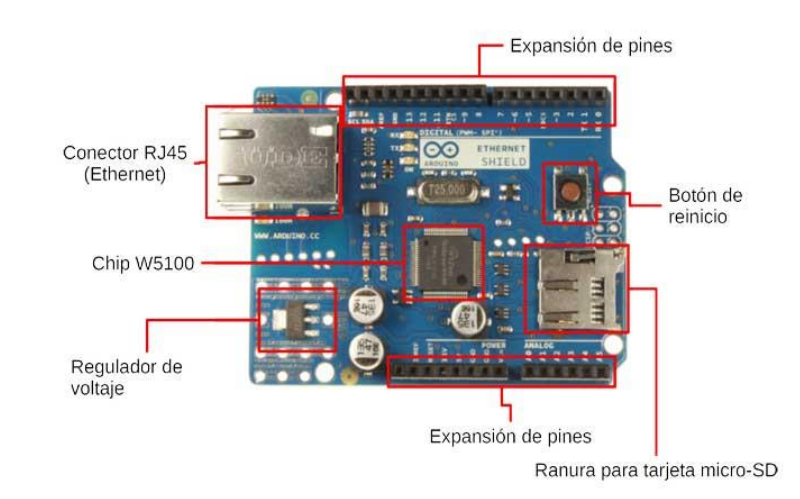

*Nota.* en la imagen se describe la disposición de los elementos que compone la placa Ethernet Shield. Tomado de: (Guerra Carmenate, 2020)

## <span id="page-35-0"></span>**2.6. Protocolo de Comunicación Industrial**

Segun Gandhi (2020)" Los protocolos son conjuntos de condiciones o reglas que habilitan el intercambio de información entre dispositivos. Estos equipos, al quedar intercomunicados o pasar bloques de datos, conforman una red de comunicación".

#### *2.6.1. Modbus TCP/IP*

<span id="page-35-1"></span>Modbus/TCP es un protocolo de comunicación diseñado, que permite a equipos industriales tales como PLCs, PC, drivers para motores y otros tipos de dispositivos físicos de entrada/salida, comunicarse sobre una red Ethernet. (LOGICBUS, 2018)

La forma de comunicación entre diferentes dispositivos que utilicen el protocolo Modbus TCP/IP según Aytomation Networks, (2020) "utiliza la técnica maestro-esclavo (cliente-servidor) en el que solo un dispositivo (maestro-cliente) puede iniciar
transacciones (denominadas consultas), mientras los otros (esclavos-servidores) responden según lo solicitado por el maestro".

### **2.7. UNITY 3D**

Unity es lo que se conoce como un motor de desarrollo o motor de juegos. El término motor de videojuego, game engine, hace referencia a un software el cual tiene una serie de rutinas de programación que permiten el diseño, la creación y el funcionamiento de un entorno interactivo; es decir, de un videojuego.

Dentro de las funcionalidades típicas que tiene un motor de videojuegos, son las siguientes:

- Motor gráfico para renderizar gráficos 2D y 3D
- Motor físico que simule las leyes de la física
- Animaciones
- Sonidos
- Inteligencia Artificial
- Programación o scripting. (MASTER.D, 2019)

### **2.8. LabVIEW**

LabVIEW es un software de ingeniería de sistemas para aplicaciones que requieren pruebas, medidas y control con acceso rápido a hardware e información de datos, además ofrece un enfoque de programación grafica que le ayuda a visualizar cada aspecto de su aplicación, incluyendo configuración del hardware, datos de medidas y depuración. (ni, 2020)

### **2.9. OPC**

OPC por sus siglas en inglés (OLE for Process Control) es una tecnología de comunicación con una arquitectura de cliente y servidor. Una aplicación actúa de servidor proporcionando datos y otra actúa como cliente leyéndolos o manipulándolos. (Team, 2019)

Un OPC permite la comunicación industrial entre múltiples dispositivos y aplicaciones de control sin restricciones o límites impuestos por los fabricantes. Un servidor OPC puede estar comunicándose continuamente con los PLCs de campo, RTUs, estaciones HMI u otras aplicaciones, aunque el hardware y el software provengan de diferentes marcas comerciales, el cumplimiento del estándar OPC posibilita la comunicación continua en tiempo real. (Team, 2019)

### **CAPÍTULO III**

### **3. Diseño e Implementación**

#### **3.1. Descripción de los Procesos de Automatización**

Para llevar a cabo la automatización de cualquier proceso industrial es esencial saber la funcionalidad que va a aportar dicho proceso en una industria, así mismo es necesario conocer las características principales de los elementos y las variables que interactúan dentro de dicho proceso.

En este proyecto se ha desarrollado cuatro procesos industriales diferentes enfocados al análisis de la inspección y verificación de los productos terminados en cada proceso (etapa final en un proceso industrial), posteriormente así poder determinar la aceptación o rechazo del producto final dentro de la producción. A continuación, se describe cada uno de los procesos industriales.

#### *3.1.1. Línea de producción de envasado de agua-embotelladora*

Para el desarrollo de la primera línea de producción se tomó como referencia una planta industrial que realiza el proceso de envasado de agua dentro de una botella plástica, utilizando cuatro etapas correspondientes en dicha industria, la primera etapa el llenado del líquido dentro de la botella, la segunda etapa la colocación de la tapa en la boca de la botella, la tercera etapa la colocación de la etiqueta en la misma y la cuarta etapa la inspección y verificación del producto final.

En esta última etapa se desarrollará el análisis correspondiente a la inspección y verificación para el control de calidad del producto final que en este caso es una botella de agua, donde se inspeccionará tres características del producto final los cuales son: el nivel de llenado de líquido, la posición de la tapa de cada botella y el etiquetado que

proporciona información importante al consumidor sobre el producto. A continuación, se detalla las tres características que tomaremos en cuenta como fallas para efectuar la clasificación del producto final, y respecto a dichas fallas dar como resultado un producto aceptado que no tendrá falla alguna o un producto rechazado el cual tendrá alguna falla.

### **a. Inspección de nivel.**

La detección de nivel de llenado de líquido es indispensable en líneas de embotellado, un llenado insuficiente equivale a incumplir con el servicio ofrecido al consumidor, dañando la imagen del productor. Así también un llenado excesivo es un factor que incrementa innecesariamente los costos de producción.

#### **b. Inspección de tapas.**

El determinar la posición en la que se encuentran insertadas las tapas ayuda a detectar cual producto debe ser retirado inmediatamente para evitar problemas posteriores en la línea de producción o frente al consumidor.

#### **c. Inspección de etiqueta.**

**"**Es preciso efectuar una inspección y verificación para confirmar que el etiquetado cuente con los elementos gráficos correctos" (METTLER TOLEDO, s.f.), en la Figura 4 se muestran los sensores y actuadores que intervienen en el primer proceso.

*Sensores y actuadores en la línea de producción: "envasado de agua-embotelladora".*

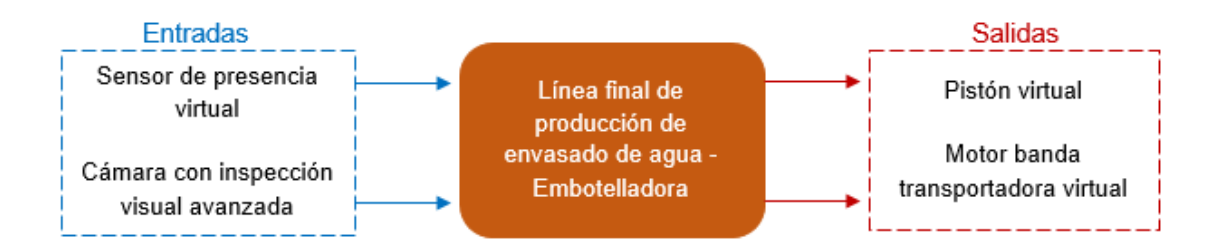

#### *3.1.2. Línea de producción de empaques de motor para automóviles*

Para el desarrollo de la segunda línea de producción tomando como referencia un proceso industrial que realice la fabricación de empaques de motor para automóviles, utilizando una única etapa en donde se proporcione únicamente el producto final omitiendo todo el proceso de fabricación del mismo.

En esta única etapa se desarrollará el análisis correspondiente a la inspección y verificación para el control de calidad del producto final que en este caso es un empaque de motor para un automóvil. A continuación, se detalla las tres características que se consideran como fallas para efectuar la clasificación del producto final en productos aceptados y productos rechazados.

#### **a. Inspección de montaje de orificios.**

Verificar que los agujeros interiores de los empaques estén hechos, se deberá verificar que la cantidad de agujeros sean los correctos, caso contrario serán desechados, así evitando problemas en la producción.

### **b. Inspección de medidas.**

Verificar que las medidas de los orificios sean las correctas, un operario no siempre puede asegurar que las medidas de las piezas que se fabriquen sean las correctas, esta falla de medidas genera la existencia de una mayor o menor longitud en los orificios de los empaques fabricados.

### **c. Inspección de fisuras.**

Verificar que no exista fisura alguna, es importante el inspeccionar la pieza a detalle para saber si existe algún tipo de corte o fisura en el producto final, este tipo de falla genera una mala aceptación del producto por parte del consumidor llevando a la desconfianza del mismo hacia la empresa fabricante, lo que desemboca en una pérdida económica basada en la disminución de ventas, en la Figura 5 se muestran los sensores y actuadores que intervienen en el segundo proceso.

### **Figura 5**

*Sensores y actuadores en la línea de producción: "empaques de motor".*

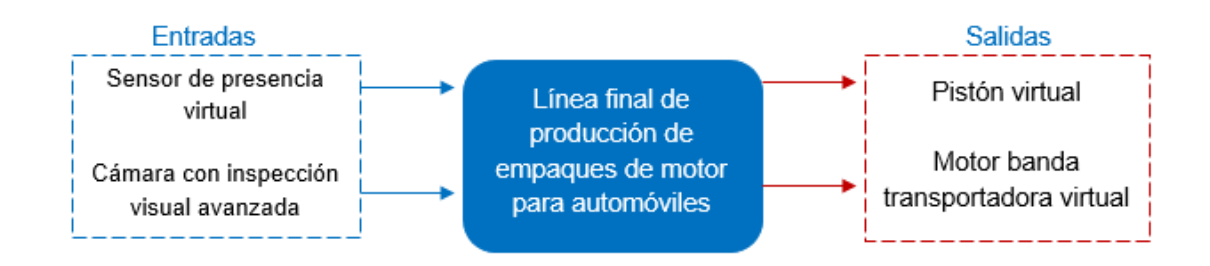

#### *3.1.3. Línea de producción de placas PCB*

Para el desarrollo de la tercera línea de producción se considera un proceso industrial que realice la fabricación de placas PCB (Printed Circuit Board), utilizando una única etapa en donde se proporcione únicamente el producto final omitiendo todo el proceso de fabricación del mismo.

En esta única etapa se desarrollará el análisis correspondiente a la inspección y verificación del producto final que en este caso es una placa de circuito impreso. A continuación, se detalla las tres características que se tomaron en cuenta como fallas para efectuar la clasificación del producto final en productos aceptados y productos rechazados.

#### **a. Inspección de montaje (ubicación de los elementos).**

Durante la verificación del montaje final, el operador debe inspeccionar las placas PCB para detectar la correcta colocación de leds, puertos, microprocesadores y otros dispositivos de montaje superficial. Los componentes colocados de forma incorrecta pueden afectar el rendimiento y la vida útil de las PCB. (COGNEX, s.f.)

### **b. Inspección de montaje (elementos faltantes).**

De la misma manera durante la verificación del montaje final en un proceso industrial, se debe inspeccionar las placas PCB para detectar la presencia o ausencia de los elementos de montaje superficial. Una falla de este tipo puede ocasionar desperfectos en el funcionamiento de la placa. Los fabricantes deben estar atentos a cualquier falla, incluso la más superficial, puede provocar rechazos en el montaje y la cuarentena del producto.

#### **c. Inspección de serigrafía (verificación de códigos de fabricación).**

La impresión de los códigos en microprocesadores se utiliza para decodificar información acerca de cuándo y dónde se fabricó una tarjeta, la temperatura de la soldadura, la densidad del flujo, y datos de prueba, el seguimiento de esta información con identificación automática es esencial para asegurar que las PCB se hayan montado correctamente con todos los componentes necesarios. (COGNEX, s.f.) en la Figura 6 se muestran los sensores y actuadores que intervienen en el tercer proceso.

### **Figura 6**

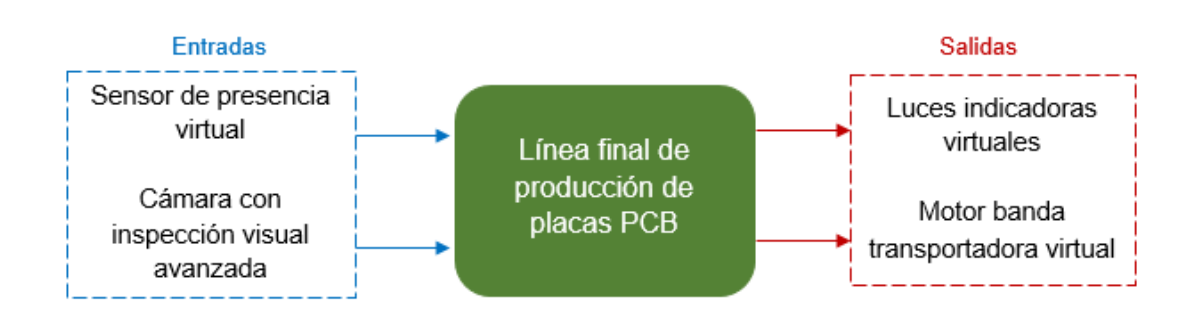

*Sensores y actuadores en la línea de producción: "placas PCB".*

### *3.1.4. Línea de producción Farmacéutica (blíster)*

El control de calidad en la industria farmacéutica depende esencialmente de la velocidad y precisión de la inspección para garantizar la seguridad en los medicamentos, para el desarrollo de la cuarta línea de producción se considera el proceso industrial de fabricación de empaques con pastillas (blíster), utilizando solo una etapa en donde se proporcione el producto final omitiendo todo el proceso de fabricación del mismo.

En esta etapa se desarrollará el análisis correspondiente a la inspección y verificación del producto final que en este caso es un blíster farmacéutico. A

continuación, se detalla las tres características que se tomaron en cuenta como fallas para efectuar la clasificación del producto final en productos aceptados y productos rechazados.

### **a. Inspección de Fisuras en Pastillas.**

El sistema de inspección será utilizado para detectar defectos en pastillas y comprimidos, permitiendo la identificación del formato, tamaño, e incluso fisuras en determinadas pastillas.

### **b. Inspección de Pastillas Faltantes.**

"Se aprovechará la tecnología de inspección para garantizar que cada pastilla o comprimido sea depositado en el embalaje correcto y en la cantidad precisa". (Interempresas.net, 2017)

#### **c. Inspección de Código de Barras.**

Los defectos en impresión de códigos de barras son causas muy frecuentes en el recall de productos, por esta razón los sistemas de inspección deben ser capaces de verificar la correcta impresión de códigos de barras de los diferentes embalajes de productos ofertados por una farmacéutica, en la Figura 7 se muestran los sensores y actuadores que intervienen en este proceso.

*Sensores y actuadores en la línea de producción: "proceso farmacéutico – blíster".*

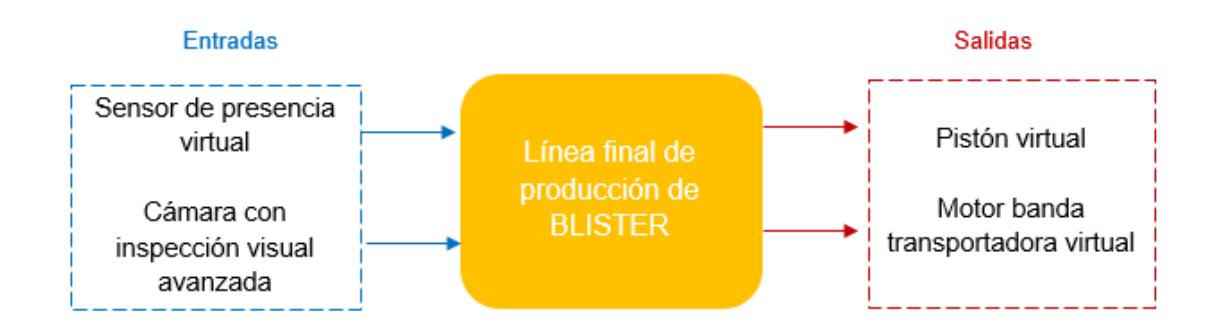

### **3.2. Desarrollo del Entorno 3D**

Para el desarrollo del entorno virtual 3D es necesario tener un desarrollador gráfico que permita incorporar elementos, características y protocolos de comunicación a un entorno industrial totalmente virtualizado, en este trabajo se utiliza un motor de videojuego multiplataforma creado por Unity Technologies – Unity 3D, la cual es una herramienta que permite diseñar y crear ambientes virtuales con resultados totalmente profesionales, mediante un editor visual y programación vía scripting.

El desarrollo del terreno y paisaje se lo creo con la herramienta de desarrollo Terrain dentro de Unity 3D, como se puede observar en la Figura 8 se recreó un ambiente lo más aproximado a lo real, importando elementos como árboles, césped, nubes e iluminación.

Para importar los elementos faltantes para el desarrollo del entorno virtual, es necesario el diseño de dichos elementos en algún software de diseño CAD (Diseño asistido por computador), el software utilizado para el diseño de estos elementos es SolidWorks, una herramienta computacional que facilita el modelado mecánico de piezas y ensamblajes en 3d y planos en 2D.

*Elementos importados de la herramienta Terrain para el desarrollo del terreno.*

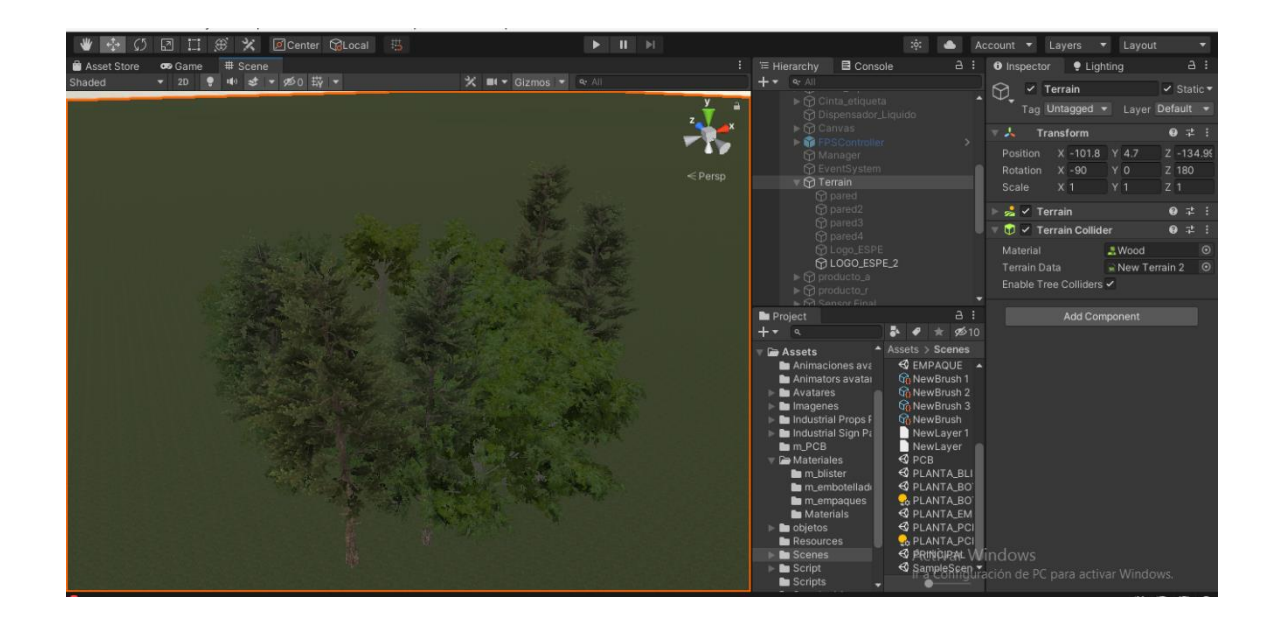

### *3.2.1. Importar Elementos 3D a Unity 3D*

Para utilizar un objeto dentro del diseñador gráfico de Unity 3D deberá tener la extensión \*.fbx que se logra con el uso del software de diseño mecánico, el proceso que se sigue para importar un objeto al motor gráfico de Unity 3D es el siguiente: primero se realiza el diseño del elemento o pieza necesaria en el software SolidWorks utilizando las herramientas de dibujo y ensamblaje correspondientes, una vez dibujado y diseñado el objeto que sea requerido se exporta el objeto, pieza o ensamble en formato .igs como se puede observar en la Figura 9.

 $0.87.5$  $\frac{2}{25}$  sol a n New  $m_{1}$ Features Sketch Ma  $AB = B$  $\ddot{\bullet}$  $\overrightarrow{P} \overrightarrow{P} \overrightarrow{G} \overrightarrow{B} \overrightarrow{B} \overrightarrow{B} \cdot \overrightarrow{B} \cdot \overrightarrow{B}$  $\bullet$ e-GEBOO  $\overline{6}$ ○金の中国 **EXECUTIVE Model** 3D Views | Mot Study 1

*Extensión para guardar el objeto o ensamble en solidworks.*

*Nota.* Existen algunos objetos ya elaborados que pueden ser descargados del sitio web GrabCAD, una comunidad de diseño mecánico que cuenta con gran cantidad de elementos, librerías, ensambles y diseños*.*

Se convierte el archivo a formato de lectura 3D .fbx, esta conversión de formato se lo realiza con Autodesk 3ds Max, un software de modelado, animación, renderización y visualización en 3D que es usado comúnmente en la animación y gráficos 3D para entornos virtuales de videojuegos, una aplicación bastante necesaria para el desarrollo de entornos virtuales, se importa el ensamblaje o pieza en formato .igs obtenido de SolidWorks a 3ds Max, logrando visualizar todas las mallas que corresponden al objeto como tal, para utilizarlo en Unity 3D, se guarda y exporta el archivo en formato .fbx, en la Figura 10 se observa el objeto importado a 3ds Max.

 $004$ **INEX** ▁<br>▁▏**+c。Ç** – ・<u>ル</u> + ■ 3 ビ % → {} {  $\odot$ 

*Importación de objetos o ensamblajes a 3ds Max.*

Se importa el objeto \*.fbx a Unity 3D únicamente arrastrando el archivo a la carpeta de objetos en la estructura o árbol de carpetas del proyecto que se puede gestionar a través de la ventana Project, en la Figura 11 se verifica que el objeto fue importado con todas las texturas y colores diseñadas en SolidWorks, y de manera sencilla se añadió el objeto 3d al entorno simplemente arrastrándolo a la escena del diseñador gráfico de Unity 3D.

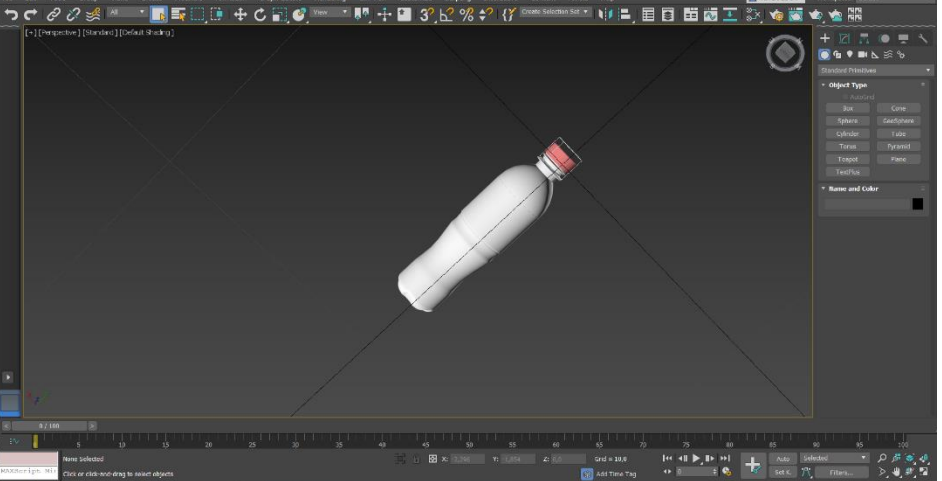

*Objeto 3d importado a Unity.*

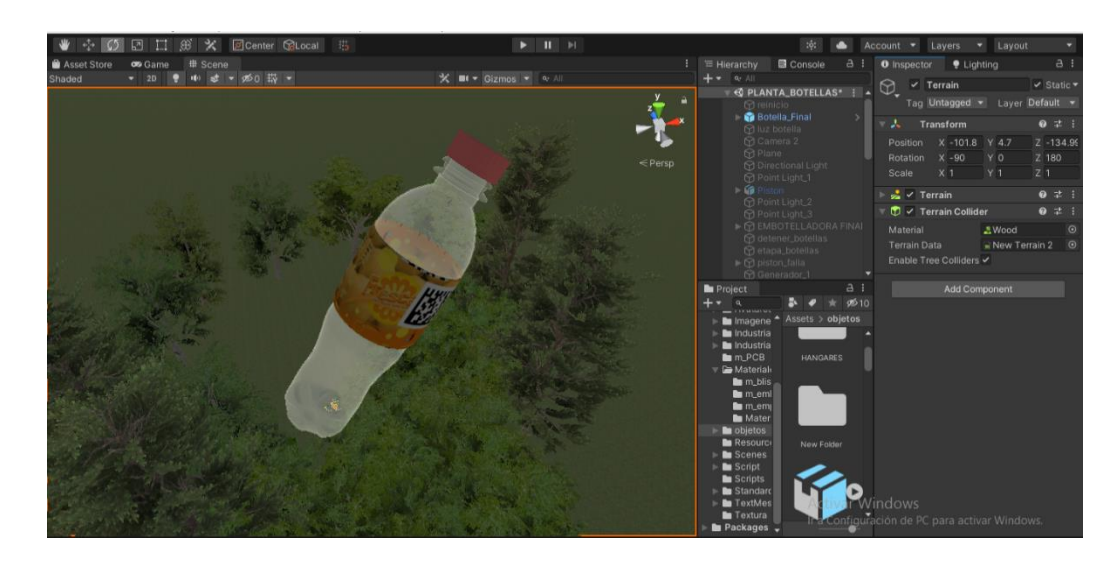

*Nota.* Las texturas, colores y dimensiones de los objetos pueden ser modificados con las distintas herramientas dentro de la plataforma de Unity 3D.

### *3.2.2. Desarrollo de los Procesos de Automatización en Unity 3D*

Para la realización de los procesos se considera toda la instrumentación necesaria como sensores, actuadores y demás elementos industriales con el fin de dar un resultado lo más cercano a la realidad dentro del entorno virtual en consideración a un proceso físico, además de utilizar elementos varios de decoración para dar un ambiente más agradable en la experiencia del usuario, cada proceso desarrollado se colocó en una escena 3D diferente (4 escenas) pero dentro de la misma aplicación general, teniendo cada uno de los procesos su propia funcionalidad específica, los procesos desarrollados son: la primera escena "Planta embotelladora", la segunda escena "Planta de empaques", la tercera escena "Planta de placas PCB" y la cuarta escena "Planta farmacéutica", se puede observar en las Figuras 12,13,14 y 15 los cuatro procesos dentro del entorno virtual de Unity 3D.

*Proceso de "Planta embotelladora" en el entorno 3D.*

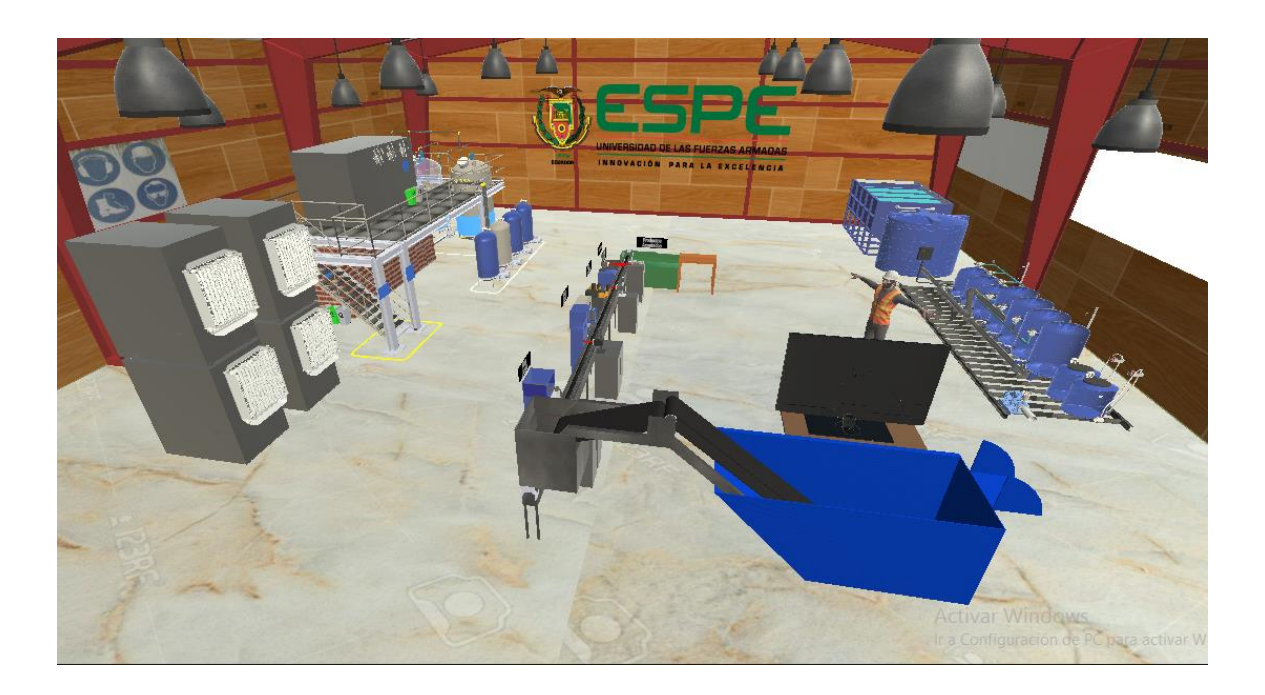

# **Figura 13**

*Proceso de "Planta de empaques" en el entorno 3D.*

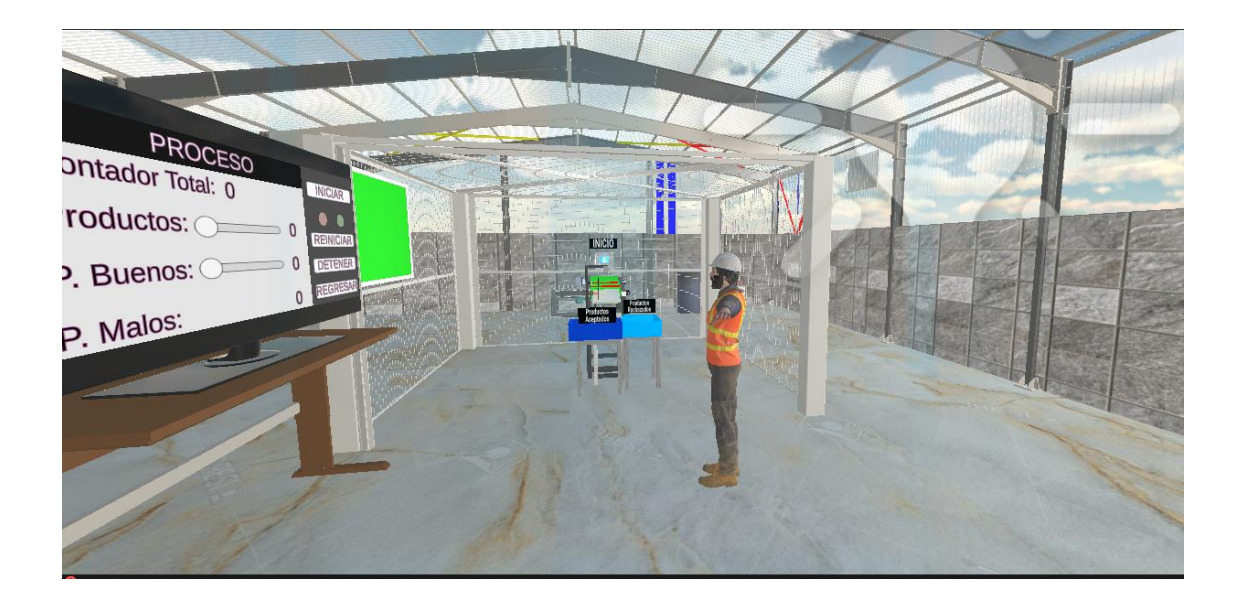

*Proceso de "Planta de placas PCB" en el entorno 3D.*

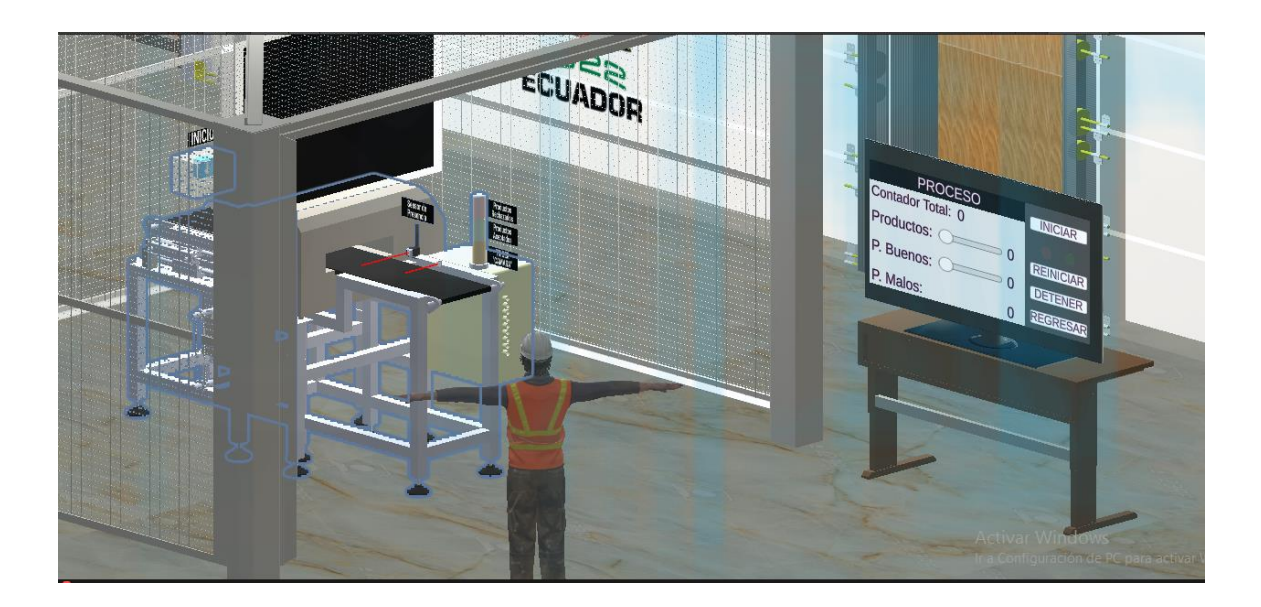

# **Figura 15**

*Proceso de "Planta farmacéutica" en el entorno 3D.*

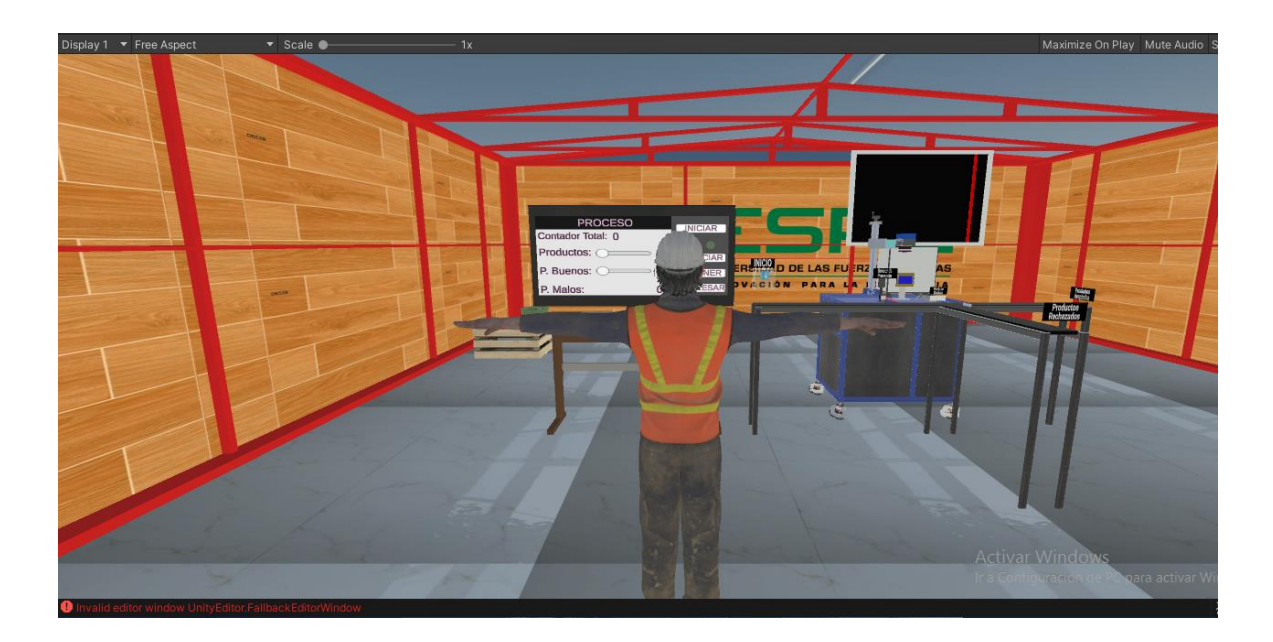

### *3.2.3. Desarrollo de los Productos Finales en Unity 3D*

Es en el producto final donde se lleva a cabo el análisis correspondiente a la inspección y verificación de la calidad en producción, por ello es indispensable el desarrollo 3D de dichos productos finales obtenidos de las diferentes líneas de producción, se desarrolló dos elementos específicos para cada proceso detallando entre ellos un elemento en buen estado que corresponde a un producto aceptado en el lote de producción sin falla alguna y otro elemento en mal estado que corresponde a un producto de rechazo en el lote de producción con falla alguna respectivamente, en las Figuras 16,17,18 y 19 se muestran los estados correspondientes a un producto sin falla y a un producto con fallas de cada proceso, además en las Tablas 2,3,4 y 5 se observa las especificaciones de cada falla.

### **Figura 16**

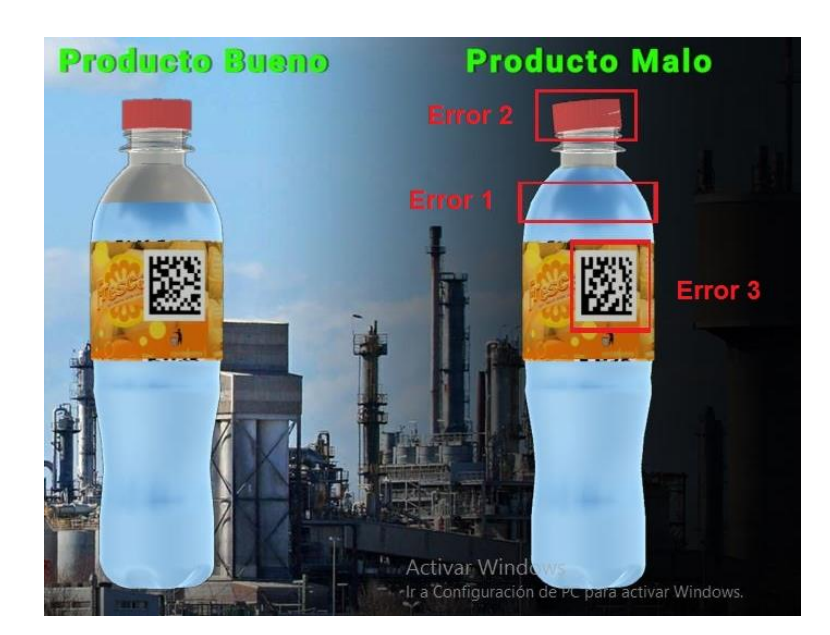

*Botella de agua - producto final del entorno 3D "Planta embotelladora".*

*Nota*. La figura de la izquierda es un producto sin fallas, aceptado en el lote de producción, la figura de la derecha es un producto con fallas, rechazado en el lote de producción.

*Fallas en la salida del producto final – botella de agua.*

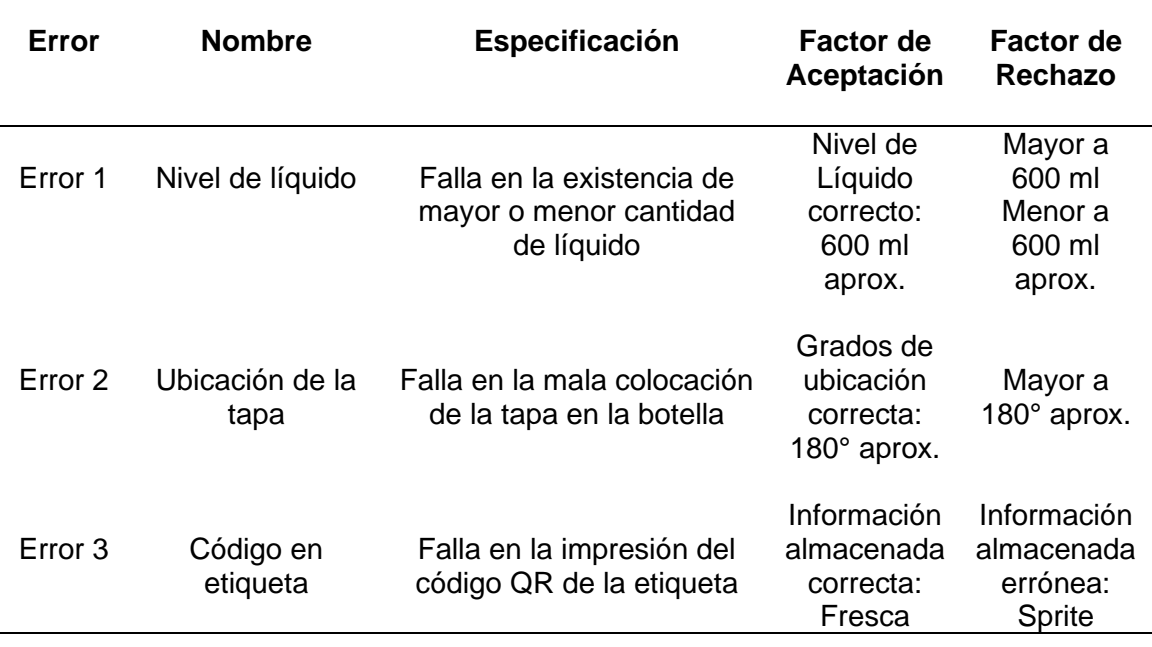

# **Figura 17**

*Empaque de motor – producto del entorno 3D "Planta de empaques".*

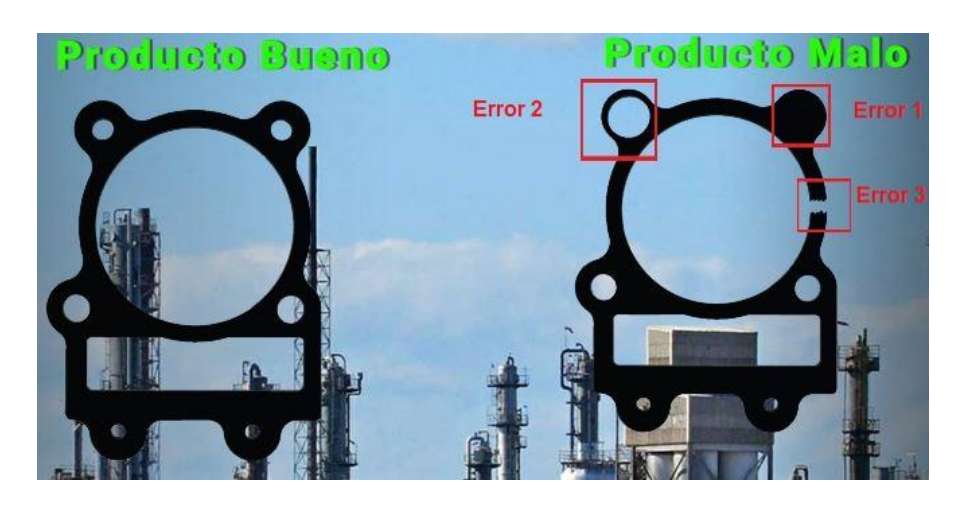

*Nota.* La figura de la izquierda es un producto sin fallas, aceptado en el lote de producción,

la figura de la derecha es un producto con fallas, rechazado en el lote de producción.

*Fallas en la salida del producto final – empaques de motor de automóvil.*

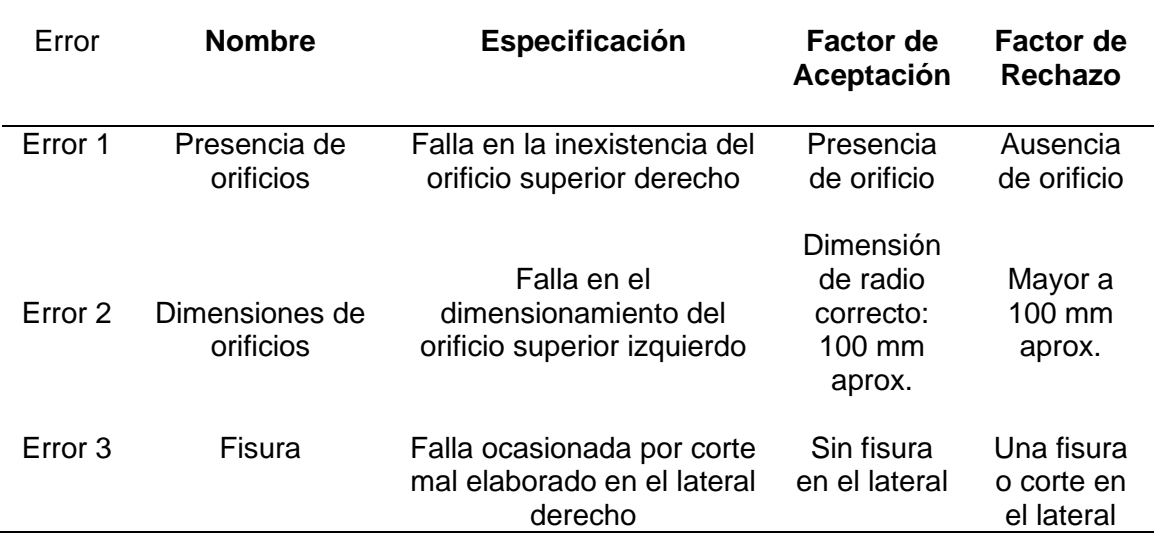

# **Figura 18**

*Placa PCB - producto final del entorno 3D "Planta de placas PCB".*

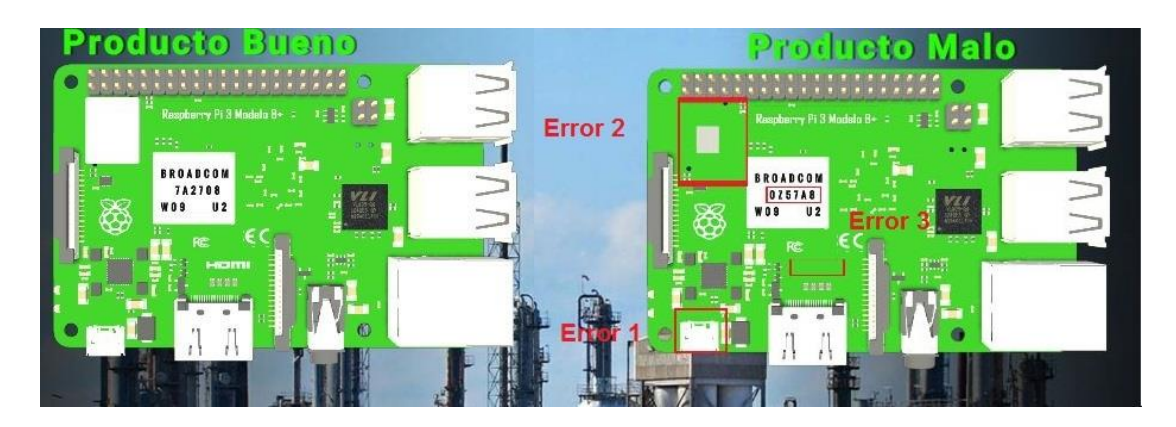

*Nota.* La figura de la izquierda es un producto sin fallas, aceptado en el lote de producción, la figura de la derecha es un producto con fallas, rechazado en el lote de producción.

### *Fallas en la salida del producto final – placas PCB.*

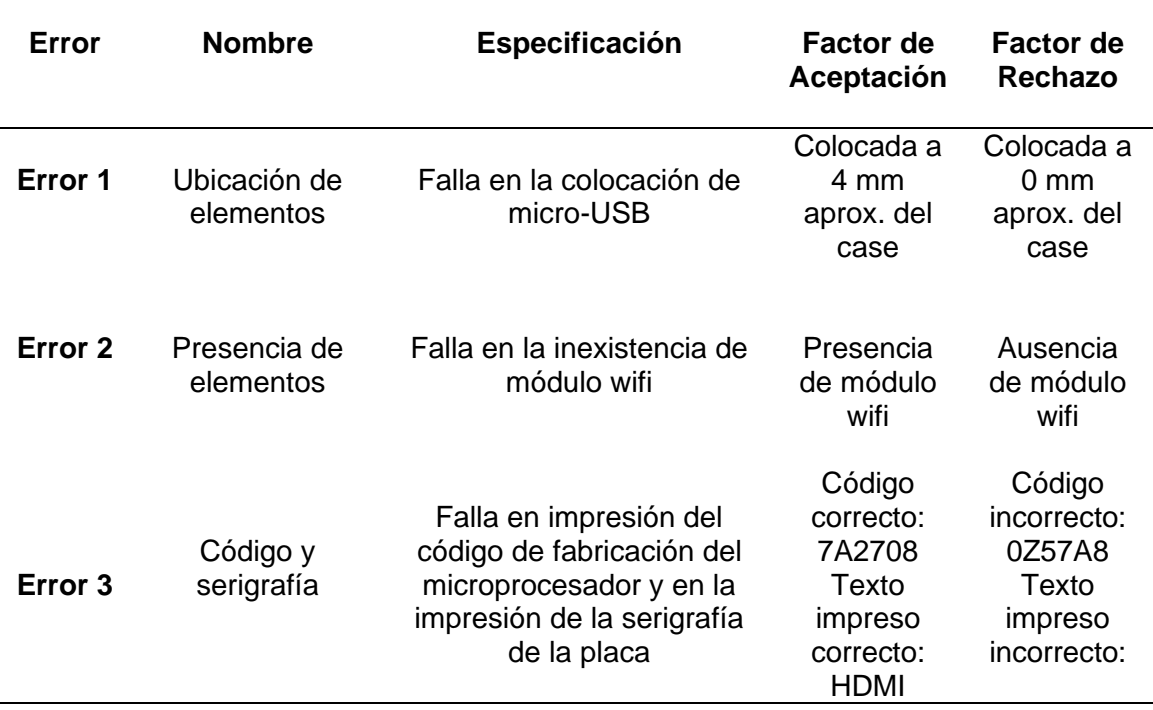

# **Figura 19**

*Pastillas - producto final del entorno 3D "Planta farmacéutica".*

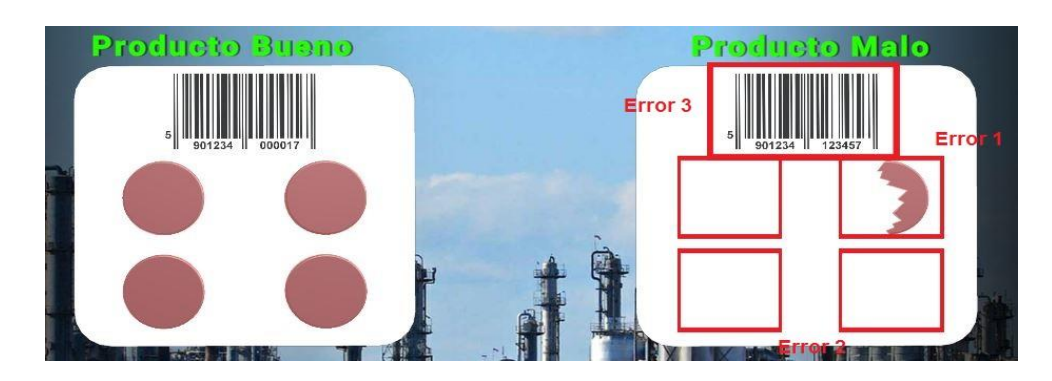

*Nota.* La figura de la izquierda es un producto sin fallas, aceptado en el lote de producción, la figura de la derecha es un producto con fallas, rechazado en el lote de producción.

*Fallas en la salida del producto final – pastillas dentro de un blíster.*

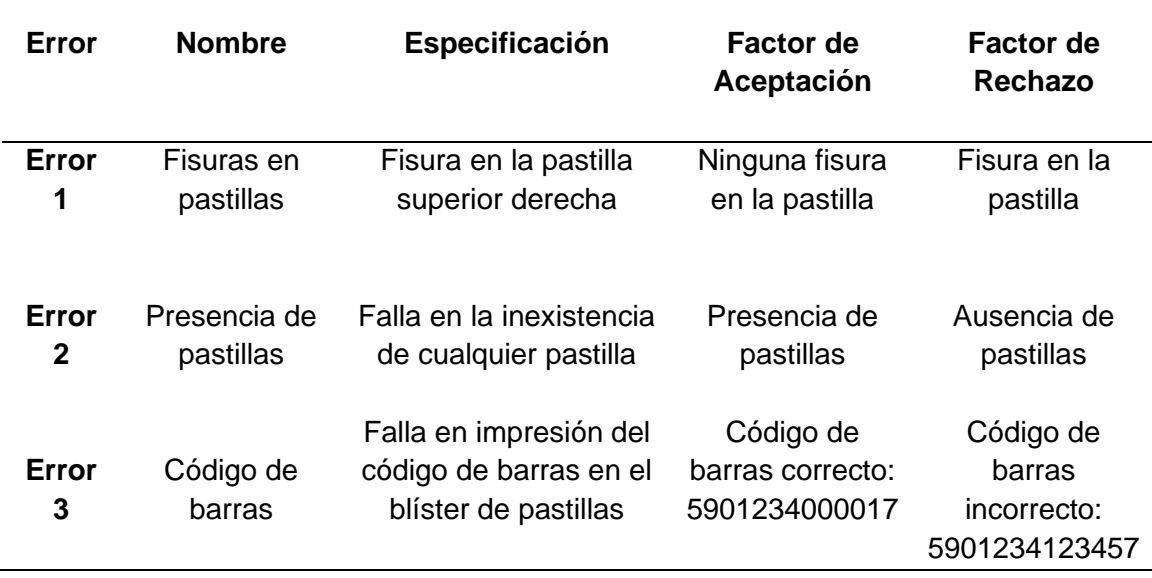

### *3.2.4. Rotulación de Etapas y Elementos de los Procesos*

Es necesario rotular cada etapa de los procesos y los elementos industriales distribuidos en todo el entorno con sus respectivos nombres para poderlos identificar en cada escena, para ello se emplea las herramientas para la creación de interfaz de usuario (UI) dentro del editor gráfico de Unity 3D.

Para rotular las etapas, sensores y actuadores correspondientes se crea un área de trabajo llamado "canvas" donde se ubicarán todos los elementos como son texto, imágenes, botones, sliders, entre otros, se añade el elemento UI que para el caso de rotulación de texto es Text – Mesh TextPro, en la Figura 20 se muestra el canvas conteniendo al UI de texto.

*Área de trabajo canvas con Mesh TextPro.*

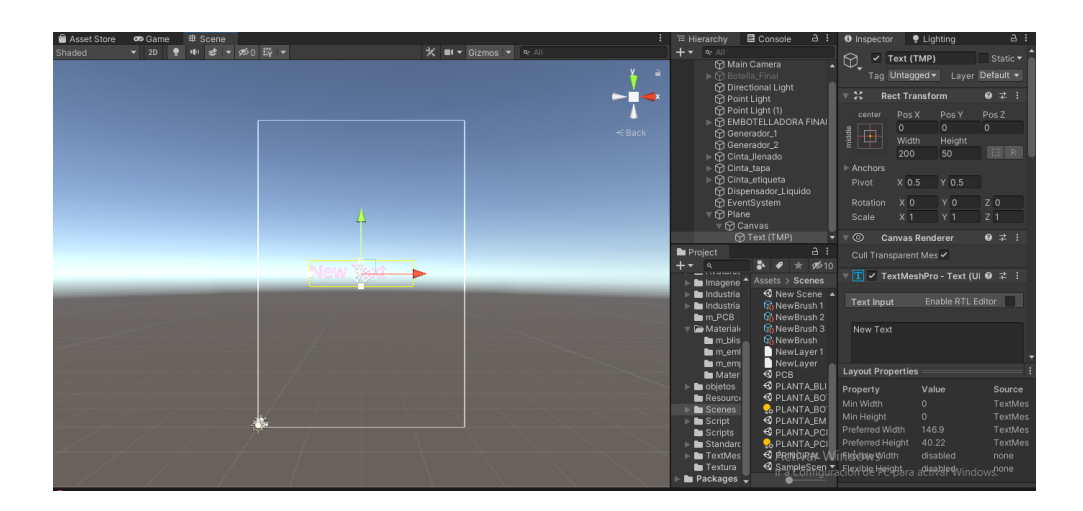

Una vez creado el UI dentro del inspector del canvas se introduce el texto correspondiente para la rotulación y se manipula todas las opciones que se crean necesarias para una mejor presentación del texto informativo, realizado todo esto ya se lo puede manipular como un objeto más de la escena, en la Figura 21 y 22 se muestra la rotulación de las etapas, sensores y actuadores correspondientes a cada proceso.

## **Figura 21**

*Rotulación de etapas del proceso.*

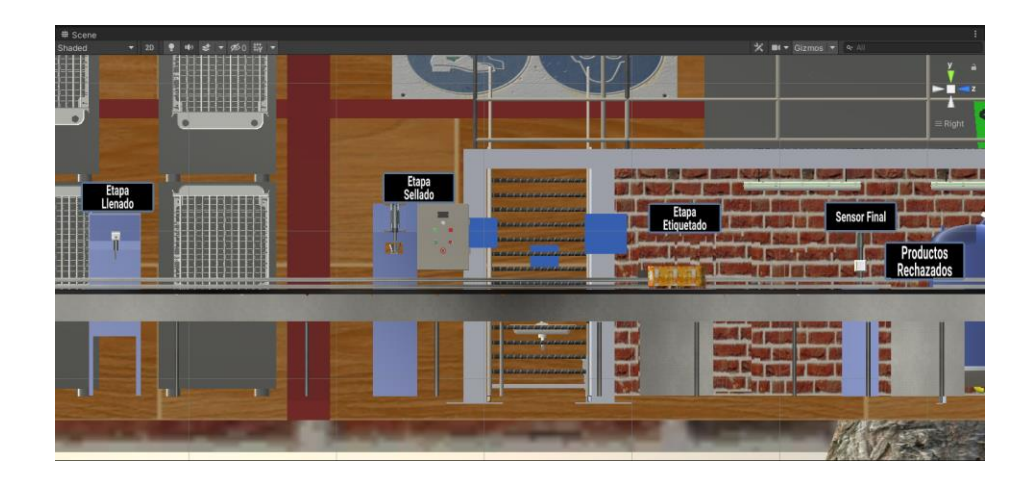

*Rotulación de elementos industriales del proceso.*

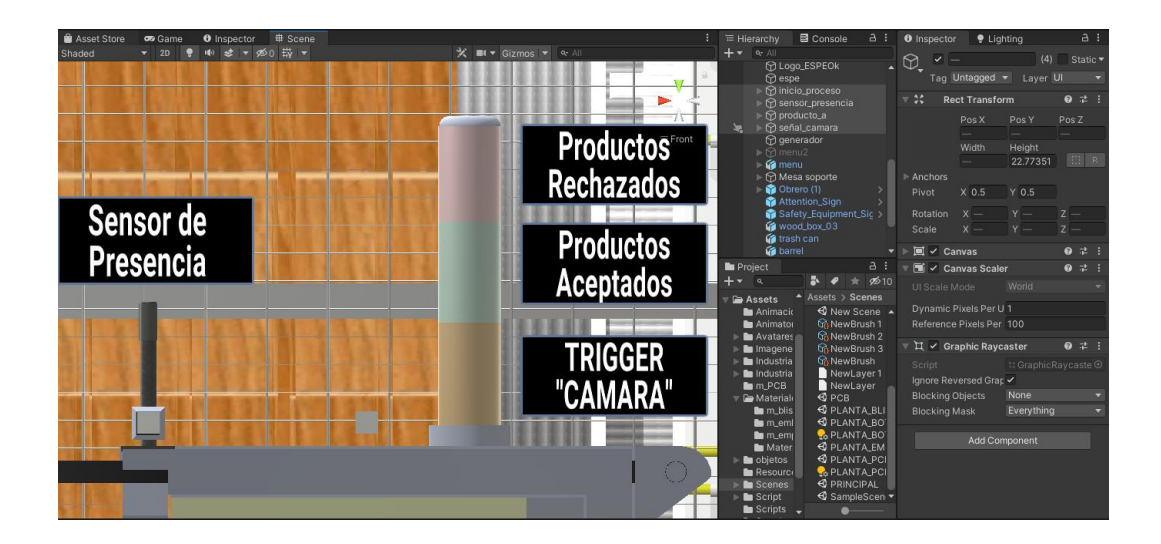

#### *3.2.5. Creación del Personaje dentro del Entorno Virtual (Avatar)*

Es fundamental poder movilizarse dentro de los entornos virtuales para visualizar a detalle cada proceso, para esto se crea un jugador o personaje que sea la base para la interacción del usuario con el desplazamiento dentro del entorno 3D, para la creación de este personaje se descargó un avatar de la página web mixamo.com en formato .fbx para Unity, de la misma manera dentro de la misma página se debe descargar las animaciones correspondientes para que el personaje las efectué en el entorno como son las de caminar adelante, caminar atrás, girar y detenerse, para importar el personaje y sus animaciones a Unity lo arrastramos al gestor de objetos de nuestro proyecto y así podemos manipularlo como cualquier otro objeto 3D dentro de Unity 3D, la Figura 23 presenta el personaje que se descargó de la página web mixamo.com.

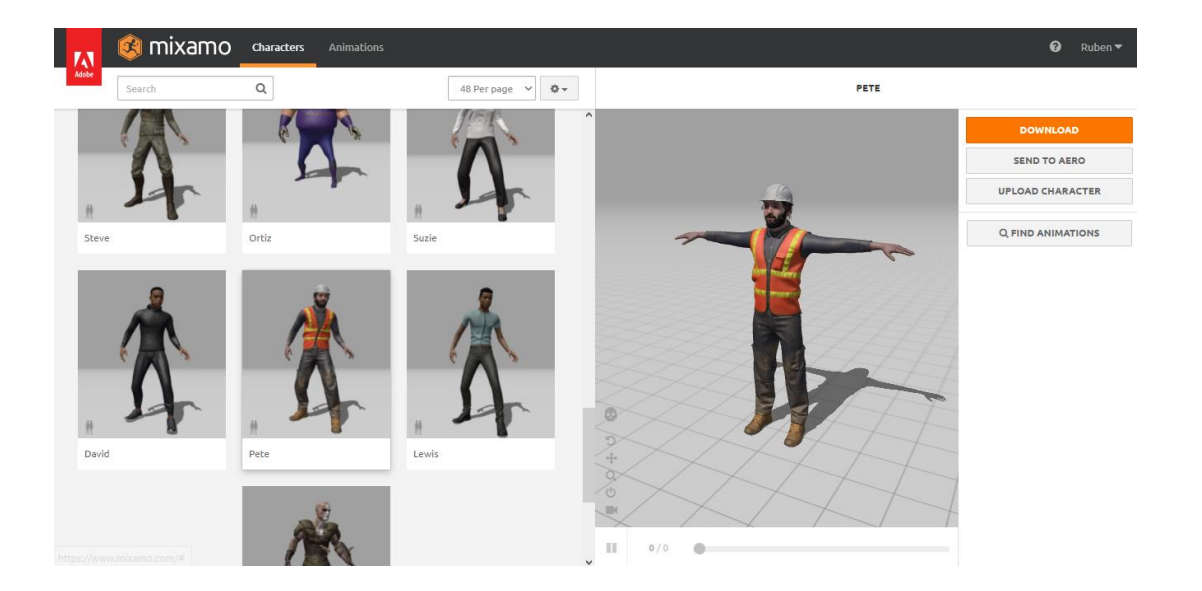

*Avatar descargado de la página web mixamo.com*

Una vez importado el personaje y sus animaciones a Unity se crea un controlador de animaciones llamado "Animator Controller" en el árbol de carpetas de nuestro proyecto, dentro de este controlador se incluyeron todas las animaciones descargadas para el avatar de la página web mixamo.com, generando un diagrama de movimientos con sus respectivos nombres a realizar en cada acción, por último se agrega una herramienta de visión disponible en Unity en el gestor de proyecto como "Camera", configurar las opciones de la cámara en tercera persona para poder agregarlo al avatar mediante un script de programación, se observa en la Figura 24 la creación de la herramienta de visión dentro de Unity 3D.

*Objeto en 3d de la herramienta de visión "Camera" de Unity 3D.*

### *3.2.6. Diseño del Menú de Interacción con el Usuario*

Se realiza el diseño de un menú dentro de cada escena para que el usuario pueda interactuar con el proceso virtual respectivamente, en este menú se crean las opciones de seleccionar el lote de productos total que se requiera generar, seleccionando entre ellos cuantos productos buenos y malos se necesite generar para el respectivo proceso, se crea un contador total de todos los productos finales que salen en esa línea de producción, además de implementar los botones de Inicio, Detener, Reiniciar y Regresar.

En la pantalla principal es necesario tener una interfaz de usuario que pueda servir para seleccionar y navegar en cada una de las cuatro plantas realizadas en cada escena, por ello se creó un menú de pantalla principal donde se puede seleccionar el tipo de proceso en el que se requiera realizar la práctica, creando así cuatro botones en el menú principal los cuales son: "Planta Embotelladora", "Planta de empaques", "Planta farmacéutica" y "Planta de placas PCB".

Los botones ingresados se crean dentro de un canvas la cual es una herramienta UI de interfaz de usuario, para poder programar los componentes de la interfaz de usuario se debe acceder a sus propiedades, dentro de las propiedades cada botón contiene el evento On Click () en donde se debe arrastrar el script de programación que contenga las funciones establecidas que se requiera realizar al pulsar el botón. En las figuras 25 y 26 se muestra el menú de interacción con el proceso y el menú principal de selección de la planta.

### **Figura 25**

*Menú de interacción proceso-usuario dentro de cada escena.*

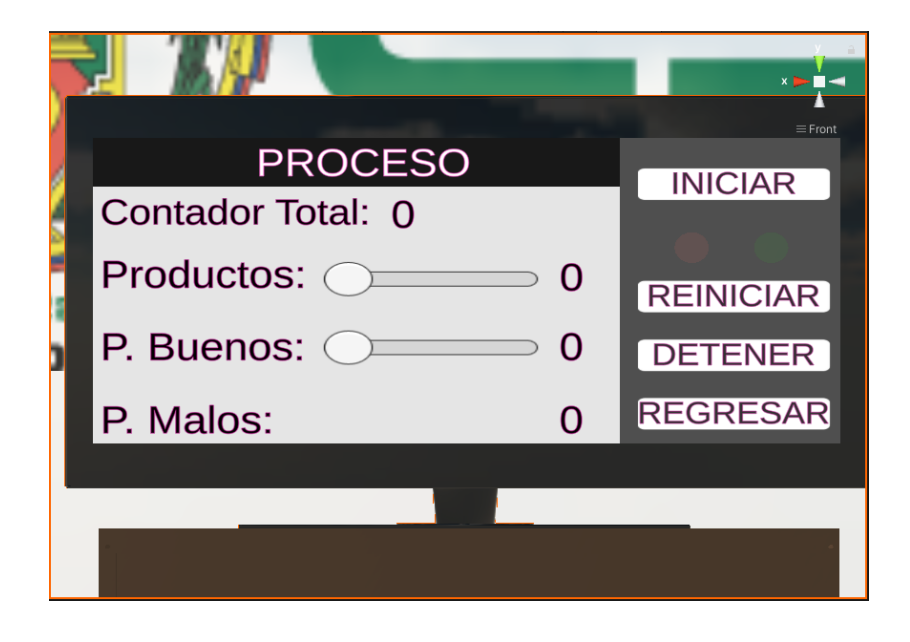

*Menú principal para seleccionar el proceso industrial*

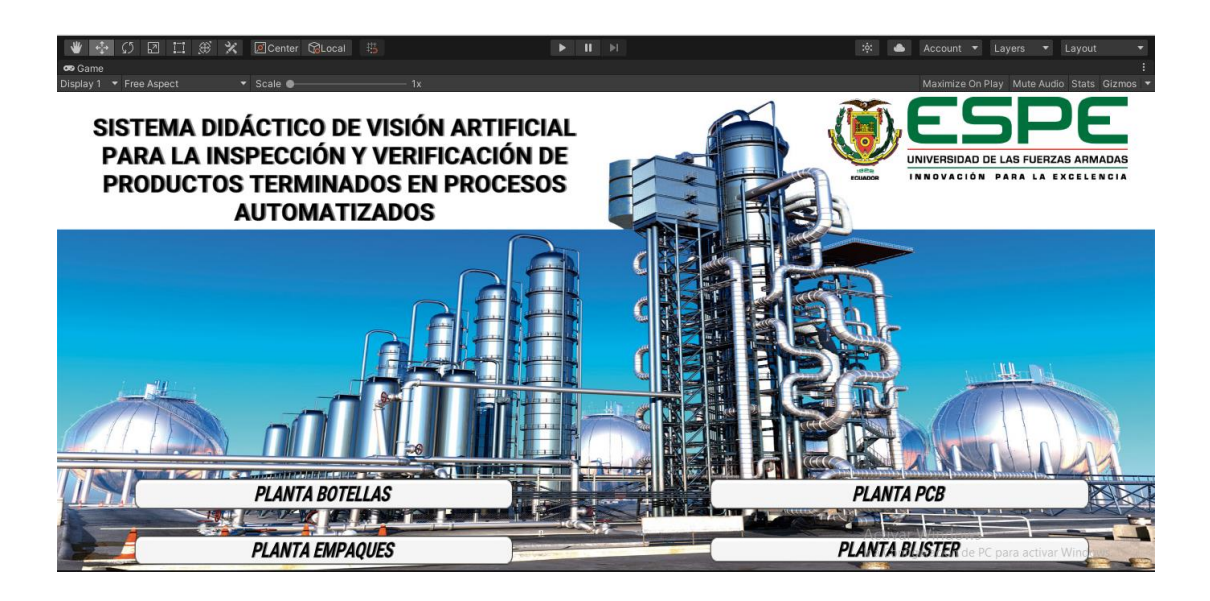

### *3.2.7. Animación del Entorno 3D virtual*

Para realizar las animaciones en cada proceso se necesita el desarrollo de scripts de programación que realicen funciones específicas y requeridas para cada objeto dentro del proceso virtualizado, Unity 3D trabaja en conjunto con el software Microsoft Visual Studio el cual es un entorno de desarrollo integrado que simplifica el desarrollo de aplicaciones para cualquier plataforma, todos los scripts se realizan a partir de programación orientada a objetos en leguaje C++ y son creados y estructurados en Visual Studio.

> Un script es un pequeño programa que podemos asociar a uno o varios GameObjects como si se tratara de un componente más. Su objetivo es proporcionar una funcionalidad concreta a ese GameObject a través de la ejecución de los procedimientos y ordenes que contenga dicho script (Academia Android, 2015)

Cada script desarrollado debe ser vinculado con el objeto que se requiera que realice la función determinada, por ejemplo, desplazar el objeto a una posición determinada, desaparecer un objeto, detener el objeto por un instante y luego volverlo a desplazar, etc., de igual manera los sensores y actuadores están vinculados a su debido script de funcionamiento, en los sensores de presencia virtuales la acción de determinar la ausencia o presencia de un objeto está determinada por la herramienta Raycast, esta herramienta lanza un rayo desde el punto de origen con una longitud determinada la cual nos proporciona un estado booleano si el rayo colisiona con un objeto o cuando no colisiona, y para los actuadores se utiliza un script cuya función este determinada al desplazamiento de un objeto o a la activación de un indicador.

### **3.3. Diseño y Construcción del Módulo Físico**

La implementación de un módulo físico es necesario para facilitar las conexiones de la cámara, además de permitir un medio físico para la integración de la cámara, la Tablet, el sistema electrónico y el computador, el diseño del módulo físico se lo realiza en el software SolidWorks con las medidas que se muestran en la Figura 27 y para la construcción se utilizó panel de aluminio compuesto (vitralbond), el cual es el material de fabricación de toda la estructura. La estructura se utiliza de soporte para la cámara de inspección visual avanzada, para la Tablet, para el panel frontal de conexiones y para el sistema electrónico que es la base del sistema, en la Figura 28 se observa la estructura completa.

*Diseño de la estructura física en SolidWorks.*

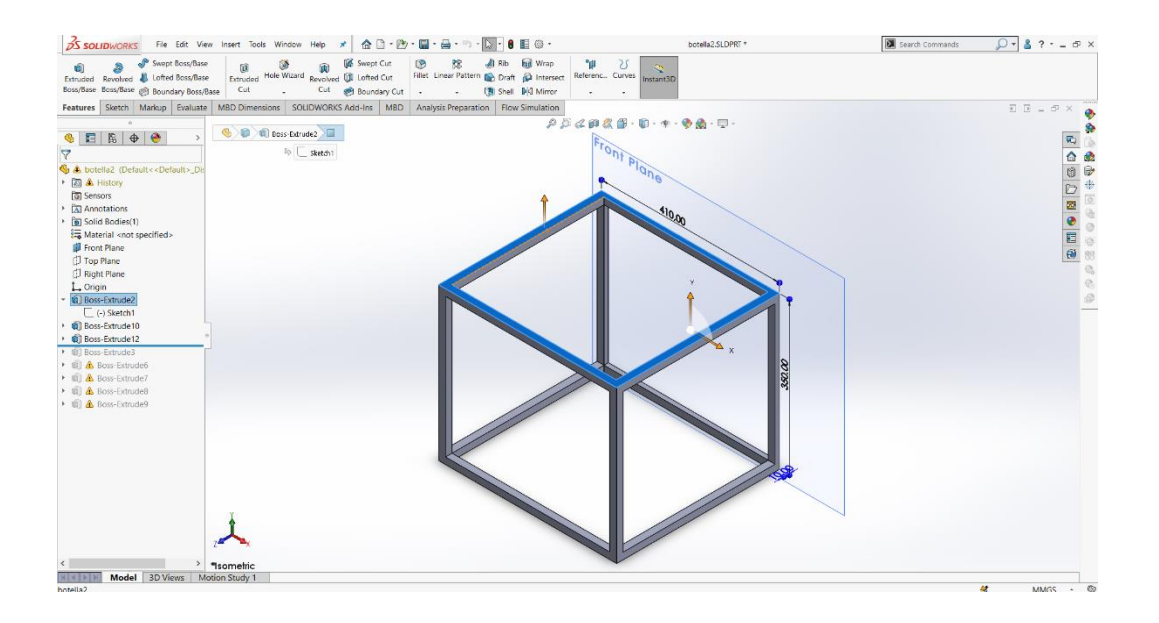

# **Figura 28**

*Estructura física armada completamente.*

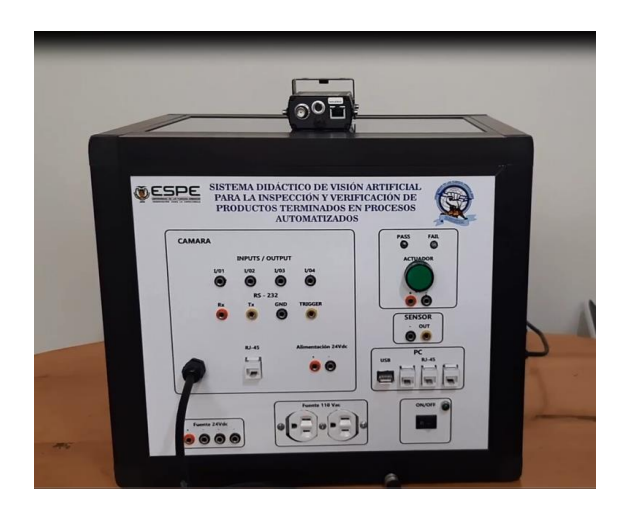

Para la parte superior se utilizó acrílico transparente con el objetivo de tener visibilidad de la pantalla de la Tablet, pues es ahí donde se proporcionará imagen de los

productos que la cámara deberá analizar, en la Figura 29 se muestra una vista superior a través del acrílico.

### **Figura 29**

*Vista superior del módulo físico.*

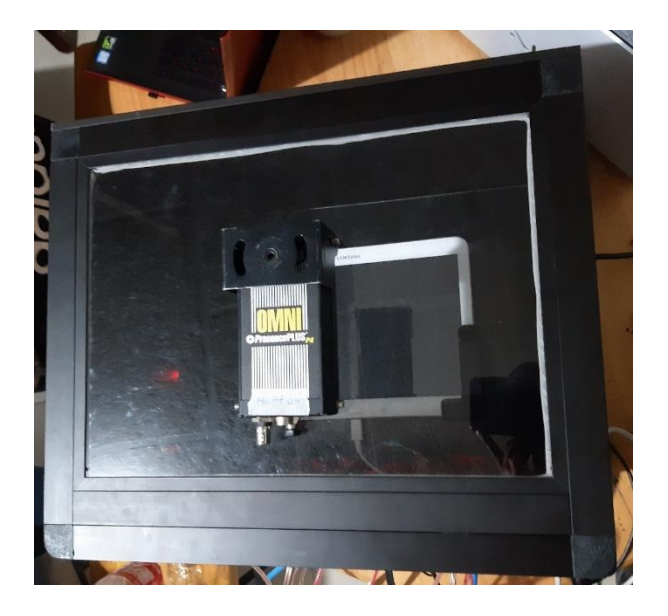

### *3.3.1. Conexiones de la Cámara de Inspección Visual Avanzada*

La cámara de inspección visual avanzada utilizada para la inspección y verificación de productos es la Banner Omni PresencePLUS P4, el sensor PresencePLUS P4 es un sensor de visión, fácil de usar con capacidades de inspección visual avanzadas. Con conocimiento mínimo de los sistemas de visión, un usuario puede configurar rápidamente el sensor y ejecutar una inspección que prueba todos los productos y rechaza con precisión los productos defectuosos en una línea de producción, en la Figura 30 se muestra el diagrama de pines de la cámara que se utilizaron para extender la conectividad al panel frontal del módulo físico, y en la Tabla 6 se muestra la descripción de cada uno de los pines.

*Pines utilizados de la cámara OMNI PresencePLUS P4.*

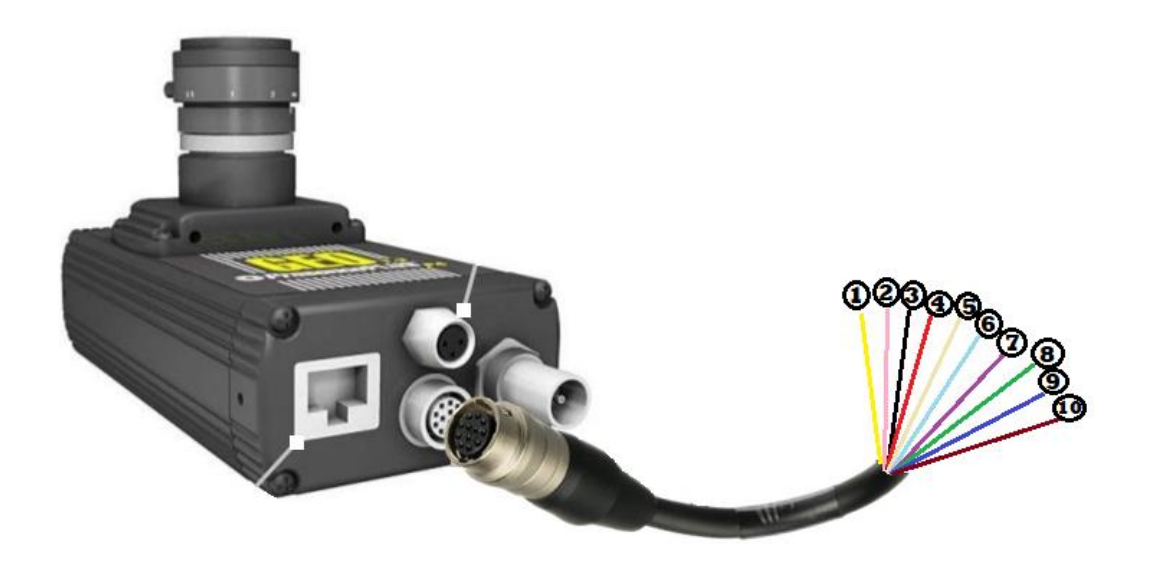

# **Tabla 6**

*Descripción de los pines utilizados de la cámara OMNI PresencePLUS P4.*

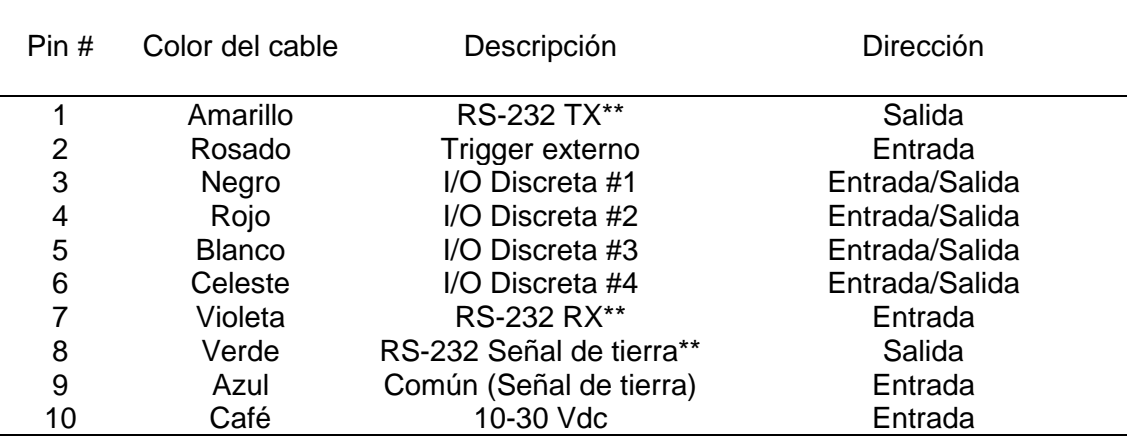

#### *3.3.2. Diseño de la Placa Electrónica*

Para el intercambio de señales de los sensores y actuadores virtuales del entorno 3D y las señales que provienen de la cámara con inspección visual avanzada es necesario la implementación de un controlador que realice el procesamiento y conversión de señales virtuales a señales físicas, el procesamiento de señales físicas y conversión a señales virtuales y además abarque el protocolo de comunicación industrial entre los diferentes dispositivos.

El controlador que se utilizó como equipo de control es la placa de "ARDUINO", su placa está basada en un microcontrolador ATMEL y gracias al microcontrolador el cual es un circuito integrado en el que se puede grabar instrucciones tenemos la facilidad de crear programas que interactúan con los circuitos de la placa, el lenguaje de programación es además basado en C++ por lo que se tiene conocimiento previo de los códigos de programación.

Para la red de comunicación industrial además de un controlador se necesita una salida de datos adicional a los periféricos habituales, el microcontrolador de Arduino posee lo que se llama una interfaz de entrada, que permite conectar la placa en diferentes tipos de periféricos, el periférico adicional a la placa de Arduino que utilizaremos es el Arduino Ethernet Shield la cual nos da la capacidad de conectar un Arduino a una red Ethernet, la información de estos periféricos que se conecten se trasladaran al microcontrolador, el cual se encargara de procesar los datos que lleguen a través de ellos, en la Figura 31 se muestra la placa de Arduino conectado a través de una Shield Ethernet para Arduino y en la Figura 32 se observa el diseño de la placa electrónica que se utilizara para recibir y enviar señales provenientes de diversos dispositivos incluidos en el sistema.

*Placa Arduino con conexión a periférico Ethernet.*

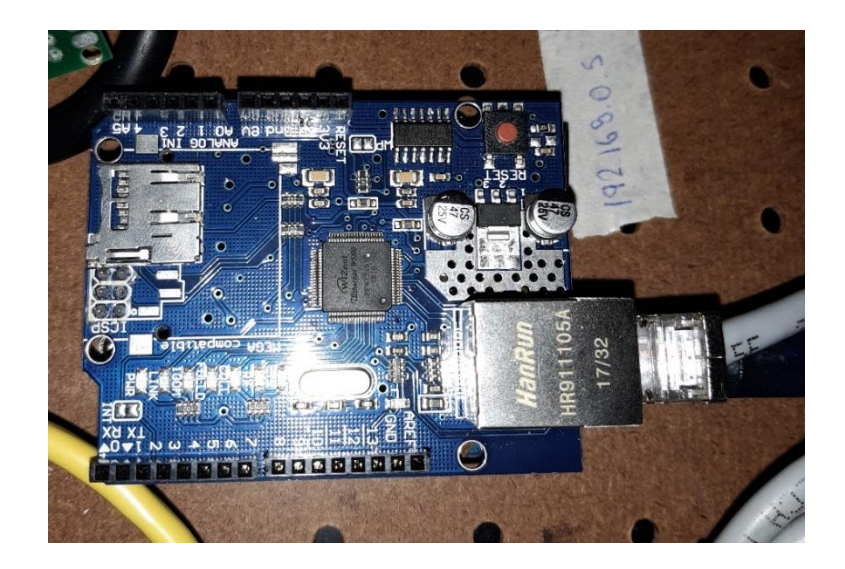

# **Figura 32**

*Diseño de placa electrónica para entradas y salidas de señales.*

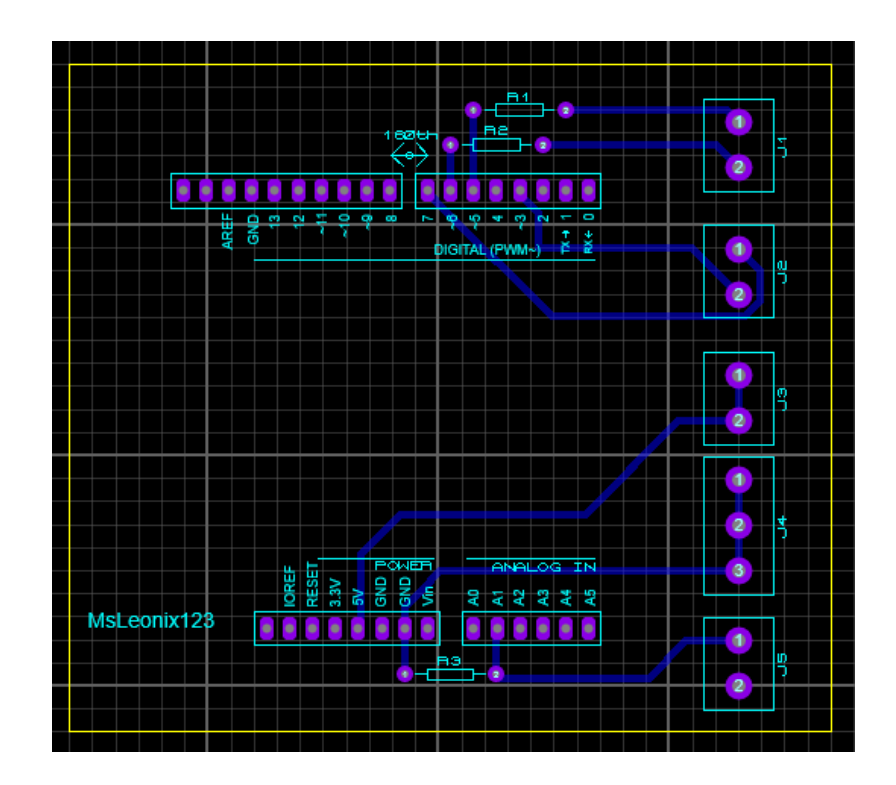

## **3.4. Arquitectura del Sistema**

El sistema didáctico mediante una cámara de visión artificial para la inspección y verificación de productos terminados en procesos automatizados está compuesto por los elementos enlistados en la Tabla 7.

La composición de los dispositivos dentro de la red implementada se muestra en la Figura 33, las configuraciones de los dispositivos y de la red serán detalladas más adelante.

## **Tabla 7**

*Equipos empleados en el sistema.*

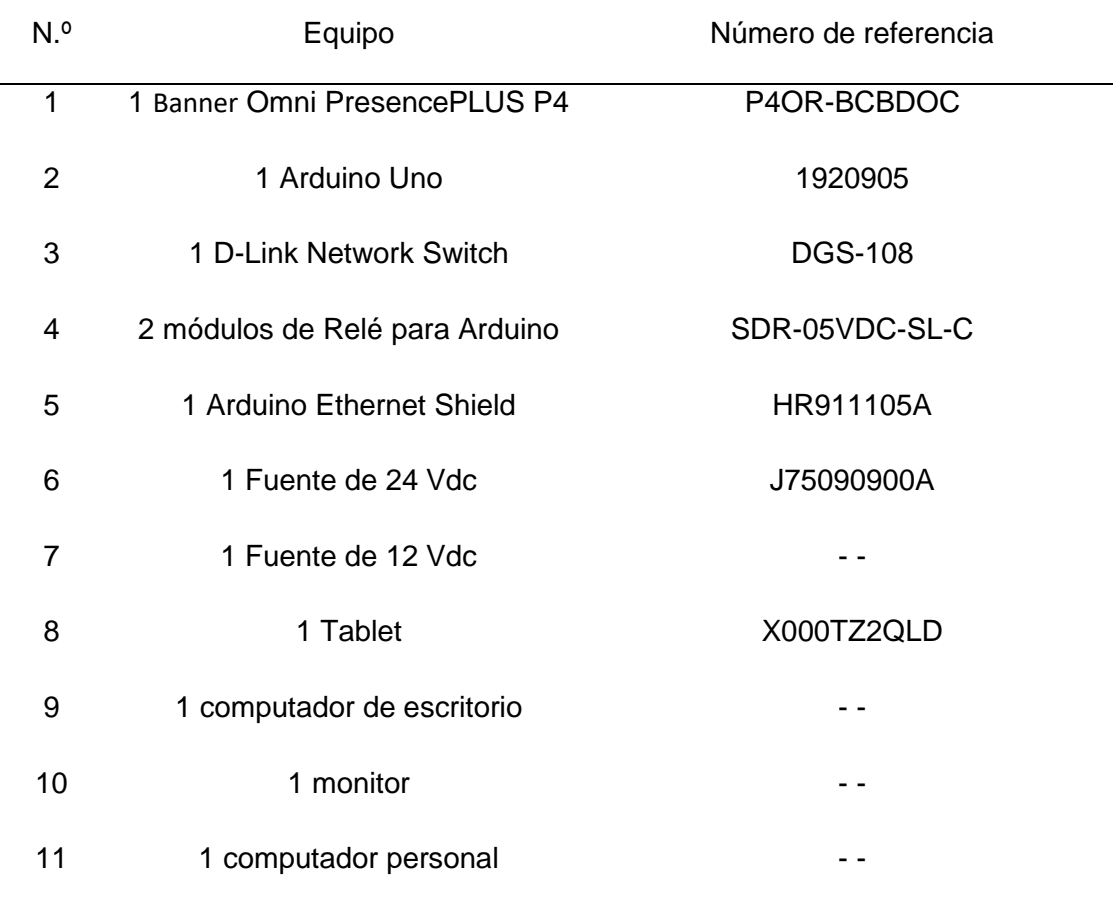

### *Sistema implementado.*

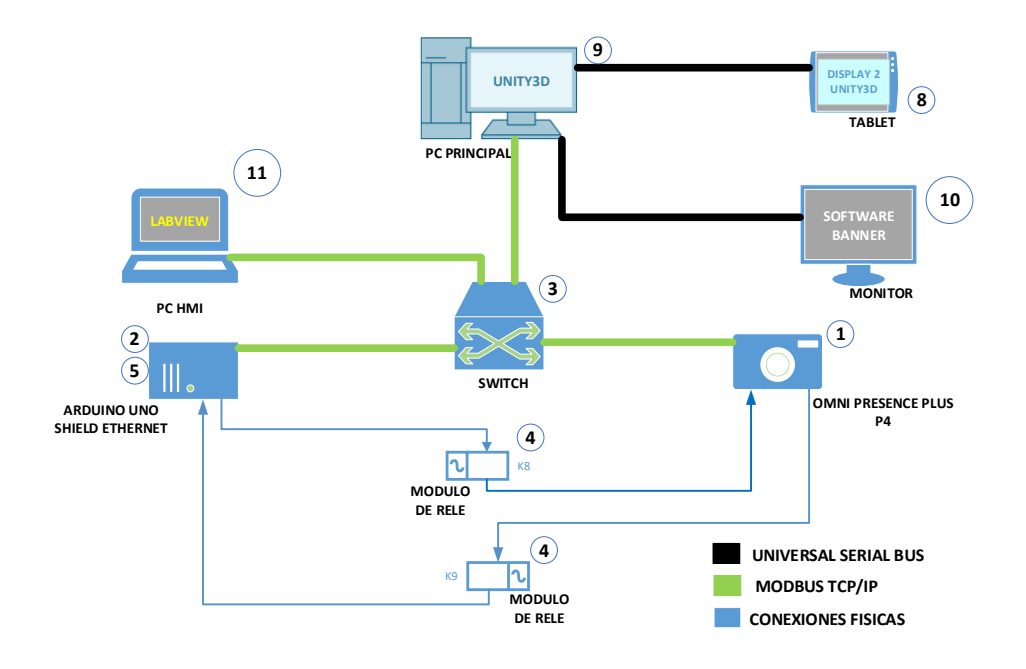

Las dos PCs, el Arduino y la cámara están conectados a un punto de red Ethernet y se configuran en una red privada, asignando a cada equipo de la red una dirección IP estática que se observan en la Tabla 8, el procedimiento para configuración de IP se detallará en el apartado de asignación de direcciones IP a los equipos del sistema didáctico.

### **Tabla 8**

*Asignación de direcciones IP a cada equipo del sistema.*

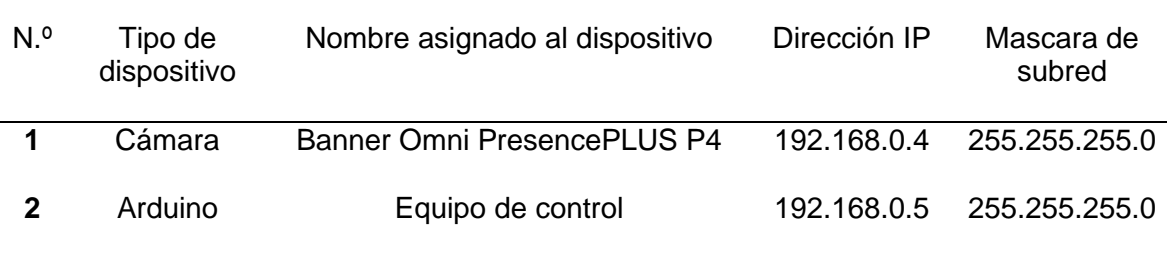

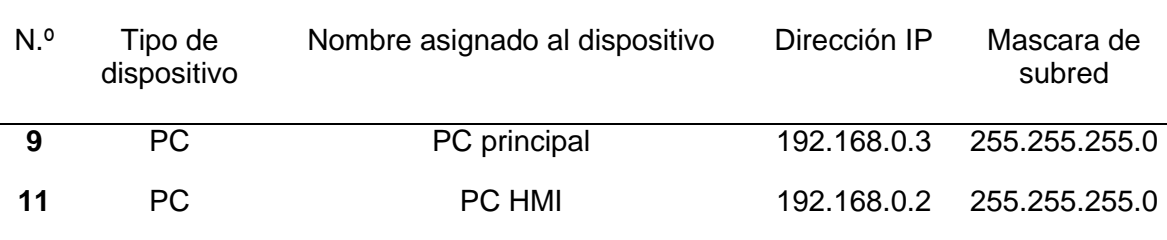

## **3.5. Protocolo de Comunicación**

Para establecer la comunicación bidireccional entre el microcontrolador de Arduino Uno y la herramienta de desarrollo Unity 3D se hace uso del protocolo de comunicación industrial Modbus TCP/IP, para la comunicación Modbus se crean Scripts de programación utilizados en el manejo de datos, tanto en el IDE de Arduino Uno y Visual Studio de Unity 3D, además las áreas de transferencia son definidos por registros para identificar los mismos, en la Tabla 9 y en la Figura 34 se muestra los datos que envía y recibe la plataforma de Unity 3D mediante Modbus TCP/IP.

### **Tabla 9**

*Datos transferidos por Modbus TCP/IP – Unity 3D.*

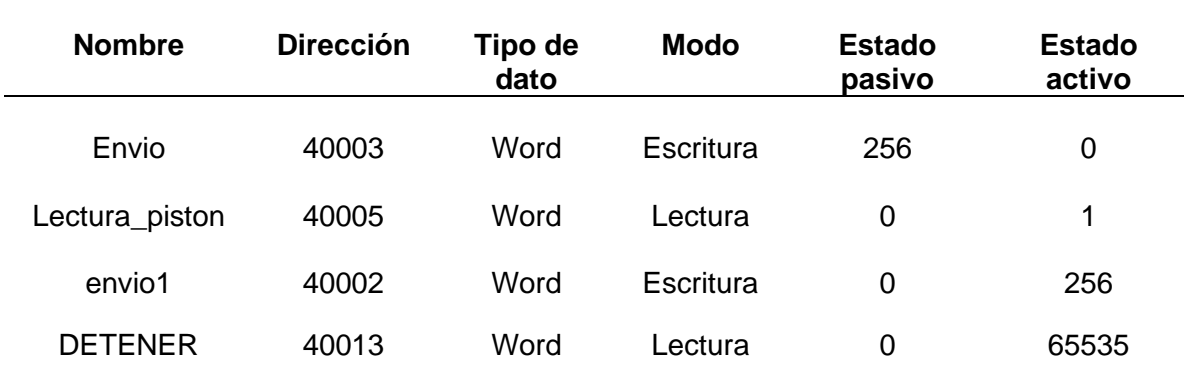
*Datos de escritura y lectura dentro del software Unity 3D*

```
Int16 dato = (Int16)(1);envio = BitConverter.GetBytes(dato);
ushort usAddress = Convert.ToUInt16(Int32.Parse(mODBUS_MASTER.inputAddress) - 1);
mODBUS_MASTER.Escribir(6, 1, 3, envio);
```

```
mODBUS_MASTER.Leer(6, 1, 5, 1);
Lectura_piston = mODBUS_MASTER.m_iResponseValue;
```

```
dational above = (Int16)(1);enviol = BitConverter.GetBytes(datolabview);
mODBUS_MASTER.Escribir(6, 1, 2, envio1);
```

```
mODBUS_MASTER.Leer(6, 1, 13, 1);
Lectura_detener = mODBUS_MASTER.m_iResponseValue;
```
En la Tabla 10 y en la Figura 35 se muestra los datos que envía y recibe el

equipo de control Arduino UNO mediante Modbus TCP/IP.

### **Tabla 10**

*Datos transferidos por Modbus TCP/IP – Arduino.*

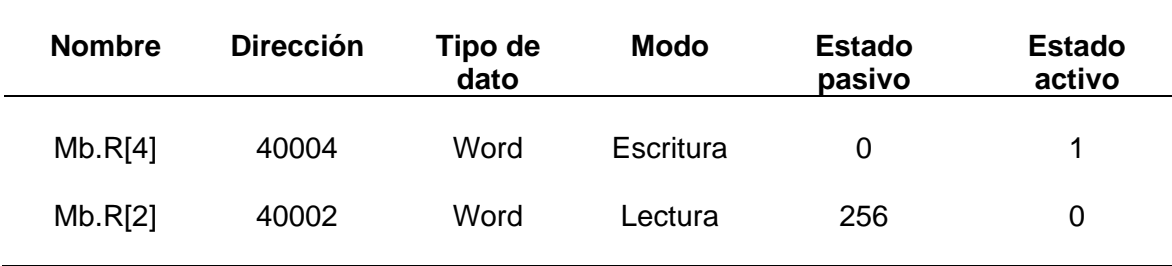

*Datos de lectura y escritura desarrollado en el IDE Arduino Uno.*

 $Mb.R[4] = 1;$  //Enviar dato activar piston  $Mb.R[4] = 0; // Envier dato desactivar piston$  $mb.R[2] = 256$ ; //lectura dato trigger no activo  $Mb.R[2] = 0;$  //lectura dato trigger activo

Para establecer la comunicación bidireccional entre la cámara, Arduino y el HMI se utiliza un servidor OPC para la transferencia de datos, estos datos son vinculados a Tags de direcciones para su utilización respectivamente, en las Tablas 11 y 12 se muestran los datos utilizados en el OPC para la transferencia de datos por Modbus TCP/IP y en las Figuras 36 y 37 se muestra el OPC desarrollado.

#### **Tabla 11**

*Datos transferidos mediante OPC desde el dispositivo Arduino Uno (192.168.0.5)*

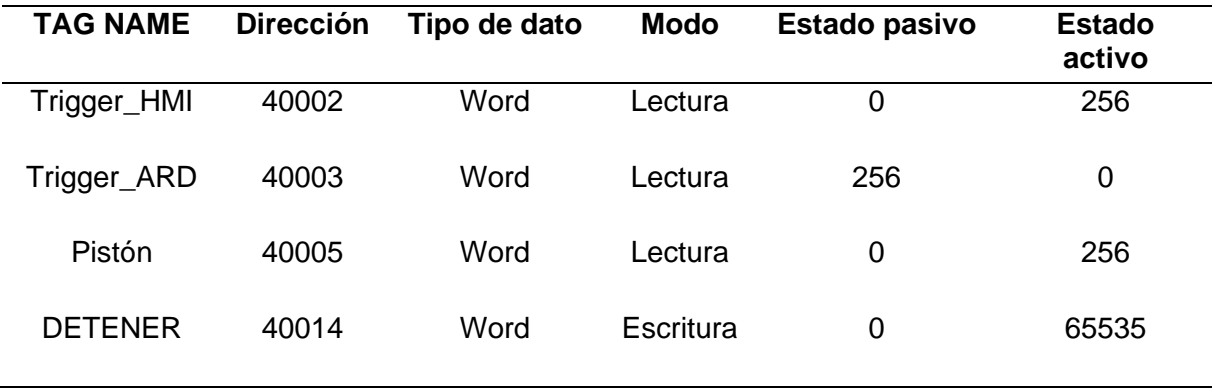

# **Tabla 12**

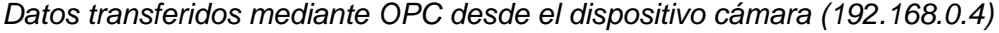

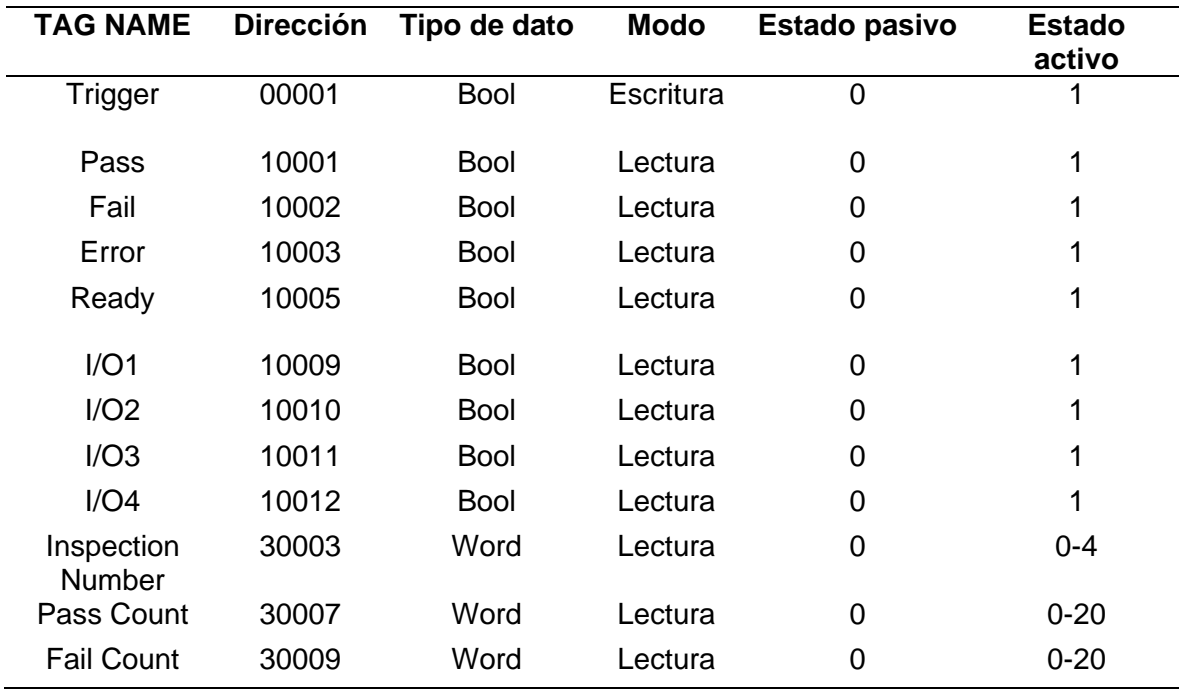

# **Figura 36**

*Tags creados en el servidor OPC – Dispositivo Arduino Uno (192.168.0.5)*

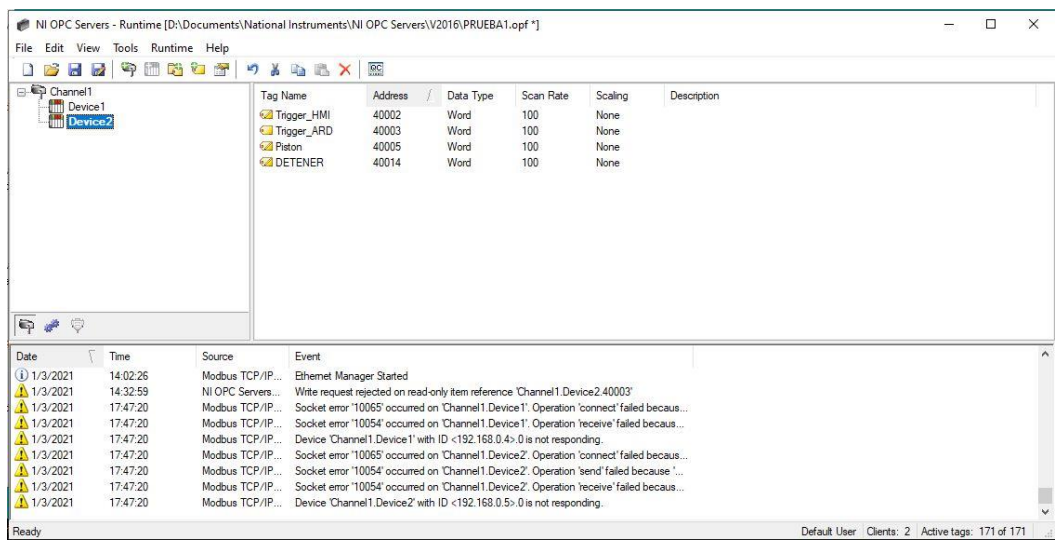

*Tags creados en el servidor OPC – Dispositivo cámara de visión (192.168.0.4)*

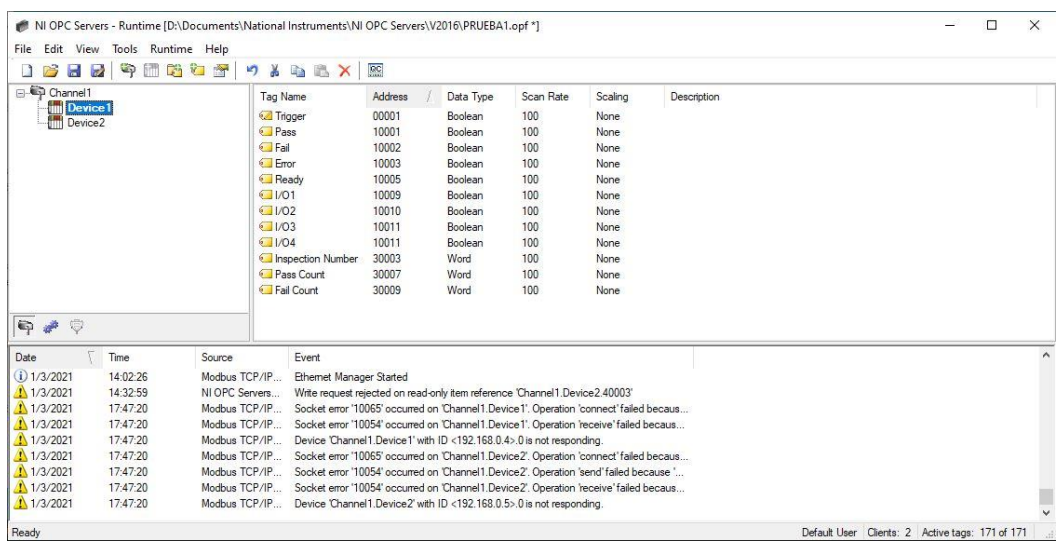

# **3.6. Configuración y Asignación de Direcciones IP a los Equipos del Sistema Didáctico**

#### *3.6.1. Asignación de dirección IP al computador*

Se debe establecer una dirección IP estática para lo cual se realiza el

procedimiento descrito en la Figura 38. Este proceso se lo realiza para todas las

computadoras, las IP y máscaras de subred que se utilizan están definidas en la Tabla

8.

*Diagrama de flujo para configurar una dirección IP estática en un computador.*

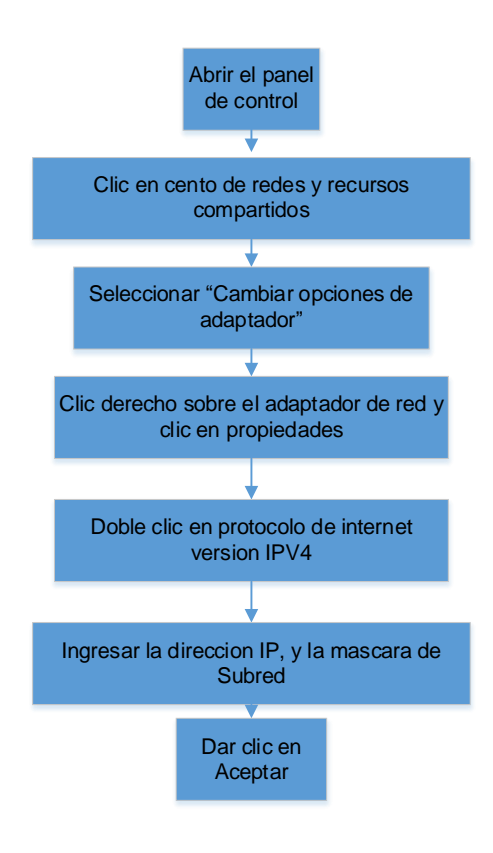

#### *3.6.2. Asignación de Dirección IP al Arduino Uno*

Se establece una dirección IP estática para lo cual se realiza la configuración por medio de IDE mostrado en la Figura 39. Este proceso se lo realiza con la dirección IP y mascara de Subred que está definida en la Tabla 8.

#### **Figura 39**

*Programación desarrollada para configurar una dirección IP estática Arduino Uno.*

```
= { 0x90, 0xA2, 0xDA, 0x00, 0x51, 0x06 };
uint8 t mac[]
uint8 t ip[]= \{ 192, 168, 0, 5 \};uint8_t gateway[] = { 192, 168, 0, 1 };
uint8 t subnet[] = { 255, 255, 255, 0 };
Ethernet.begin(mac, ip, gateway, subnet);
```
#### *3.6.3. Asignación de Dirección IP a la Cámara Banner PresencePLUS P4*

Se estable una dirección IP estática para lo cual se realiza el procedimiento descrito en las Figuras 40 y 41. Este proceso se lo realiza con la dirección IP y mascara de Subred que está definida en la Tabla 8.

## **Figura 40**

*Diagrama de flujo para configurar una dirección IP estática de la cámara Banner.*

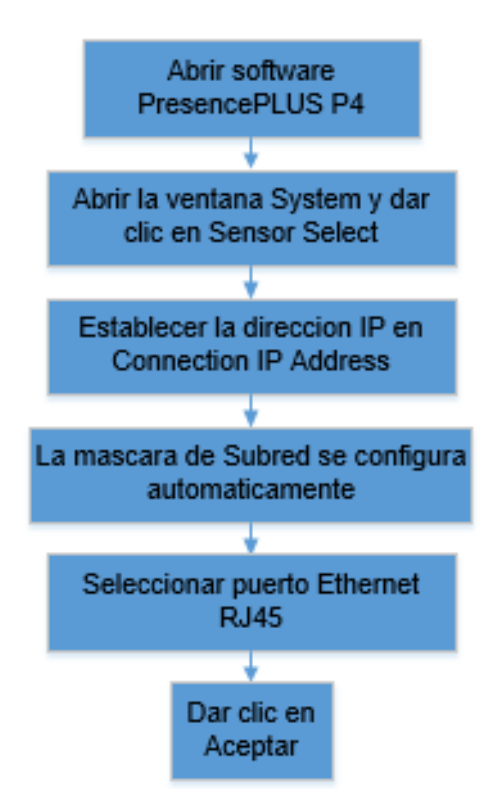

*Configuración de dirección IP estática asignada correctamente a la cámara Banner PresencePLUS P4.*

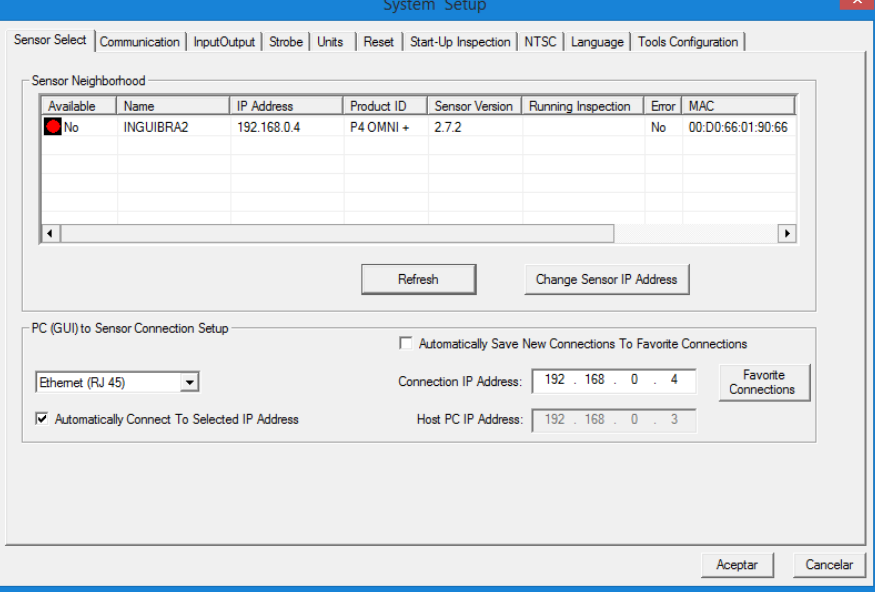

#### *3.6.4. Configuración de la Cámara Banner PresencePLUS P4*

Para configurar los parámetros de análisis de la cámara se utiliza como referencia el producto final denominado "empaque", el procedimiento se describe a continuación.

#### **a. Configuración de la imagen de referencia en la cámara Banner.**

Para la captura de la imagen de referencia se presiona la opción SETUP en el software, donde se muestra la vista de la cámara para variar los parámetros como la exposición y la ganancia de la imagen que se presenta en la Figura 42, y así presionando "Go to Tools" para pasar a la siguiente etapa.

*Adquisición de imagen de referencia para análisis de la cámara.*

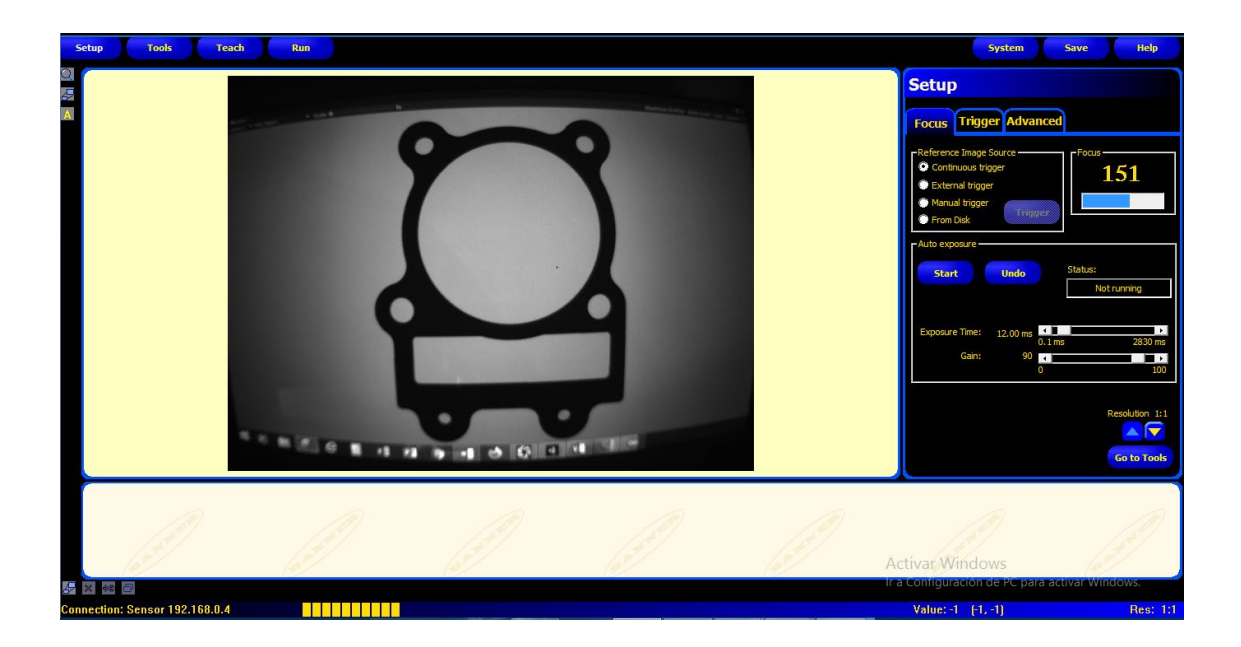

#### **b. Creación de una Nueva Inspección.**

Una vez aceptada la creación de una nueva inspección aparecerá nuevas paletas de herramientas "TOOLS", donde permite realizar el análisis respectivo de la imagen de referencia. Para el caso del empaque se analizará las circunferencias que contienen el mismo y la fisura que se va a producir. Utilizando la herramienta "Circule Detect" ingresara a sus parámetros con el cual se debe dibujar el área a analizar para este caso los círculos superiores del empaque, para el análisis de la fisura utilizando la herramienta "Geometric Find", permite detectar un cambio en su contorno respecto al área seleccionada como se muestra en la Figura 43.

*Creación de la opcion "inspección" para la Cámara PresencePLUS P4.*

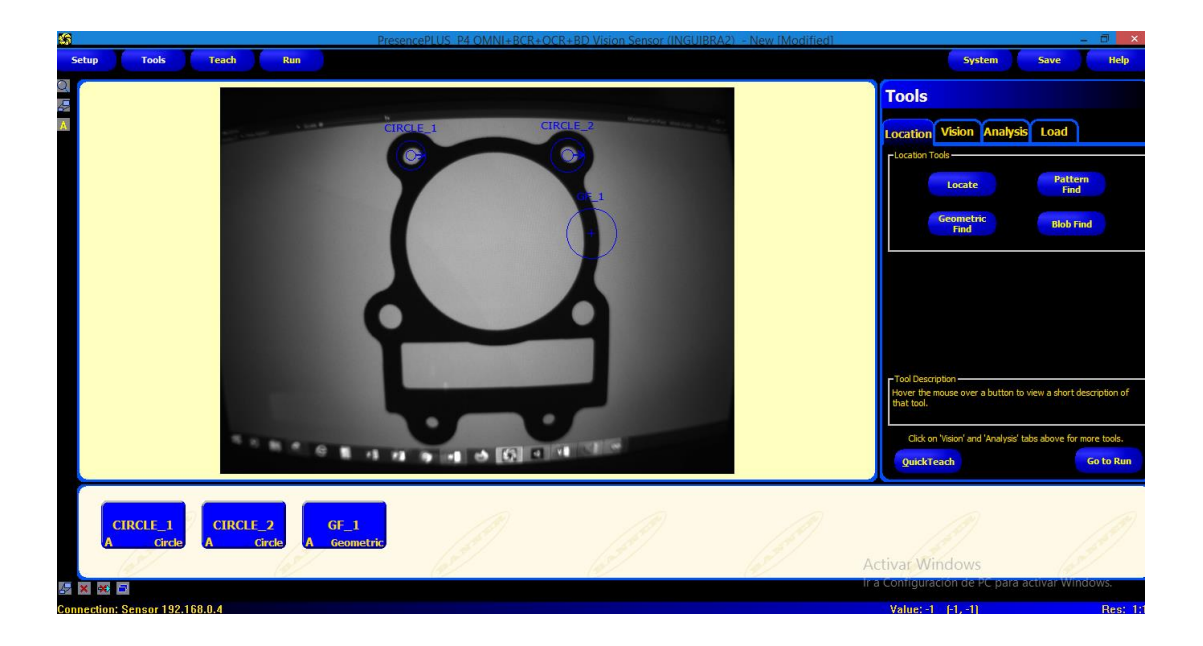

#### **c. Análisis de imagen de referencia (empaque).**

Se establecen las áreas de región de interés para el análisis, utilizando las opciones presentes en la herramienta Analysis, Geometric Find y Coordinate como se muestra en la Figura 44.

#### **d. Test de salida.**

Utilizando la herramienta "Test" se cargan todos los parámetros analizados, en cada "Input" se almacena el análisis de "Circule Detect" y "Coordinate" y así también se configura las salidas como un indicador, como se presenta en la Figura 45.

*Análisis de imagen de referencia en la Cámara PresencePLUS P4.(Coordinate Tool)*

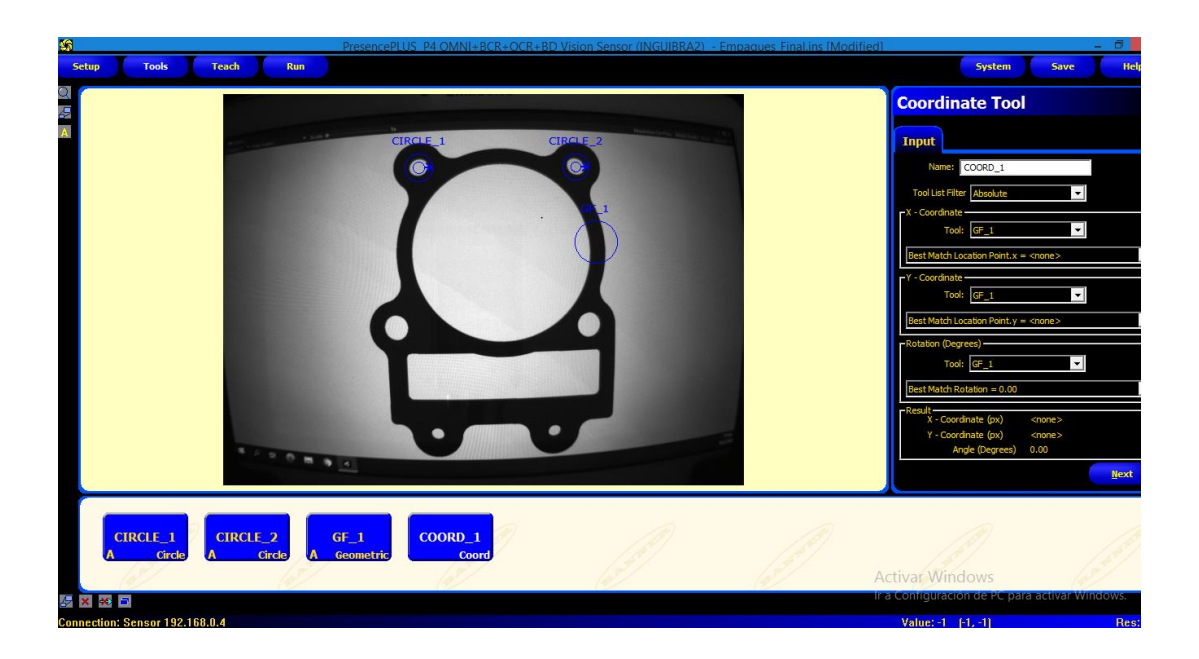

# **Figura 45**

*Análisis de imagen de referencia la Cámara PresencePLUS P4.(Test Tool)*

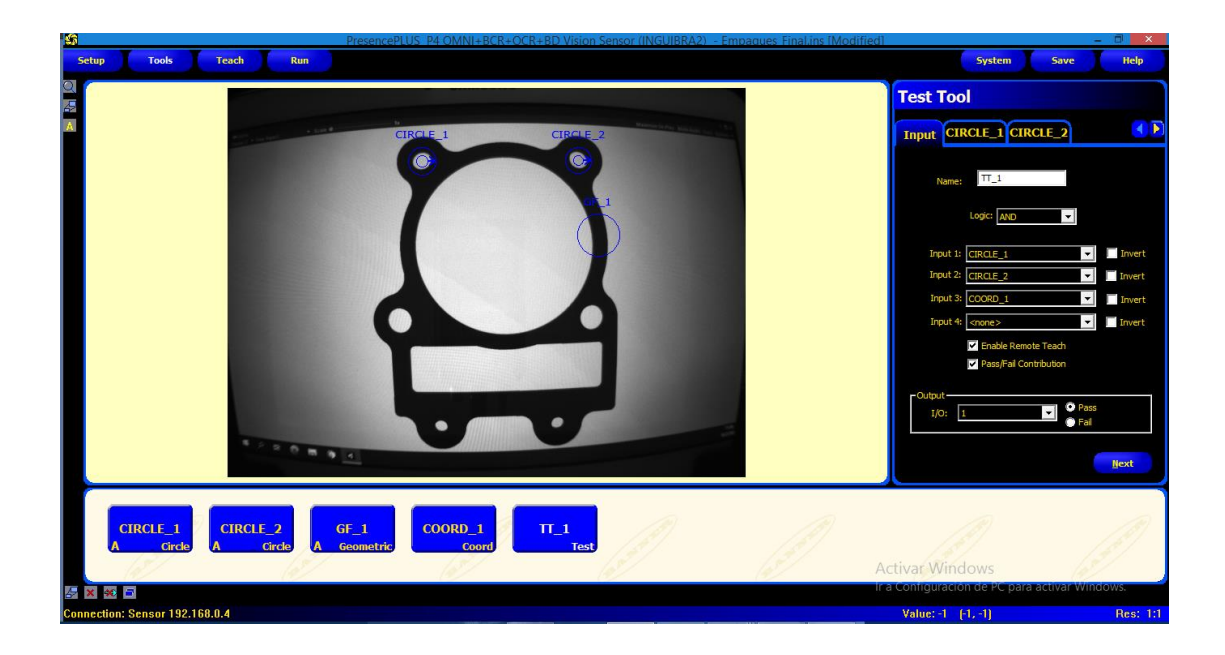

#### **e. Resultados.**

Una vez configurado y guardado la inspección se establecerá una nueva pantalla interactiva donde se muestra la cantidad de productos analizados y en conjunto con la imagen y sus áreas de interés de análisis como se muestra en la Figura 46.

#### **Figura 46**

*Resultado de análisis de imagen de referencia de la Cámara.*

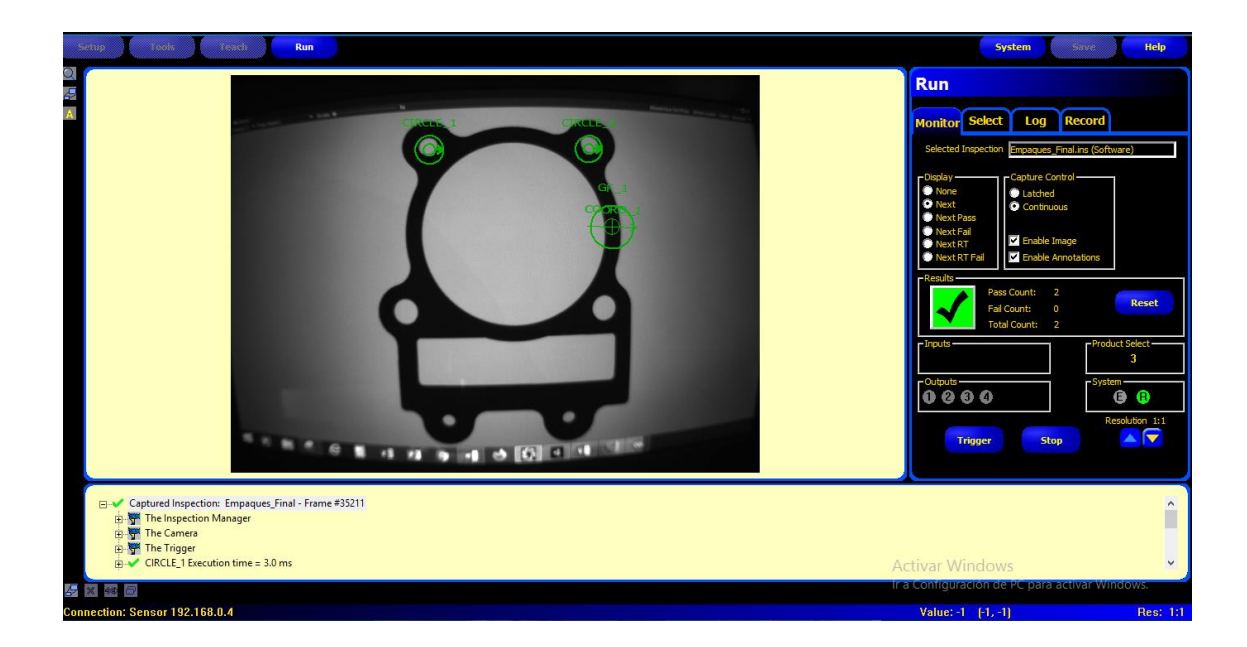

### **3.7. Diseño del Interfaz Humano Máquina (HMI)**

Para el diseño del HMI se utilizó el software LabVIEW, el cual es un entorno de desarrollo para diseñar sistemas, con un lenguaje de programación visual gráfico pensado para sistemas hardware y software de pruebas, control y diseño.

El entorno de LabVIEW proporciona todos los recursos necesarios para el diseño de un HMI (Interfaz Humano Máquina) como: pulsadores, imágenes de equipos

e instrumentos industriales, luces indicadoras, edición de texto, selectores, slider, editor de colores entre otras, además incluye un entorno grafico de programación para simulación de todo proceso industrial que se necesite diseñar, de esta manera se monitorea y controla los procesos automatizados en tiempo real.

El HMI para los procesos se diseñó de tal manera que permita observar la simulación de la etapa final de los 4 procesos, se muestra en la pantalla los productos aceptados y rechazados en la banda transportadora y con la creación de un monitor de la cámara se puede observar el conteo de todos los productos aceptados y rechazados como se muestran en las Figuras 47, 48 y 49.

#### **Figura 47**

*Diseño de HMI en Labview.*

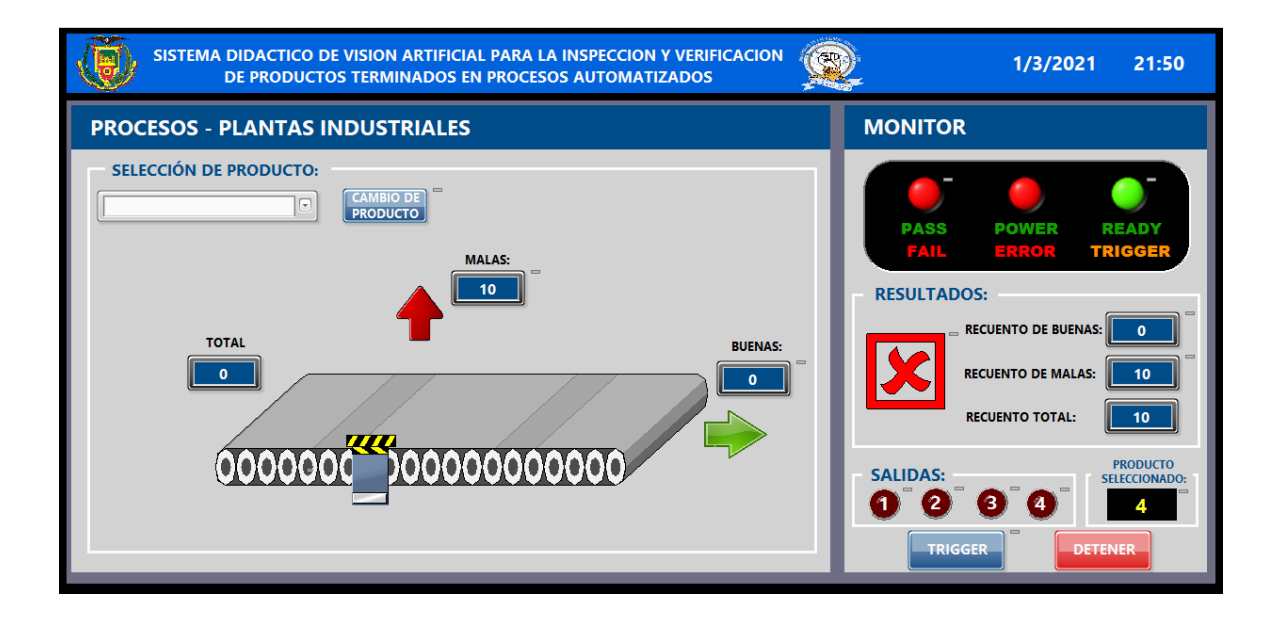

*Diagrama de bloques de la programacion desarrollada en Labview (parte 1).*

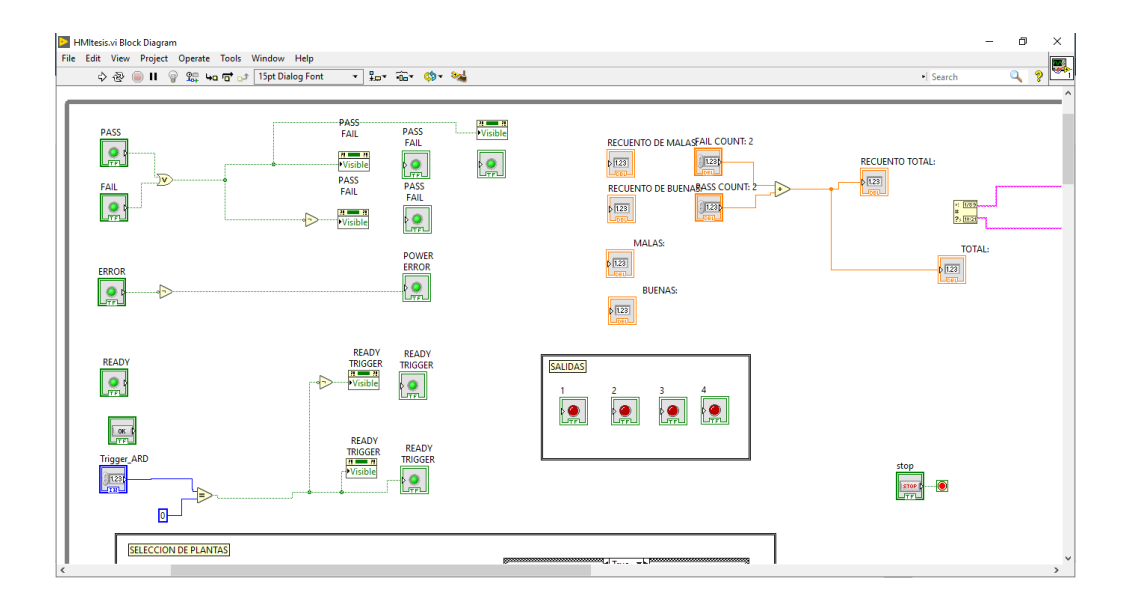

### **Figura 49**

*Diagrama de bloques de la programacion desarrollada en Labview (parte 2).*

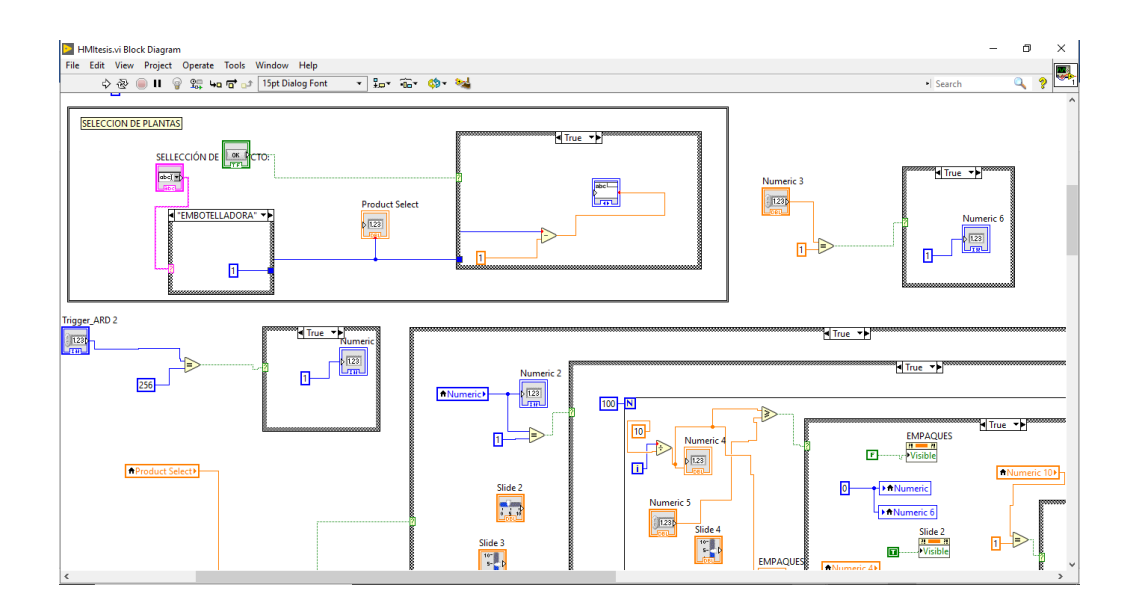

Para establecer la comunicación de datos con LabVIEW se utiliza la herramienta Data Binding (Página de enlace de datos), esta herramienta es utilizada para vincular

objetos del panel frontal a elementos de proyecto publicados en una Red, para abrir la opción Data Binding dar doble clic derecho sobre el objeto a vincular y seleccionar las propiedades, dentro de las propiedades del objeto se busca la ventana Data Binding para vincular a las Tags que están especificadas en las Tablas 11 y 12, en la Figura 50 se muestra un ejemplo de la asignación del Tag Trigger en la opción Data Binding.

#### **Figura 50**

*Opción para la transferencia de datos en Red (Data Binding).*

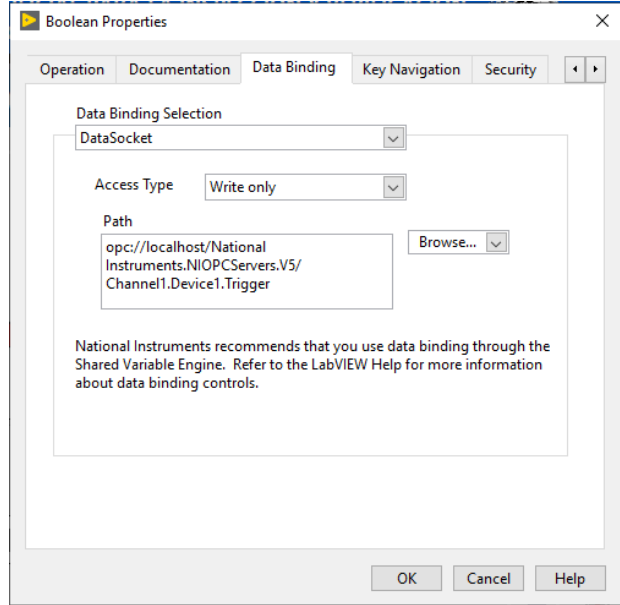

## **CAPÍTULO IV**

#### **4. Análisis y Resultados Obtenidos**

En este capítulo se presenta las pruebas y los resultados de funcionamiento del sistema didáctico de visión artificial, se comprueba el correcto funcionamiento del módulo físico implementado.

## **4.1. Verificación de las conexiones del sistema didáctico de visión artificial**

Para comprobar el funcionamiento correcto de las conexiones físicas con la cámara de visión artificial se realiza la conexión del cable principal (DB-12) y las conexiones de polarización como se presenta en la Figura 51.

### **Figura 51**

*Sistema didactico de vision artificial en correcto funcionamiento.*

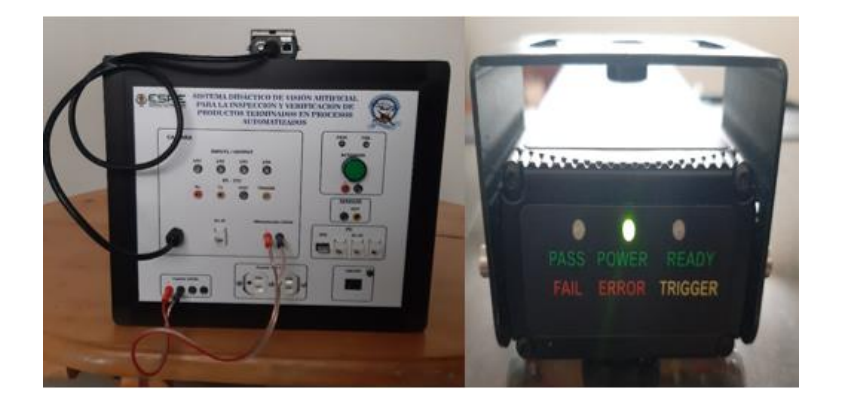

Para verificar el correcto funcionamiento de las entradas y salidas digitales de la cámara se realiza la interacción entre estas y el actuador del módulo físico obteniendo como resultado la activación de una luz piloto como se presenta en la Figura 52.

*Entradas y salidas digitales de la cámara en funcionamiento.*

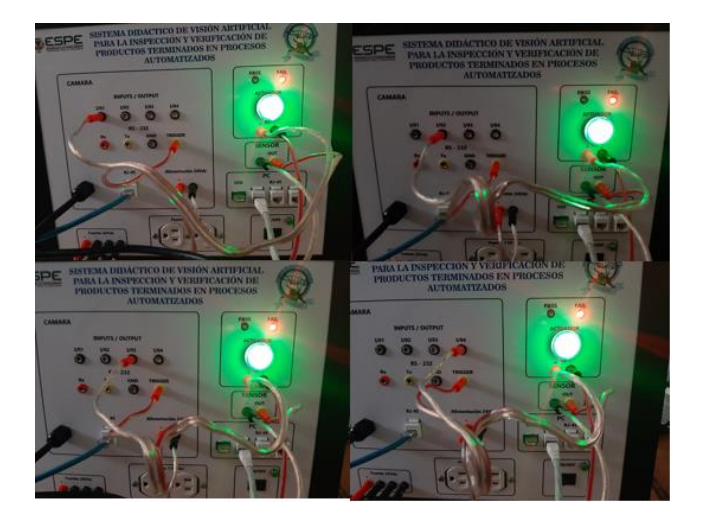

# **4.2. Verificación de Conexión de la Cámara, Arduino Uno y HMI con la Computadora Principal**

Para verificar la conexión se utiliza el programa símbolo de sistema de la computadora principal, se realiza un ping a la dirección IP de cada equipo como se presenta en la Tabla 13.

## **Tabla 13**

*Verificación de conexión correcta entre cada equipo y la computadora principal.*

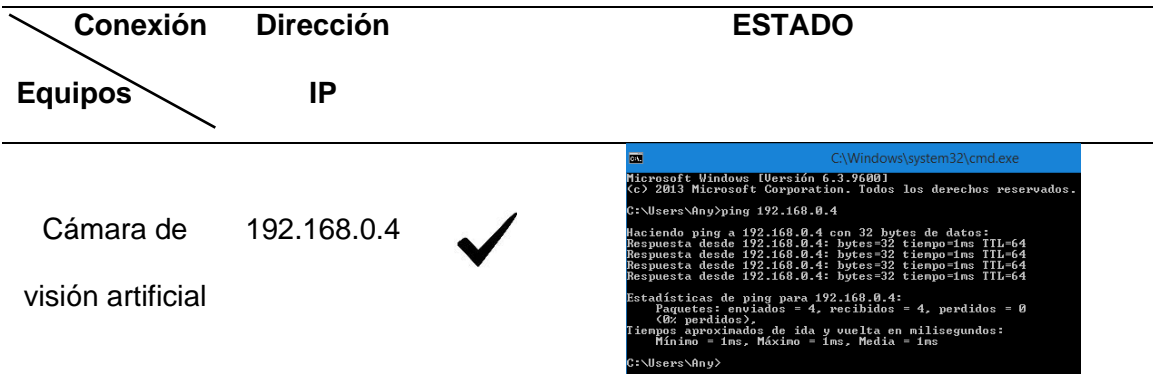

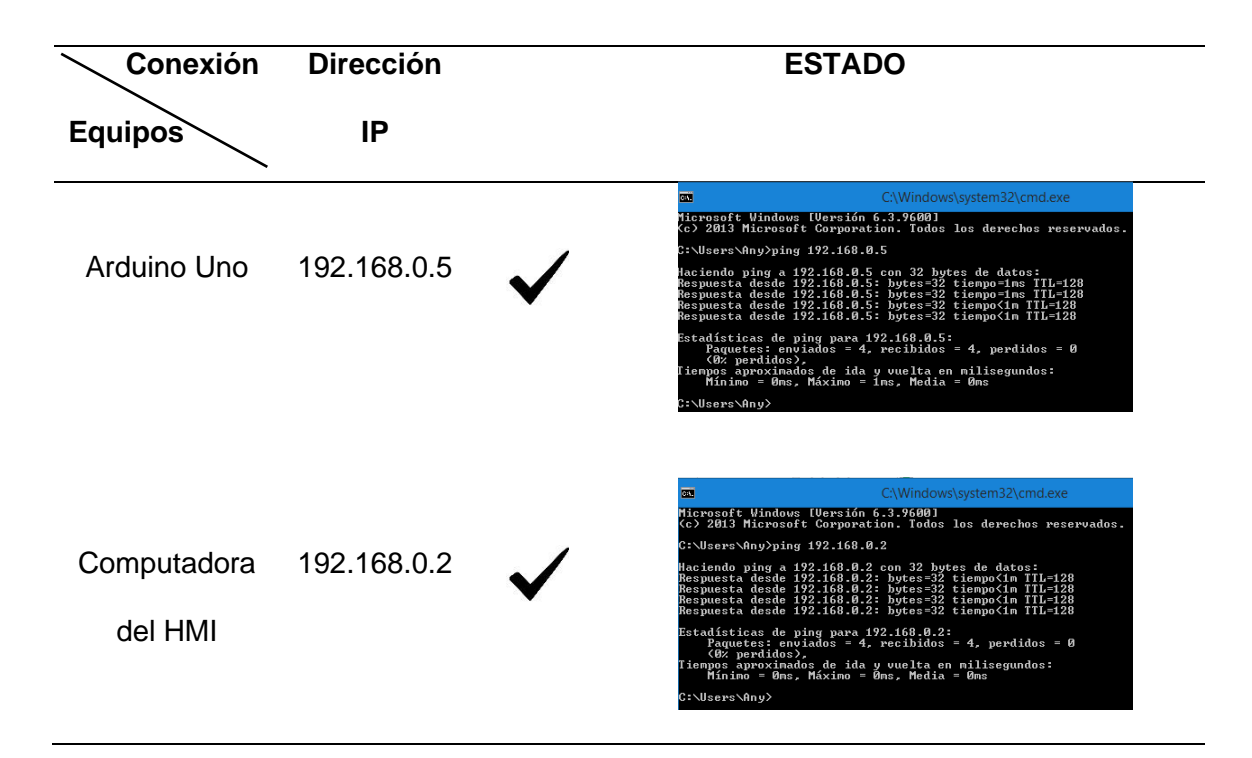

#### **4.3. Pruebas de Comunicación del Protocolo Modbus TCP/IP**

Para comprobar que la transferencia de datos se ha realizado correctamente se efectúa el uso de un servidor OPC, el cual a través de Tags permite visualizar los datos enviados y recibidos entre los equipos que conforman el sistema didáctico.

#### *4.3.1. Comunicación entre el Entorno Virtual Unity3D y Arduino Uno*

Se verifica la correcta transferencia de datos entre el entorno virtualizado y el Arduino Uno a través del servidor OPC como se presenta en la Figura 53.

*Verificación correcta de transferencia de datos entre el entorno virtual y Arduino Uno.*

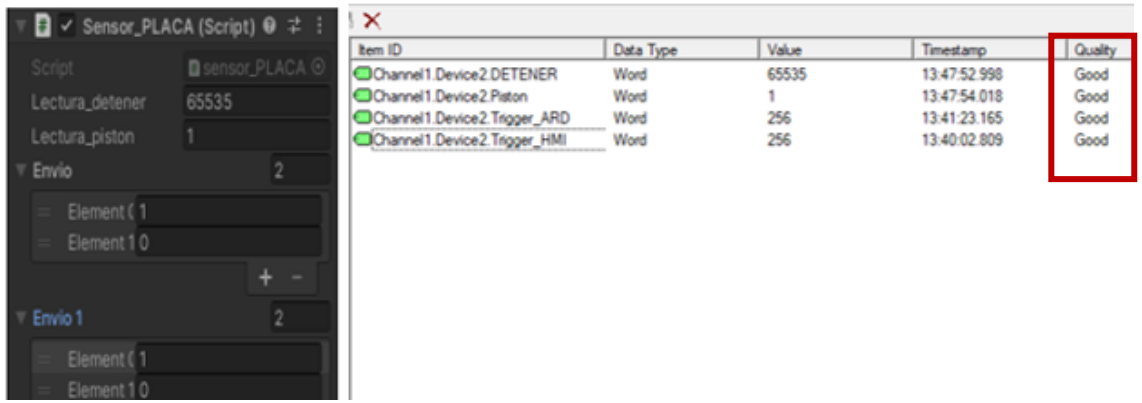

*Nota.* La parte izquierda presenta los datos de recepción y envió por Unity3D y la parte derecha presenta el estado correcto de transferencia de dichos datos.

## *4.3.2. Comunicación entre el Computador del HMI y la Cámara*

### *PresencePLUS P4*

Se verifica la correcta transferencia de datos desde la cámara hacia el

computador del HMI a través del servidor OPC como se presenta en la Figura 54.

*Verificación correcta de transferencia de datos entre el la cámara y el computador del* 

#### *HMI.*

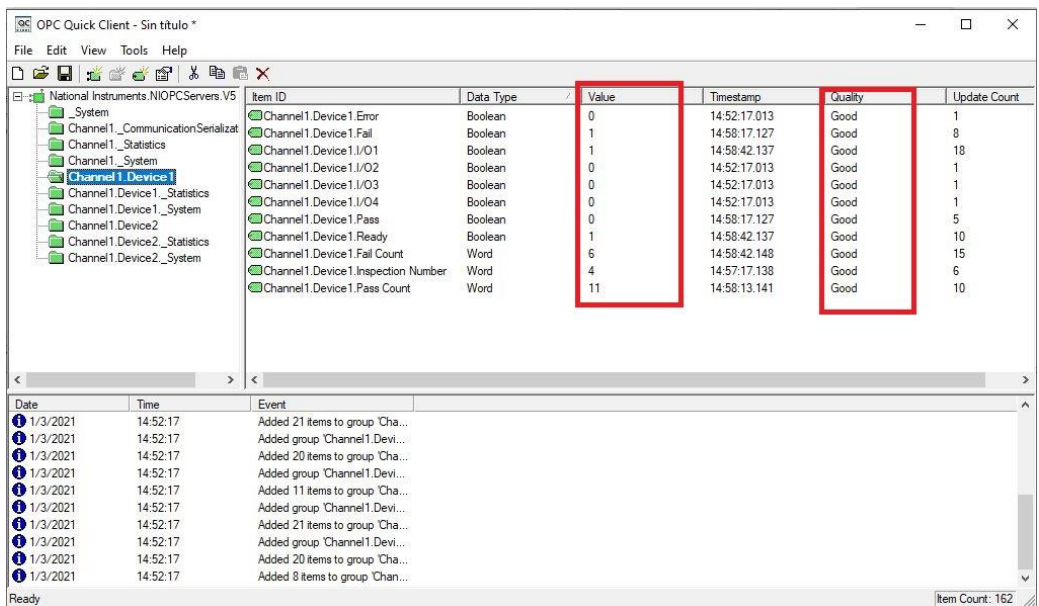

#### **4.4. Verificación del Software de Inspección de la Cámara PresencePLUS P4**

Para verificar el correcto funcionamiento del software de la cámara en el análisis de productos virtualizados presentados en una Tablet, se realiza pruebas de inspección en los productos de cada una de las cuatro líneas de producción para obtener como resultado un producto aceptado o un producto rechazado.

#### *4.4.1. Prueba de Inspección en el Producto: botella de agua*

Se verifica el correcto funcionamiento del software de la cámara de visión artificial al realizar la prueba de inspección de una botella de agua virtualizada, el resultado es presentado en la Figura 55.

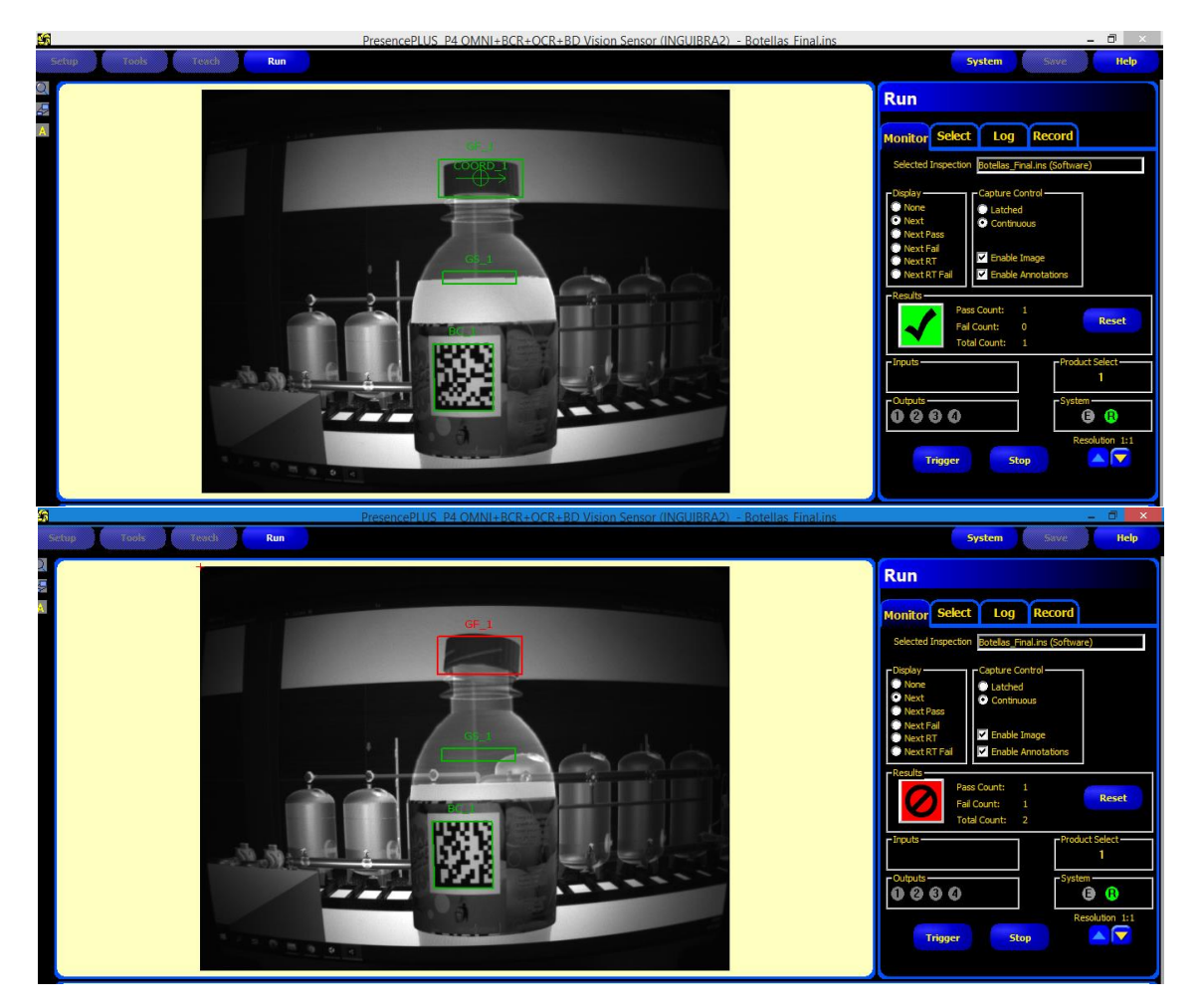

*Prueba de inspección de una botella de agua virtualizada.* 

*Nota.* En la parte superior se observa la aceptación del producto sin errores de producción y en la parte inferior se observa el rechazo del producto defectuoso.

#### *4.4.2. Prueba de Inspección en el Producto: empaque de motor*

Se verifica el correcto funcionamiento del software de la cámara de visión artificial al realizar la prueba de inspección de un empaque de motor de automóvil virtualizado, el resultado es presentado en la Figura 56.

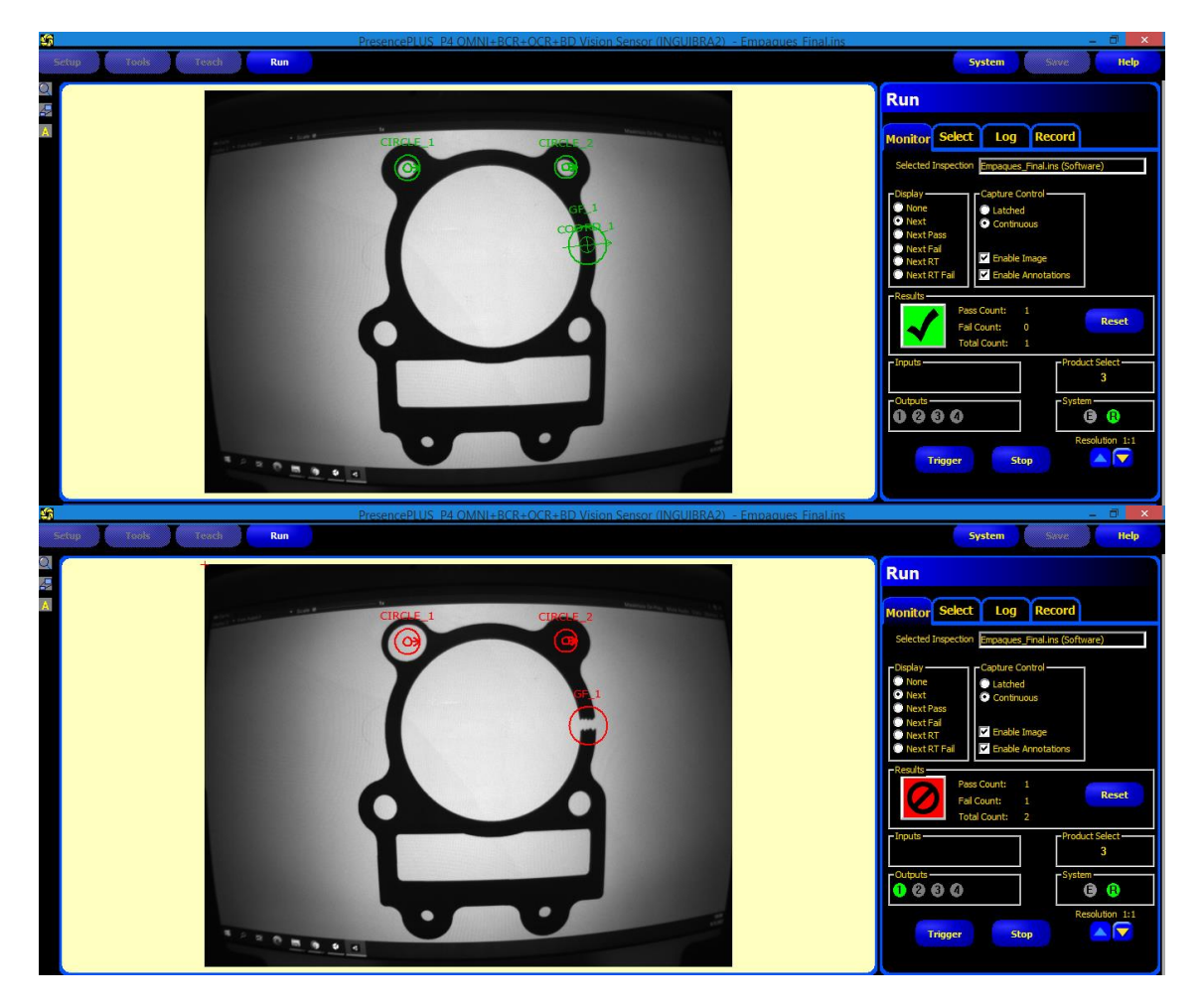

*Prueba de inspección de un empaque de motor virtualizado.*

*Nota.* En la parte superior se observa la aceptación del producto sin errores de producción y en la parte inferior se observa el rechazo del producto defectuoso.

### *4.4.3. Prueba de Inspección en el Producto: placas PCB*

Se verifica el correcto funcionamiento del software de la cámara de visión artificial al realizar la prueba de inspección de una placa de circuito impreso virtualizada, el resultado es presentado en la Figura 57.

*Prueba de inspección de una placa PCB virtualizada.*

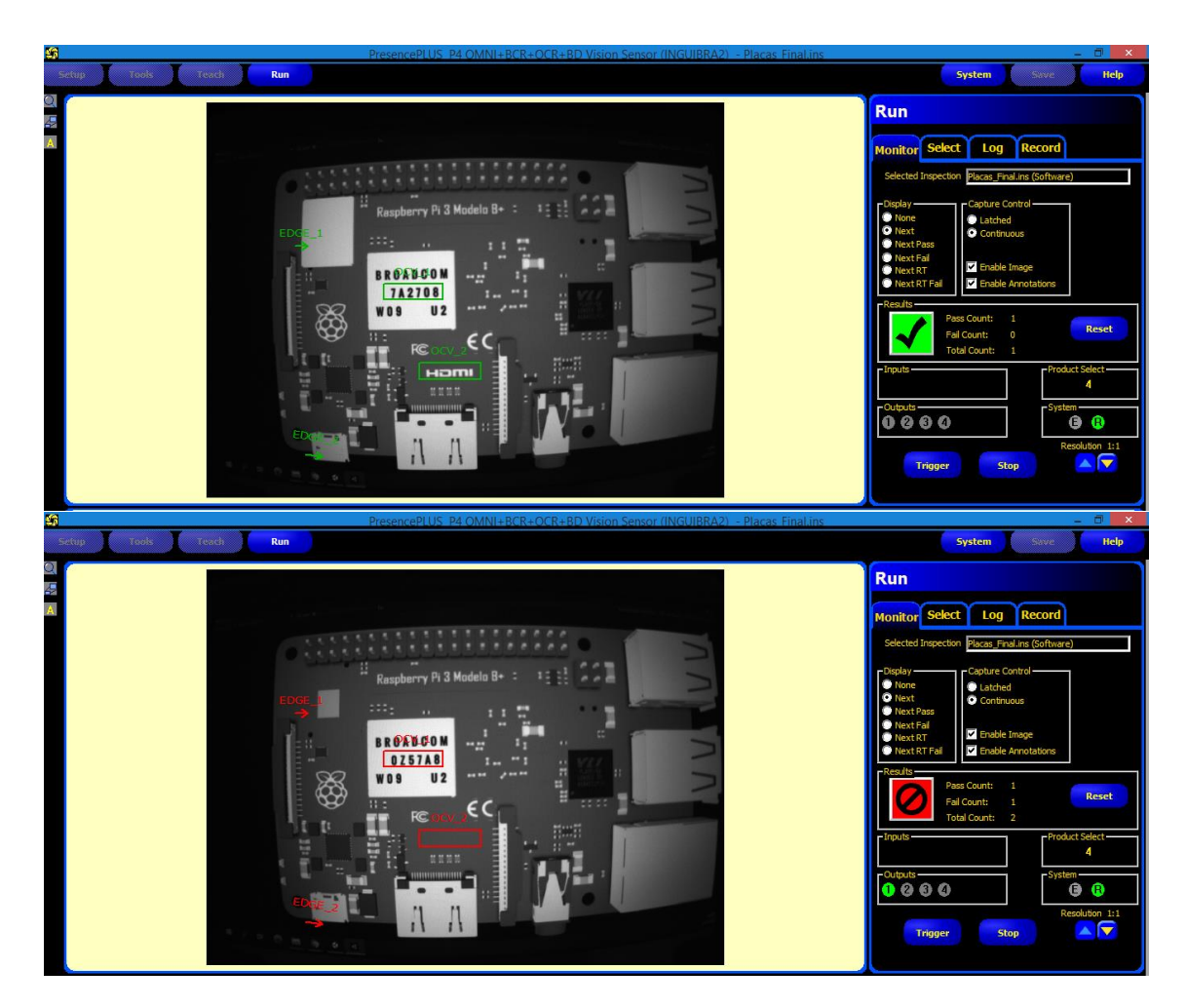

*Nota.* En la parte superior se observa la aceptación del producto sin errores de producción y en la parte inferior se observa el rechazo del producto defectuoso.

### *4.4.4. Prueba de Inspección en el Producto: blíster*

Se verifica el correcto funcionamiento del software de la cámara de visión artificial al realizar la prueba de inspección de un blíster de pastillas virtualizado, el resultado es presentado en la Figura 58.

*Prueba de inspección de un blíster de pastillas virtualizado.* 

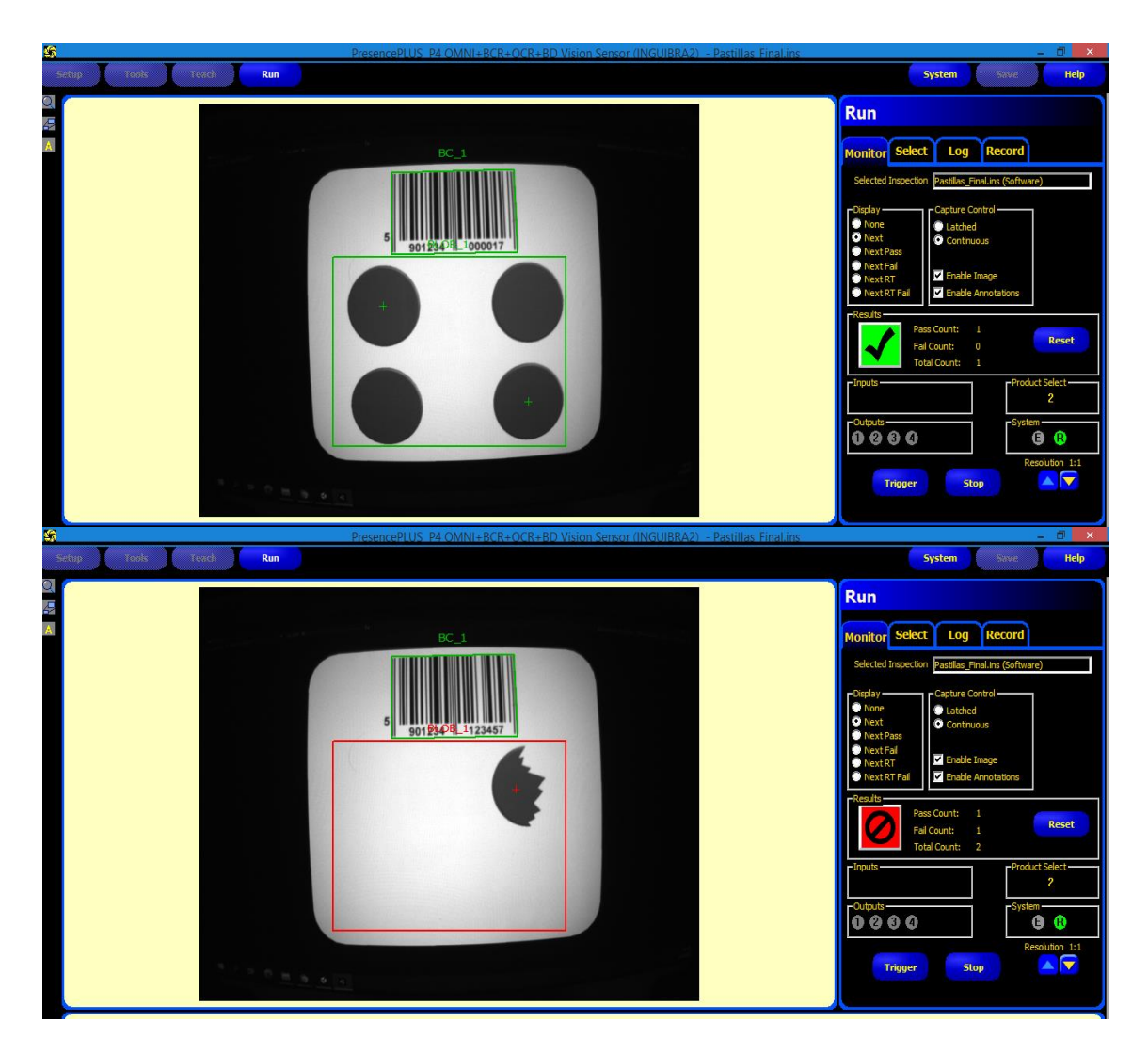

*Nota.* En la parte superior se observa la aceptación del producto sin errores de producción y en la parte inferior se observa el rechazo del producto defectuoso.

#### **4.5. Pruebas de Funcionamiento del Sistema Didáctico de Visión Artificial**

Cada planta virtualizada se compone de una interfaz de usuario interactivo (Menú) el cual controla el proceso de producción, el usuario ingresa la cantidad de productos totales que requiera generar hasta una cantidad máxima de 20 productos, e ingresa la cantidad de productos en buen estado y la cantidad de productos en mal estado como se presenta en la Figura 59 obteniendo un entorno controlado para el análisis por parte de la cámara de visión artificial y su visualización de resultados en el HMI.

### **Figura 59**

*Menú interactivo planta virtualizada.*

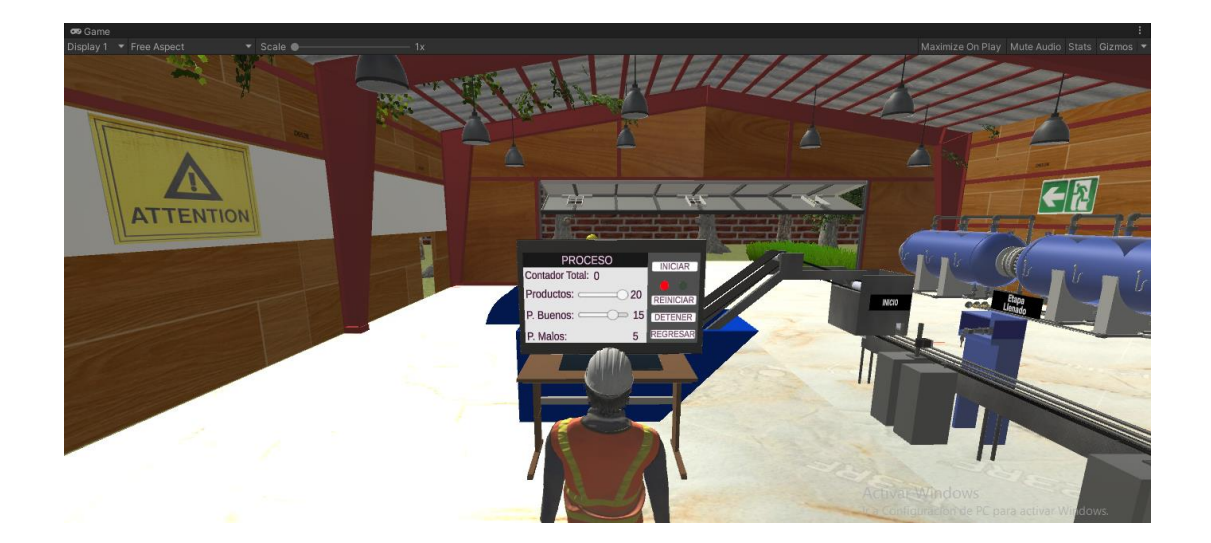

Para comprobar el correcto funcionamiento del sistema se realiza varias pruebas de inspección y verificación de productos en cada línea de producción virtualizada y una vez terminada cada prueba se realiza un análisis de eficiencia utilizando la siguiente ecuación:

% *eficiencia* = 
$$
\frac{Production \, real}{Production \, separation}
$$
 \* 100 %

### *Ecuación 1*

*Fórmula del porcentaje de eficiencia.*

*Nota*. Tomada de (Salazar López, 2019)

Donde:

Produccion esperada: Cantidad de elementos que se espera en la planta.

Produccion real: Cantidad de elementos generados por la planta.

# *4.5.1. Pruebas de Inspección y Verificación de Productos en la línea de Producción de envasado de agua-embotelladora*

Se realizan tres pruebas de funcionamiento que se indican a continuación:

- Primera prueba, se ingresa un total de 20 productos, 12 productos en buen estado y 8 productos en mal estado.
- Segunda prueba, se ingresa un total de 20 productos, 10 productos en buen estado y 10 productos en mal estado.
- Tercera prueba, se ingresa un total de 20 productos, 18 productos en buen estado y 2 productos en mal estado.

Los resultados obtenidos se presentan en las Tablas 14, 15 y 16 respectivamente de los datos generados por la cámara de visión artificial y los datos presentados en el HMI diseñado en LabVIEW, verificando la correcta detección del estado de los productos en la cámara de visión artificial y el funcionamiento óptimo del HMI.

## **Tabla 14**

*Prueba 1 de inspección y verificación de productos en la línea de producción:* 

*embotelladora.*

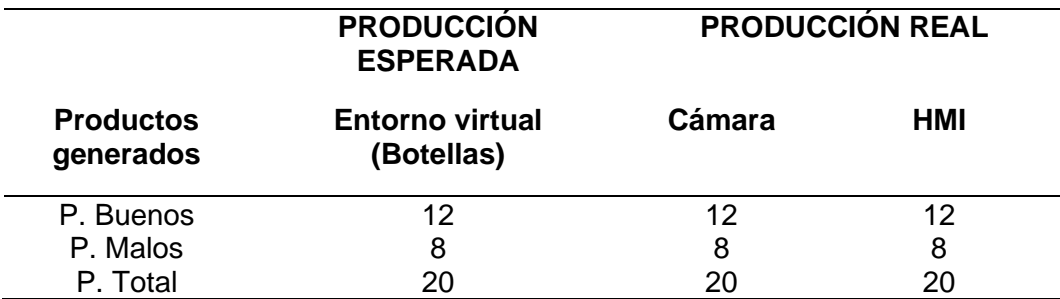

Análisis del porcentaje de eficiencia de la prueba 1:

$$
\%E\ P1_{buenos} = \frac{12}{12} \times 100\% = 100\% \ ; \qquad \%E\ P1_{malos} = \frac{8}{8} \times 100\% = 100\%
$$

## **Tabla 15**

*Prueba 2 de inspección y verificación de productos en la línea de producción: embotelladora.*

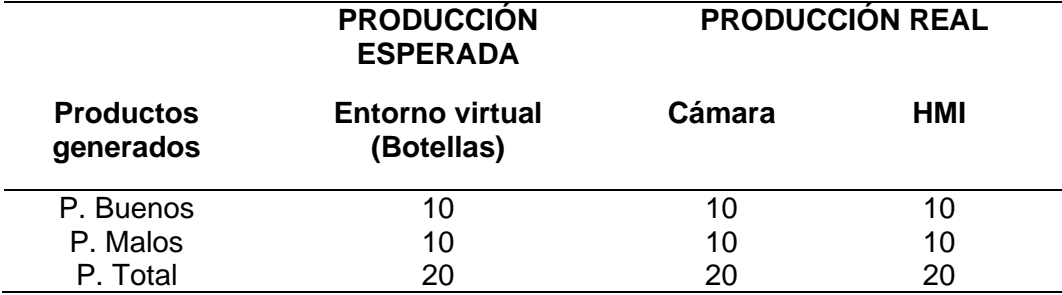

Análisis del porcentaje de eficiencia de la prueba 2:

%E P2<sub>buenos</sub> =  $\frac{10}{10}$  $\frac{10}{10} * 100\% = 100\%$ ;  $\%E P2_{malos} = \frac{10}{10}$  $\frac{10}{10}$  \* 100% = 100%

## **Tabla 16**

*Prueba 3 de inspección y verificación de productos en la línea de producción:* 

*embotelladora.*

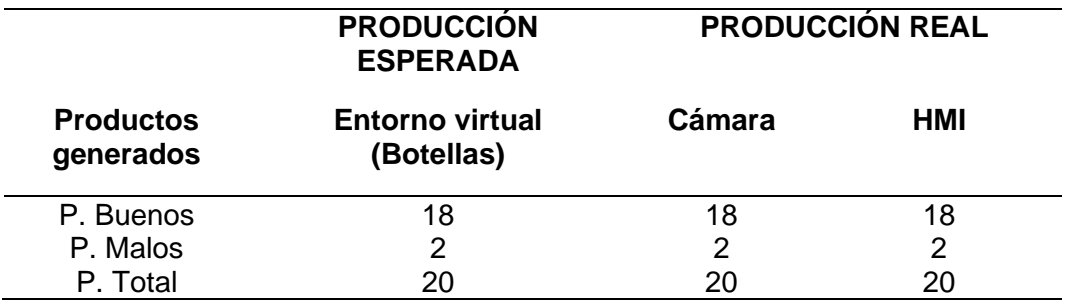

Análisis del porcentaje de eficiencia de la prueba 3:

$$
\%E P3_{buenos} = \frac{18}{18} * 100\% = 100\% \; ; \qquad \%E P3_{malos} = \frac{2}{2} * 100\% = 100\%
$$

En las Figuras 60, 61 y 62 se presentan los resultados comparativos generados de las tres pruebas respectivamente, estos resultados se obtuvieron del entorno virtual, la cámara de visión artificial y los datos proporcionados por el HMI respectivamente.

*Resultados comparativos de la prueba 1 en la línea de producción: embotelladora.*

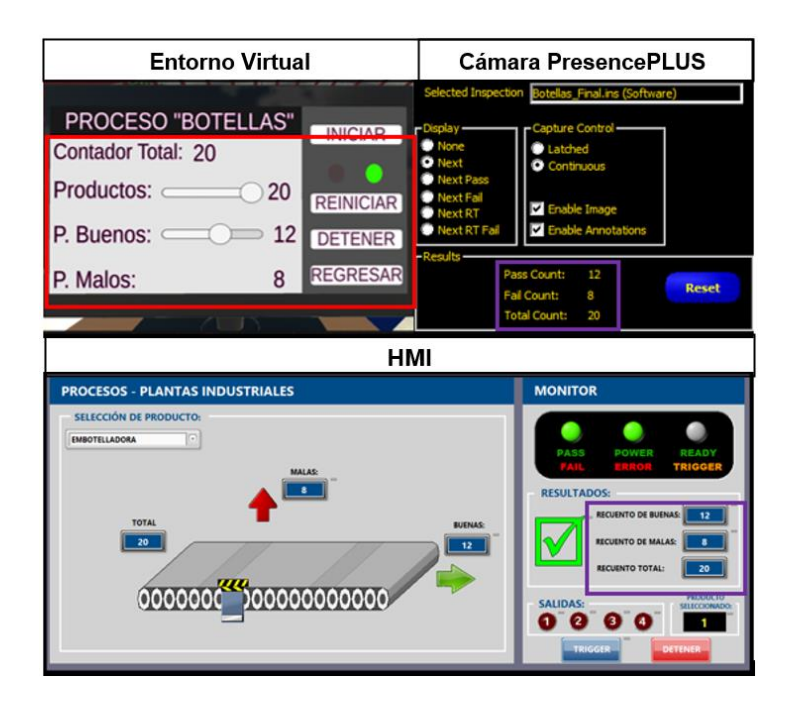

## **Figura 61**

*Resultados comparativos de la prueba 2 en la línea de producción: embotelladora.*

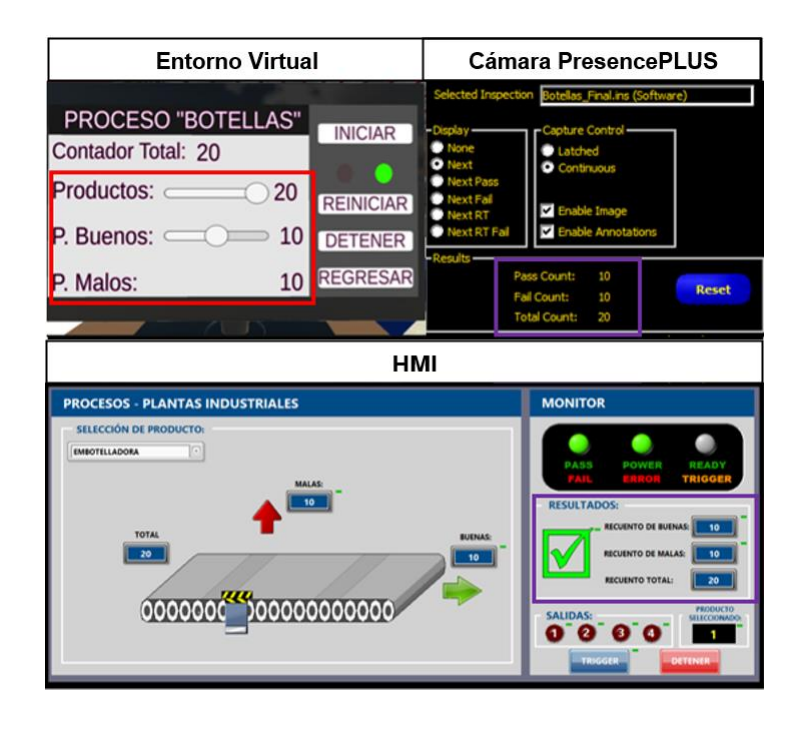

*Resultados comparativos de la prueba 3 en la línea de producción: embotelladora.*

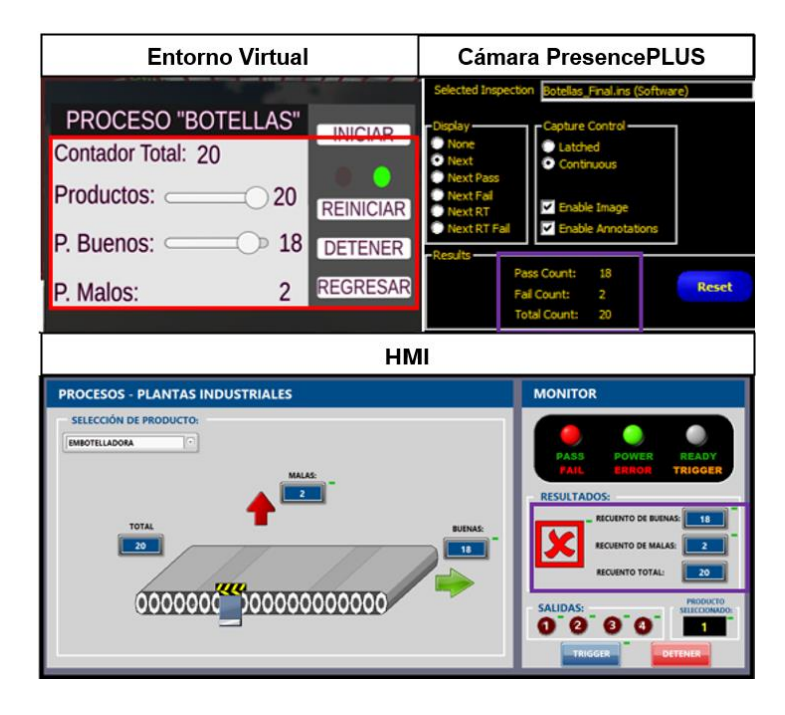

Con las 3 pruebas realizadas y con los resultados presentados en las tablas correspondientes se realiza un análisis de eficiencia total en función de la cantidad de productos que el entorno virtual género y los datos presentados por parte de la cámara de visión artificial y el HMI.

$$
\%E T_{buenos} = \frac{\%E P1_{buenos} + \%E P2_{buenos} + \%E P3_{buenos}}{3} = \frac{100\% + 100\% + 100\%}{3}
$$
\n
$$
\%E T_{buenos} = 100\%
$$
\n
$$
\%E T_{malos} = \frac{\%E P1_{malos} + \%E P2_{malos} + \%E P3_{malos}}{3} = \frac{100\% + 100\% + 100\%}{3}
$$
\n
$$
\%E T_{malos} = 100\%
$$

Con el análisis de eficiencia presentado se determina que el sistema didáctico de visión artificial funciona de forma adecuada en la inspección y verificación de productos en la línea de producción embotelladora.

# *4.5.2. Pruebas de Inspección y Verificación de Productos en la línea de producción de placas PCB*

Se realizan tres pruebas de funcionamiento que se indican a continuación:

- Primera prueba, se ingresa un total de 20 productos, 11 productos en buen estado y 9 productos en mal estado.
- Segunda prueba, se ingresa un total de 20 productos, 10 productos en buen estado y 10 productos en mal estado.
- Tercera prueba, se ingresa un total de 20 productos, 16 productos en buen estado y 4 productos en mal estado.

Los resultados obtenidos se presentan en las Tablas 17, 18 y 19 respectivamente de los datos generados por la cámara de visión artificial y los datos presentados en el HMI diseñado en LabVIEW, verificando la correcta detección del estado de los productos en la cámara de visión artificial y el funcionamiento óptimo del HMI.

## **Tabla 17**

*Prueba 1 de inspección y verificación de productos en la línea de producción: placas PCB.*

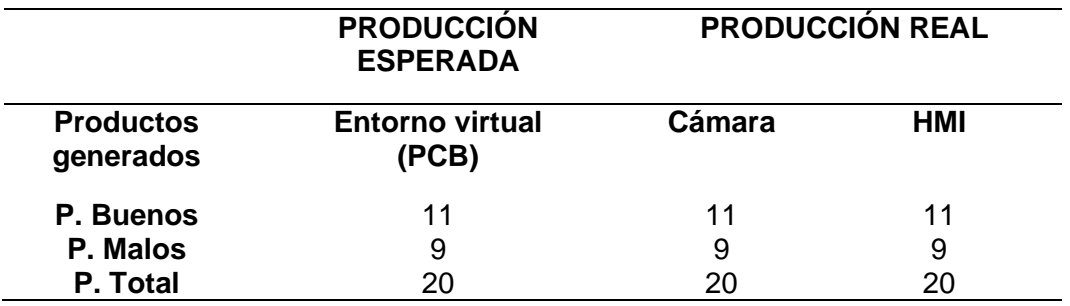

Análisis del porcentaje de eficiencia de la prueba 1:

$$
\%E P1_{buenos} = \frac{11}{11} \times 100\% = 100\% \; ; \qquad \%E P1_{malos} = \frac{9}{9} \times 100\% = 100\%
$$

### **Tabla 18**

*Prueba 2 de inspección y verificación de productos en la línea de producción: placas PCB.*

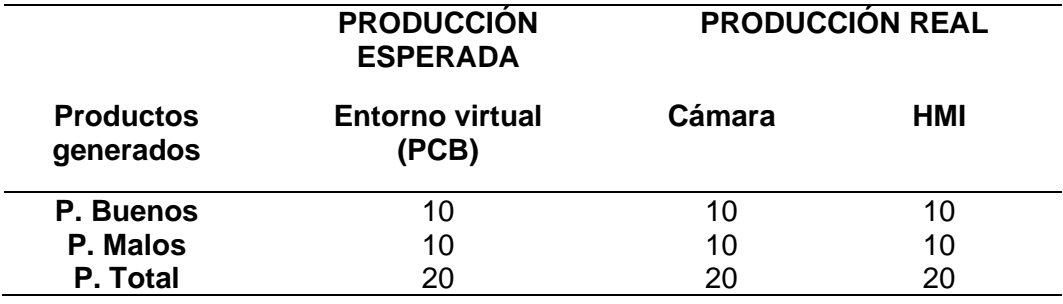

Análisis del porcentaje de eficiencia de la prueba 2:

$$
\%E P2_{buenos} = \frac{10}{10} * 100\% = 100\%; \qquad \%E P2_{malos} = \frac{10}{10} * 100\% = 100\%
$$

## **Tabla 19**

*Prueba 3 de inspección y verificación de productos en la línea de producción: placas* 

*PCB.*

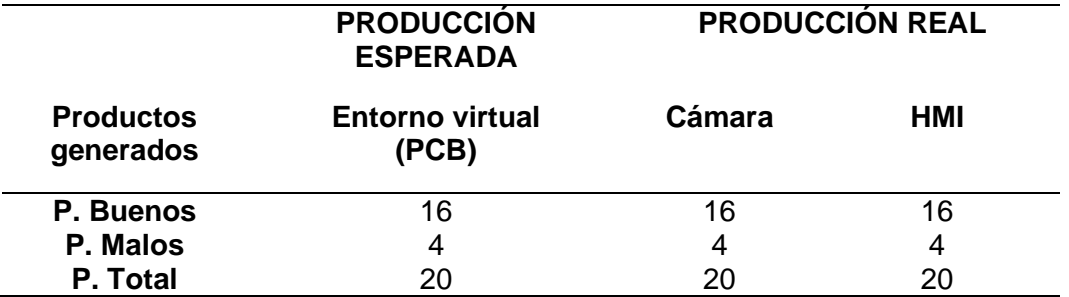

Análisis del porcentaje de eficiencia de la prueba 3:

$$
\%E P3_{buenos} = \frac{16}{16} * 100\% = 100\%; \qquad \%E P3_{malos} = \frac{4}{4} * 100\% = 100\%
$$

En las Figuras 63, 64 y 65 se presentan los resultados comparativos generados de las tres pruebas respectivamente, estos resultados se obtuvieron del entorno virtual, la cámara de visión artificial y los datos proporcionados por el HMI respectivamente.

## **Figura 63**

*Resultados comparativos de la prueba 1 en la línea de producción: placas PCB.*

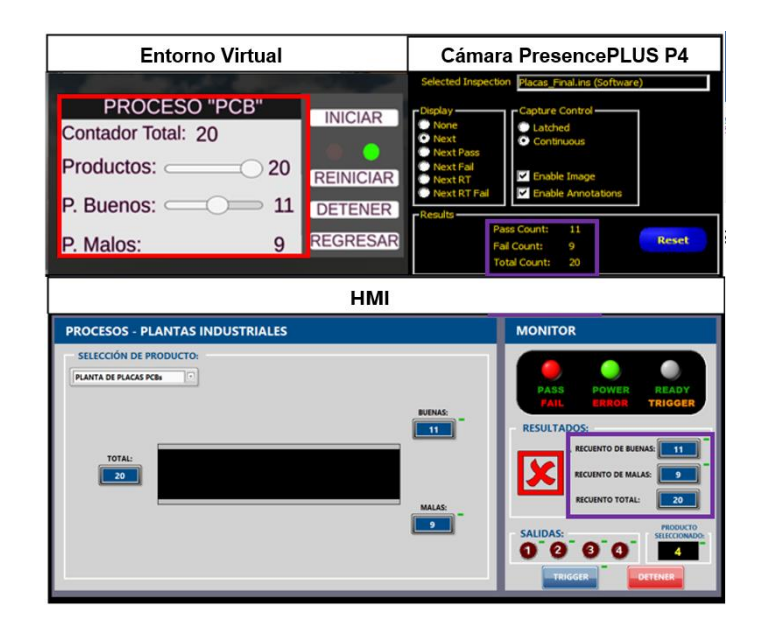

*Resultados comparativos de la prueba 2 en la línea de producción: placas PCB.*

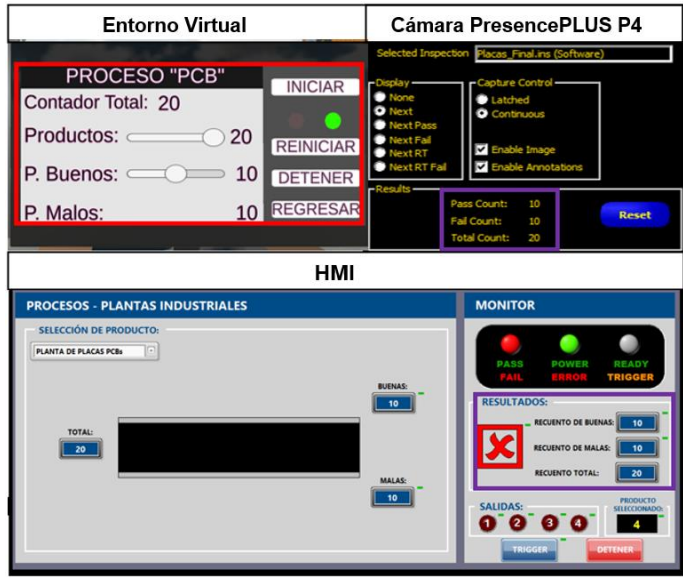

# **Figura 65**

*Resultados comparativos de la prueba 3 en la línea de producción: placas PCB.*

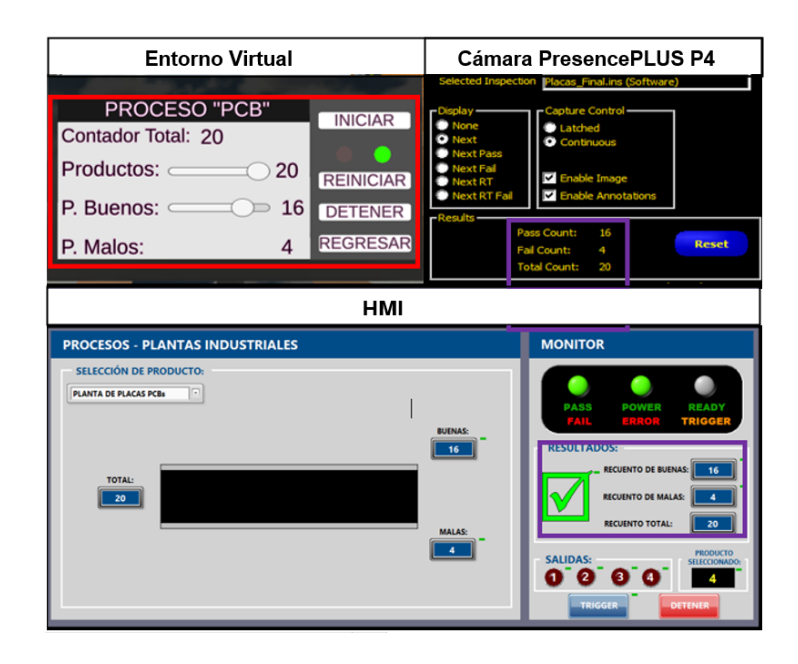

Con las 3 pruebas realizadas y con los resultados presentados en las tablas correspondientes se realiza un análisis de eficiencia total en función de la cantidad de productos que el entorno virtual género y los datos presentados por parte de la cámara de visión artificial y el HMI.

$$
\%E T_{buenos} = \frac{\%E P1_{buenos} + \%E P2_{buenos} + \%E P3_{buenos}}{3} = \frac{100\% + 100\% + 100\%}{3}
$$
\n
$$
\%E T_{buenos} = 100\%
$$
\n
$$
\%E T_{malos} = \frac{\%E P1_{malos} + \%E P2_{malos} + \%E P3_{malos}}{3} = \frac{100\% + 100\% + 100\%}{3}
$$
\n
$$
\%E T_{malos} = 100\%
$$

Con el análisis de eficiencia presentado se determina que el sistema didáctico de visión artificial funciona de forma adecuada en la inspección y verificación de productos en la línea de producción placas PCB.

# *4.5.3. Pruebas de Inspección y Verificación de Productos en la línea de producción de Blíster*

Se realizan tres pruebas de funcionamiento que se indican a continuación:

- Primera prueba, se ingresa un total de 18 productos, 10 productos en buen estado y 8 productos en mal estado.
- Segunda prueba, se ingresa un total de 15 productos, 6 productos en buen estado y 9 productos en mal estado.
- Tercera prueba, se ingresa un total de 17 productos, 14 productos en buen estado y 3 productos en mal estado.

 Los resultados obtenidos se presentan en las Tablas 20, 21 y 22 respectivamente de los datos generados por la cámara de visión artificial y los datos presentados en el HMI diseñado en LabVIEW, verificando la correcta detección del estado de los productos en la cámara de visión artificial y el funcionamiento óptimo del HMI.

#### **Tabla 20**

*Prueba 1 de inspección y verificación de productos en la línea de producción: Blíster.*

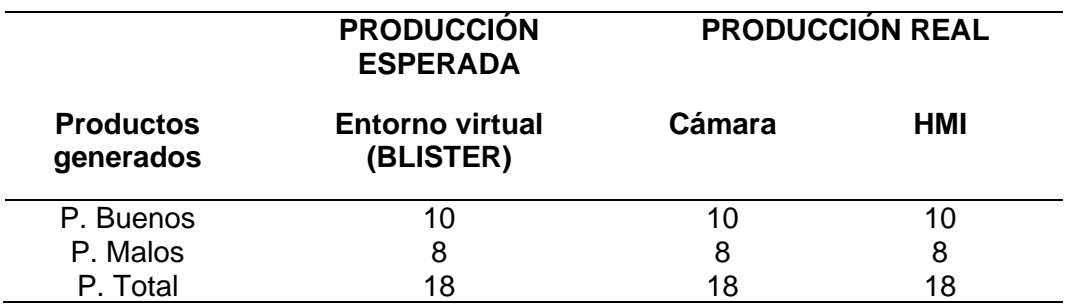

Análisis del porcentaje de eficiencia de la prueba 1:

$$
\%E P1_{buenos} = \frac{10}{10} * 100\% = 100\%; \qquad \%E P1_{malos} = \frac{8}{8} * 100\% = 100\%
$$

## **Tabla 21**

*Prueba 2 de inspección y verificación de productos en la línea de producción: Blíster.*

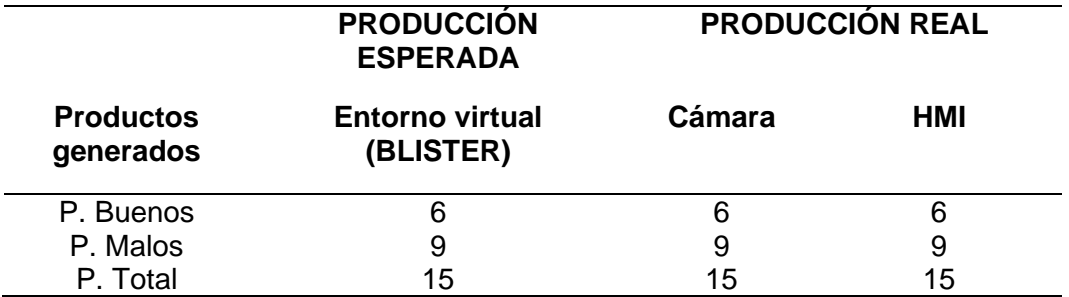

Análisis del porcentaje de eficiencia de la prueba 2:

$$
\%E P2_{buenos} = \frac{6}{6} * 100\% = 100\%; \qquad \%E P2_{malos} = \frac{9}{9} * 100\% = 100\%
$$

#### **Tabla 22**

*Prueba 3 de inspección y verificación de productos en la línea de producción: Blíster.*

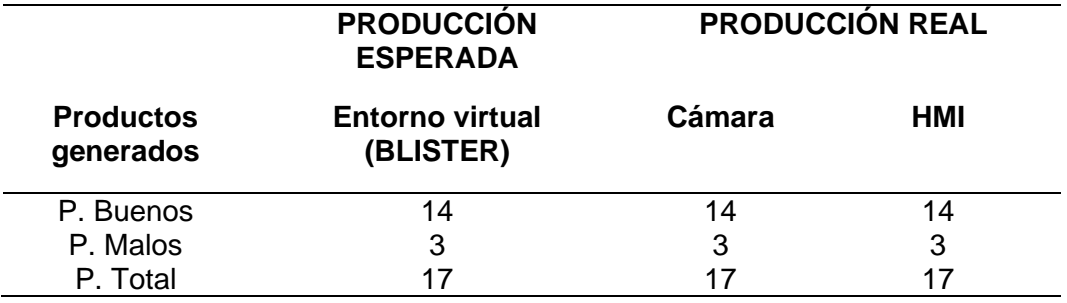

Análisis del porcentaje de eficiencia de la prueba 3:

$$
\%E P3_{buenos} = \frac{14}{14} * 100\% = 100\%; \qquad \%E P3_{malos} = \frac{3}{3} * 100\% = 100\%
$$

En las Figuras 66, 67 y 68 se presentan los resultados comparativos generados de las tres pruebas respectivamente, estos resultados se obtuvieron del entorno virtual, la cámara de visión artificial y los datos proporcionados por el HMI respectivamente.
*Resultados comparativos de la prueba 1 en la línea de producción: Blíster.*

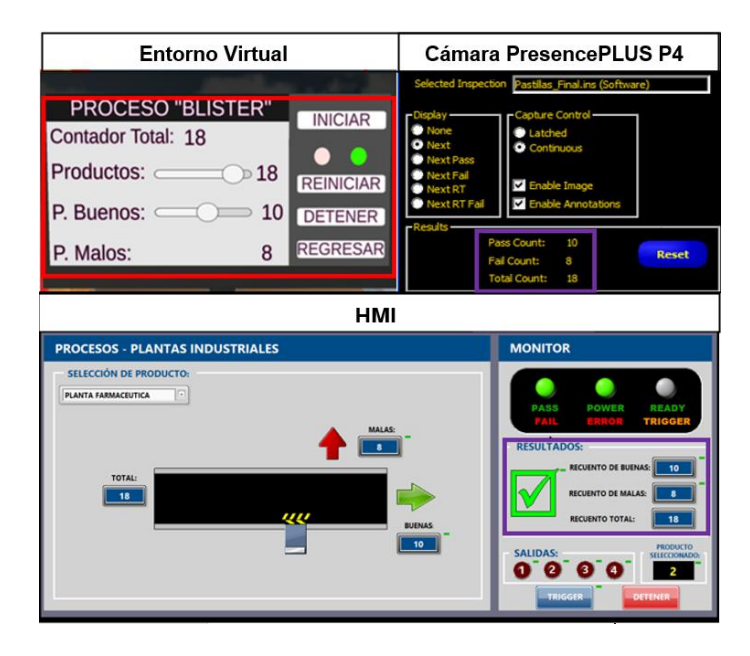

# **Figura 67**

*Resultados comparativos de la prueba 2 en la línea de producción: Blíster.*

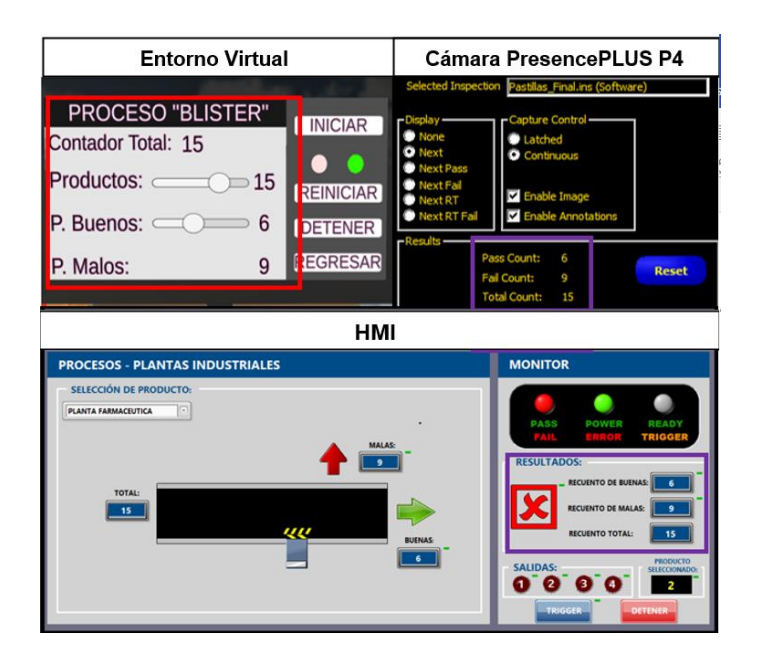

*Resultados comparativos de la prueba 3 en la línea de producción: Blíster.*

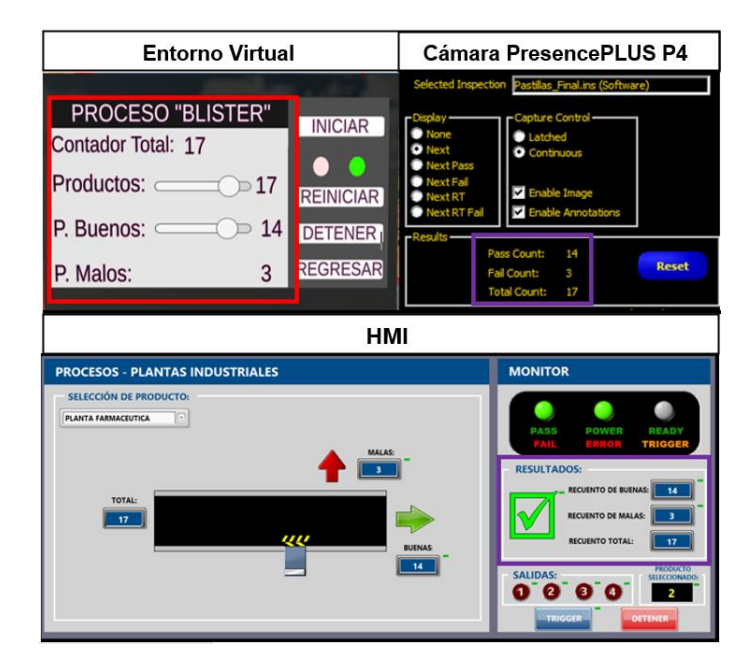

Con las 3 pruebas realizadas y con los resultados presentados en las tablas correspondientes se realiza un análisis de eficiencia total en función de la cantidad de productos que el entorno virtual género y los datos presentados por parte de la cámara de visión artificial y el HMI.

$$
\%E T_{buenos} = \frac{\%E P1_{buenos} + \%E P2_{buenos} + \%E P3_{buenos}}{3} = \frac{100\% + 100\% + 100\%}{3}
$$
\n
$$
\%E T_{buenos} = 100\%
$$
\n
$$
\%E T_{malos} = \frac{\%E P1_{malos} + \%E P2_{malos} + \%E P3_{malos}}{3} = \frac{100\% + 100\% + 100\%}{3}
$$
\n
$$
\%E T_{malos} = 100\%
$$

Con el análisis de eficiencia presentado se determina que el sistema didáctico de visión artificial funciona de forma adecuada en la inspección y verificación de productos en la línea de producción Blíster.

# *4.5.4. Pruebas de Inspección y Verificación de Productos en la línea de producción de empaques de motor*

Se realizan tres pruebas de funcionamiento que se indican a continuación:

- Primera prueba, se ingresa un total de 19 productos, 10 productos en buen estado y 9 productos en mal estado.
- Segunda prueba, se ingresa un total de 15 productos, 7 productos en buen estado y 8 productos en mal estado.
- Tercera prueba, se ingresa un total de 17 productos, 14 productos en buen estado y 3 productos en mal estado.

 Los resultados obtenidos se presentan en las Tablas 23, 24 y 25 respectivamente de los datos generados por la cámara de visión artificial y los datos presentados en el HMI diseñado en LabVIEW, verificando la correcta detección del estado de los productos en la cámara de visión artificial y el funcionamiento óptimo del HMI.

# **Tabla 23**

*Prueba 1 de inspección y verificación de productos en la línea de producción: empaques de motor.*

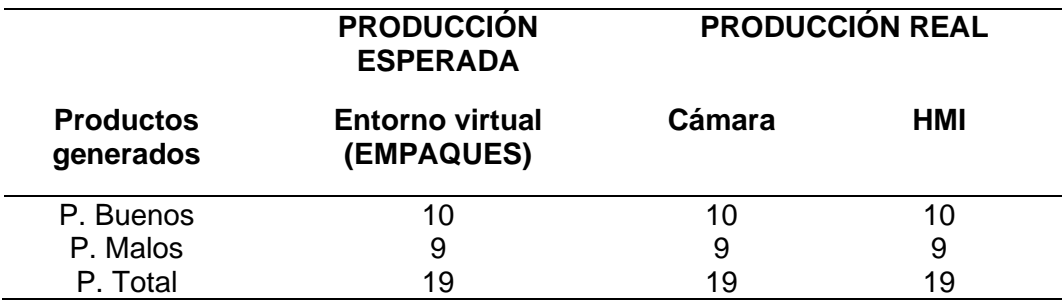

Análisis del porcentaje de eficiencia de la prueba 1:

$$
\%E\ P1_{buenos} = \frac{10}{10} * 100\% = 100\%; \qquad \%E\ P1_{malos} = \frac{9}{9} * 100\% = 100\%
$$

# **Tabla 24**

*Prueba 2 de inspección y verificación de productos en la línea de producción: empaques de motor.*

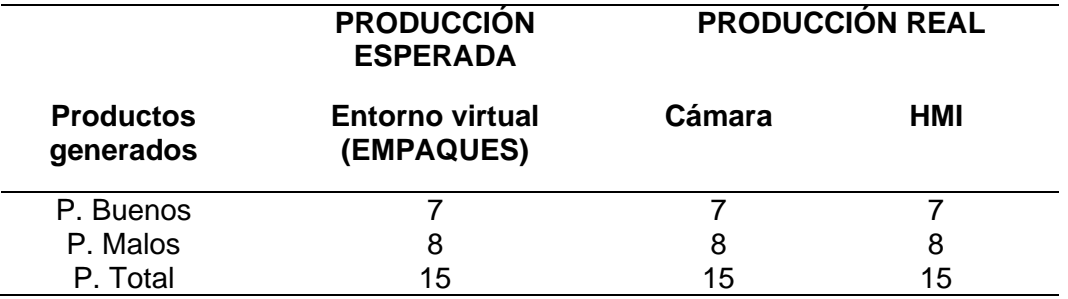

Análisis del porcentaje de eficiencia de la prueba 2:

$$
\%E P2_{buenos} = \frac{7}{7} * 100\% = 100\% \; ; \qquad \%E P2_{malos} = \frac{8}{8} * 100\% = 100\%
$$

## **Tabla 25**

*Prueba 3 de inspección y verificación de productos en la línea de producción: empaques de motor.*

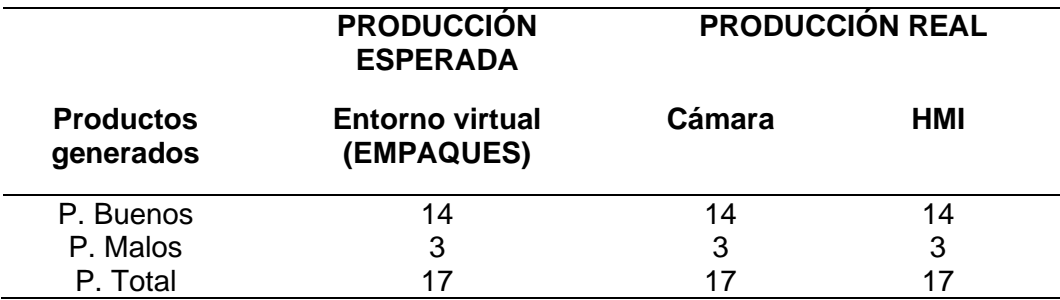

Análisis del porcentaje de eficiencia de la prueba 3:

$$
\%E P3_{buenos} = \frac{14}{14} * 100\% = 100\%; \qquad \%E P3_{malos} = \frac{3}{3} * 100\% = 100\%
$$

En las Figuras 69, 70 y 71 se presentan los resultados comparativos generados de las tres pruebas respectivamente, estos resultados se obtuvieron del entorno virtual, la cámara de visión artificial y los datos proporcionados por el HMI respectivamente.

*Resultados comparativos de la prueba 1 en la línea de producción: empaques de motor.*

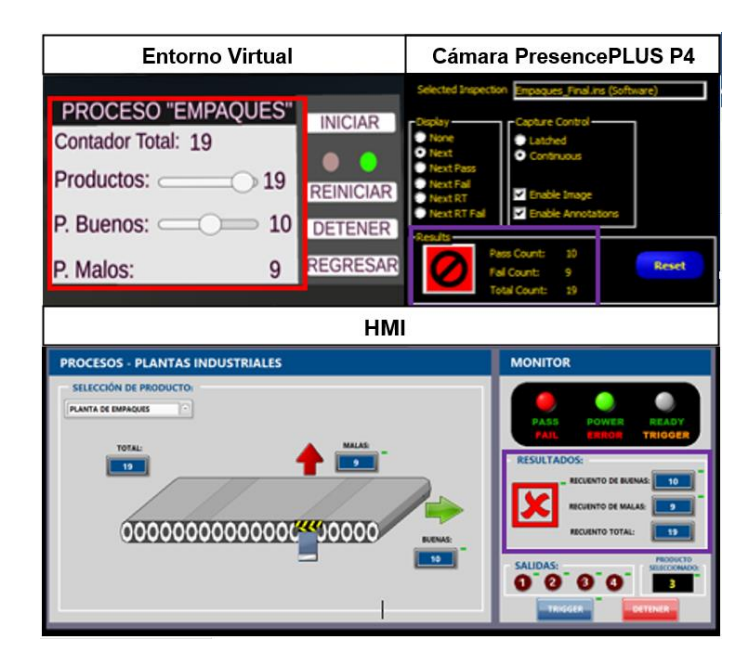

# **Figura 70**

*Resultados comparativos de la prueba 2 en la línea de producción: empaques de motor.*

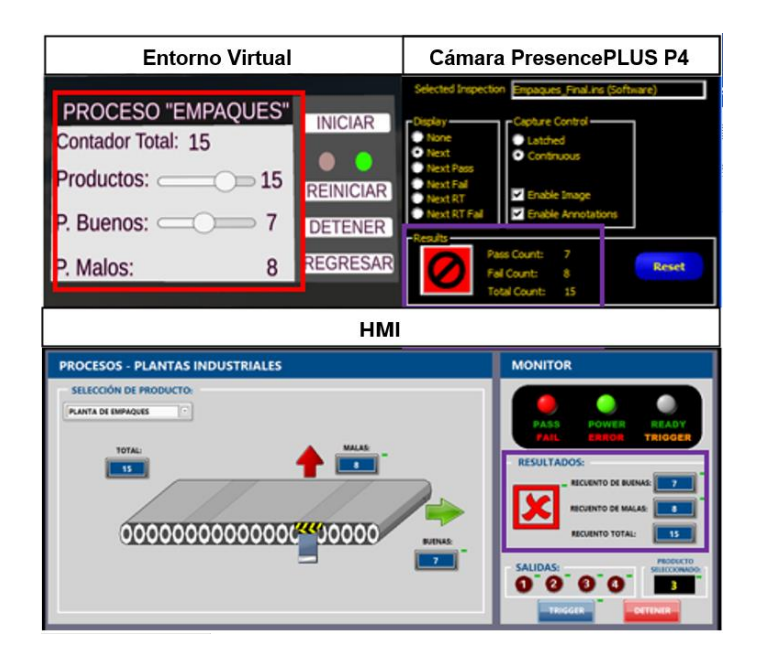

*Resultados comparativos de la prueba 3 en la línea de producción: empaques de motor.*

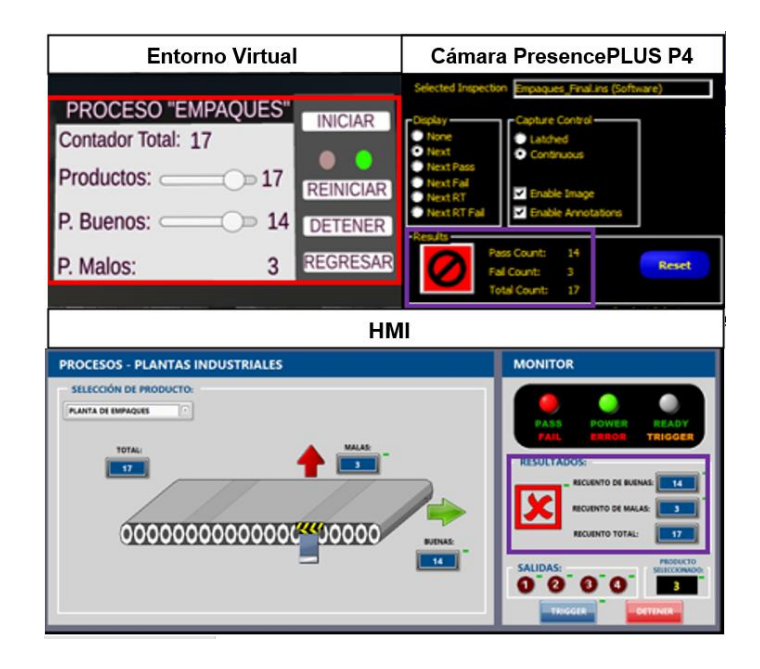

Con las 3 pruebas realizadas y con los resultados presentados en las tablas correspondientes se realiza un análisis de eficiencia total en función de la cantidad de productos que el entorno virtual género y los datos presentados por parte de la cámara de visión artificial y el HMI.

$$
\%E T_{buenos} = \frac{\%E P1_{buenos} + \%E P2_{buenos} + \%E P3_{buenos}}{3} = \frac{100\% + 100\% + 100\%}{3}
$$
\n
$$
\%E T_{muobs} = 100\%
$$
\n
$$
\%E T_{malos} = \frac{\%E P1_{malos} + \%E P2_{malos} + \%E P3_{malos}}{3} = \frac{100\% + 100\% + 100\%}{3}
$$
\n
$$
\%E T_{malos} = 100\%
$$

Con el análisis de eficiencia presentado se determina que el sistema didáctico de visión artificial funciona de forma adecuada en la inspección y verificación de productos en la línea de producción empaques de motor.

#### **4.6. Alcances**

- Se implementó un sistema didáctico que permite inspeccionar y verificar productos terminados en procesos automatizados simulados y virtualizados en Unity3D basándose en patrones de calidad mediante una cámara de inspección visual avanzada.
- El sistema implementado permite realizar prácticas de laboratorio enfocadas al aprendizaje de inspección y verificación de la calidad de productos terminados en líneas de producción a través de una cámara de inspección visual avanzada.
- El sistema didáctico permite familiarizarse con la configuración y puesta en marcha de una cámara de inspección visual industrial utilizada para la inspección de calidad de producción en su línea final en un proceso automatizado real.
- Facilidad de entendimiento para generar productos buenos y malos en los procesos secuenciales simulados debido a que los entornos virtuales cuentan con una interfaz amigable al usuario.

#### **4.7. Limitaciones**

- La velocidad con que el usuario puede visualizar el desplazamiento de los productos virtualizados en la Tablet está limitada debido a la capacidad de tiempo de respuesta de la cámara hacia una pantalla LCD, y a la frecuencia a la cual la Tablet muestra imágenes o fotogramas por segundo (fps).
- Los procesos de producción simulados no son de ejecución secuencial, debido a esto una vez terminado todos los productos seleccionados en el menú de interacción el proceso se detiene hasta el reinicio.

### **CAPÍTULO V**

#### **5. Conclusiones y Recomendaciones**

#### **5.1. Conclusiones**

De la investigación realizada se obtienen cuatro líneas de producción: embotelladora, empaques de motor, placas PCB y blíster, las mismas que por sus características requieren la inspección de calidad de los productos terminados, permitiendo la configuración y programación de la cámara de visión artificial en el sistema didáctico implementado.

Los entornos virtuales desarrollados presentan un funcionamiento adecuado, y generan un alto nivel de realismo ya que la cámara de visión artificial detecta todos los detalles diseñados, y permite realizar el análisis como si de un proceso real se tratara.

La iluminación es de gran importancia en la configuración de la cámara de visión artificial, para el sistema implementado se generó la iluminación mediante la regulación del brillo de la Tablet, lo que permitió la correcta detección y análisis de imágenes, presentando un porcentaje de eficiencia del 100 %.

La interfaz HMI implementada proporciona al sistema didáctico una similitud con la línea de inspección y verificación de procesos productivos reales; ya que mencionada interfaz humano máquina proporciona información clara y precisa del funcionamiento en los procesos productivos virtualizados, así como permite su inspección y análisis.

Se realizó la comunicación industrial entre la cámara de visión artificial, el equipo de control (Arduino Uno), computadores con los entornos virtuales, mediante el protocolo de comunicación industrial Modbus TCP/IP, el mismo que proporciona una conectividad en tiempo real y permite establecer una correcta transferencia de datos entre los dispositivos del sistema didáctico sin pérdida de información.

Se validó el funcionamiento del sistema didáctico sometiéndolo a varias pruebas experimentales para cada uno de los entornos virtuales, y verificando que el resultado final de la cámara de inspección visual avanzada y el HMI generen y reciban respectivamente la misma cantidad de datos de los procesos virtualizados.

#### **5.2. Recomendaciones**

Verificar que los elementos que vayan a formar parte del sistema sean parte de la red privada Ethernet antes de ejecutar el proceso virtual.

Para que el entorno virtual trabaje de manera correcta el computador en el cual se ejecutará debe tener las características mínimas de software y hardware que se indica a continuación: procesador Core I7, 8 Gb de memoria RAM y 4 Gb de memoria en la tarjeta de video.

Si se va a analizar otro producto que no esté dentro de los entornos simulados recordar que la iluminación juega un papel importante en el proceso de inspección al usar una cámara de inspección visual avanzada.

#### **Bibliografía**

- Academia Android. (09 de Octubre de 2015). *Ejemplo en Unity 3D: activar segunda cámara en una escena*. Recuperado el 08 de Marzo de 2021, de https://academiaandroid.com/ejemplo-en-unity-3d-activar-segunda-camara-enuna-escena/
- AULA 21. (2020). *Centro de Formacion Técnica para la Industria*. Recuperado el 15 de Diciembre de 2020, de Vísion Artificial: todo lo que necesitas sabeer: https://www.cursosaula21.com/que-es-la-vision-artificial/
- BANNER. (2010). *PresencePLUS® P4 OMNI/OMNI 1.3 OMNI/OMNI User Manual.* Minneapolis.
- Batchelor , B., & Whelan, P. (1997). *Intelligent Vision Systems for Industry.* London: Springer-Verlag.
- Besterfield, D. (2009). *Control de Calidad.* México, D.F: PEARSON EDUCACIÓN.
- Carro Paz, R., & González Gómez, D. (2012). *Administracion de la Calidad Total.* Recuperado el 05 de Noviembre de 2020, de

http://nulan.mdp.edu.ar/1614/1/09\_administracion\_calidad.pdf

Chamrad, T. (Octubre de 2013). *Aplikace strojového vidění pro robotizovaná technologická pracoviště.* Recuperado el 26 de Diciembre de 2020, de https://dspace.vsb.cz/bitstream/handle/10084/99609/CHA205\_FS\_N2301\_2301T 013\_2013.pdf?sequence=1

COGNEX. (s.f.). *VERIFICACIÓN DE MONTAJE DE TARJETAS DE CIRCUITOS* 

*IMPRESOS*. Recuperado el 05 de Marzo de 2021, de

https://www.cognex.com/es-ve/industries/electronics/pcb-assembly/pcb-

assembly-verification?fbclid=iwar2rxrluzghoty3-

7b7ublfbdqdfbrn\_4qb5phriq59ptrxpjqflpbkskxi

Duncan, A. (1996). *Control de Calidad y Estadísticas Industrial.* México, D.F: Alfaomega.

- EDS ROBOTICS. (05 de Mayo de 2020). *EDS ROBOTICS*. Recuperado el 10 de Diciembre de 2020, de Sistemas de Vision Artificial: tipos y aplicaciones: https://www.edsrobotics.com/blog/sistemas-de-vision-artificial-tipos-aplicaciones/
- Electrónica EDIMAR. (2020). *Electrónica EDIMAR*. Recuperado el 03 de Diciembre de 2020, de Vísion Artificial en la Industria: https://edimar.com/vision-artificial-en-laindustria/#:~:text=La%20visi%C3%B3n%20artificial%20es%20una,a%20trav%C 3%A9s%20de%20procesos%20digitales.
- Estrada , R. (20 de Junio de 2017). *HETPRO*. Recuperado el 31 de Diciembre de 2020, de https://hetpro-store.com/ethernet-shield/
- Gandhi, M. (05 de Febrero de 2020). *AUTYCOM*. Recuperado el 03 de Enero de 2021, de Automatización y Control de Procesos: https://www.autycom.com/protocolosde-comunicacion-industrial/
- García Fuentes, J., Navalón Davó, A., Jordá Reolid , A., & Juaréz Varón , D. (2014). VISIÓN ARTIFICIAL APLICADA AL CONTROL DE LA CALIDAD. *3 Ciencias*, 297-308.
- García Sánchez, I. (2020). *Gestión del Desarrollo de Sistemas de Telecomunicación e Informáticos*. Recuperado el 18 de Noviembre de 2020, de https://sites.google.com/site/ivangarciasanchez90/objetivos/gestiontema11/7
- Guerra Carmenate, J. (2020). *Programarfacil.com*. Recuperado el 02 de Enero de 2021, de https://programarfacil.com/blog/arduino-blog/ethernet-shield-arduino/
- INFAIMON. (22 de Enero de 2020). *Revolucion Artificial*. Recuperado el 01 de Diciembre de 2020, de https://blog.infaimon.com/fases-y-desarrollo-de-laautomatizacion-de-procesos/
- Interempresas.net. (20 de Enero de 2017). *Control de calidad y procesos de optimización en la industria farmacéutica*. Recuperado el 10 de Marzo de 2021,

de https://www.interempresas.net/Robotica/Articulos/167702-Control-de-calidady-procesos-de-optimizacion-en-la-industria-farmaceutica.html

Jamadi. (09 de Septiembre de 2020). *Best Banner Design 2018*. Recuperado el 24 de Diciembre de 2020, de https://socialtechsummit.org/banner-presence-plus-p4/ Juran, J., & Godfrey, B. (2001). *Manual de Calidad.* McGraw-Hill.

LOGICBUS. (2018). *Modbus RTU/TCP*. Recuperado el 04 de Enero de 2021, de

https://www.logicbus.com.mx/Modbus.php

MASTER.D. (08 de Noviembre de 2019). Recuperado el 05 de Enero de 2021, de https://www.masterd.es/blog/que-es-unity-3d-tutorial/

- METTLER TOLEDO. (s.f.). *Aplicaciones de la inspección de etiquetas*. Recuperado el 01 de Marzo de 2021, de https://www.mt.com/mx/es/home/applications/Product-Inspection\_2/label-quality-inspection.html
- ni. (2020). Recuperado el 08 de Enero de 2021, de https://www.ni.com/escr/shop/labview.html

Panchi, S., & Herrera, W. (2015). *Diseño y construcción de un módulo didáctico de un sistema de automatización de llenado y envasado de sólidos, utilizando sensores fotoeléctricos, capacitivos, encoders, galgas extensiométricas y brazos robóticos, para el laboratorio de Redes Industriales.* Recuperado el 29 de Diciembre de 2020, de

http://repositorio.espe.edu.ec/bitstream/21000/11327/1/AC-ESPEL-ENI-0361.pdf

QIMA. (2020). *QIMA*. Recuperado el 25 de Noviembre de 2020, de Servicios de Inspeccion de Productos: https://www.qima.es/quality-control-services/productand-manufacturing-

inspections#:~:text=Las%20inspecciones%20de%20productos%20son,forma%2 0previa%20a%20su%20expedici%C3%B3n.

- RODITEC. (2020). *RODITEC*. Recuperado el 28 de Noviembre de 2020, de Sistemas de Verificación, Control y protección en finales de línea: https://www.roditec.net/nuestras-soluciones/sistemas-de-verificacion-control-yproteccion-en-finales-de-linea/
- Salazar López, B. (28 de Junio de 2019). *Ingenieria Industrial online.com*. Recuperado el 20 de Febrero de 2021, de https://www.ingenieriaindustrialonline.com/estudiode-tiempos/aplicacion-del-tiempo-estandar/
- Stepphen, R., & Coulter, M. (2005). *Administración.* México, D,F: PEARSON EDUCACIÓN.
- Team, L. (08 de Mayo de 2019). *Kepware Kepserverex*. Recuperado el 09 de Enero de 2021, de https://www.kepserverexopc.com/que-es-opc-y-que-es-un-opc-server/

Vargas Baeza, V. (Enero de 2010). *Sistema de Vision Artificial para el Control de Calidad en Piezas Cromadas.* Recuperado el 20 de Octubre de 2020, de https://tesis.ipn.mx/bitstream/handle/123456789/7250/68.pdf?sequence=1&isAllo wed=y&fbclid=IwAR2Yssv117AtZvjYpq8iQV11TewV1EalekW1YURQglX7M5Xg HyliYQ3QaKY.

# **Anexos**